# **Chapter 1: Installing Magento 2 on Apache and NGINX**

## Create Droplet

### **Droplet Hostname**

mage2cookbook.com

### **Select Size**

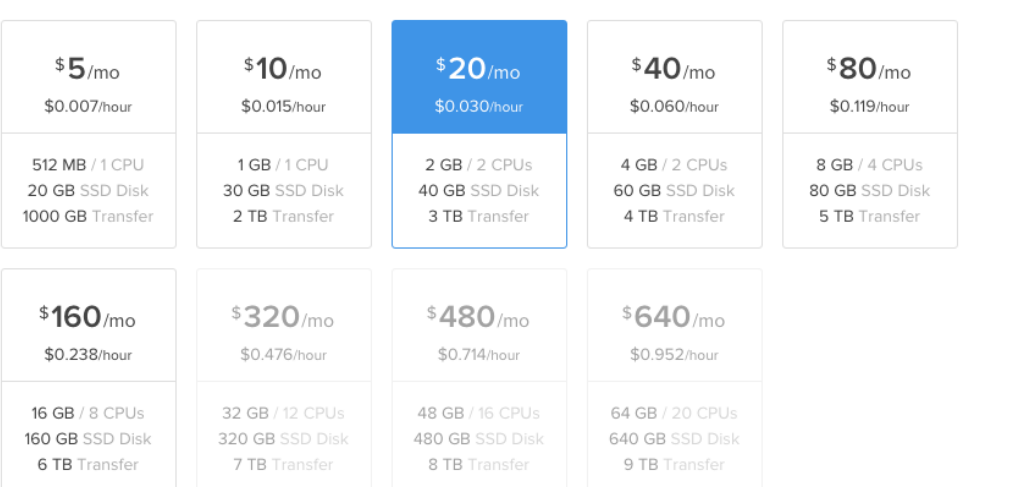

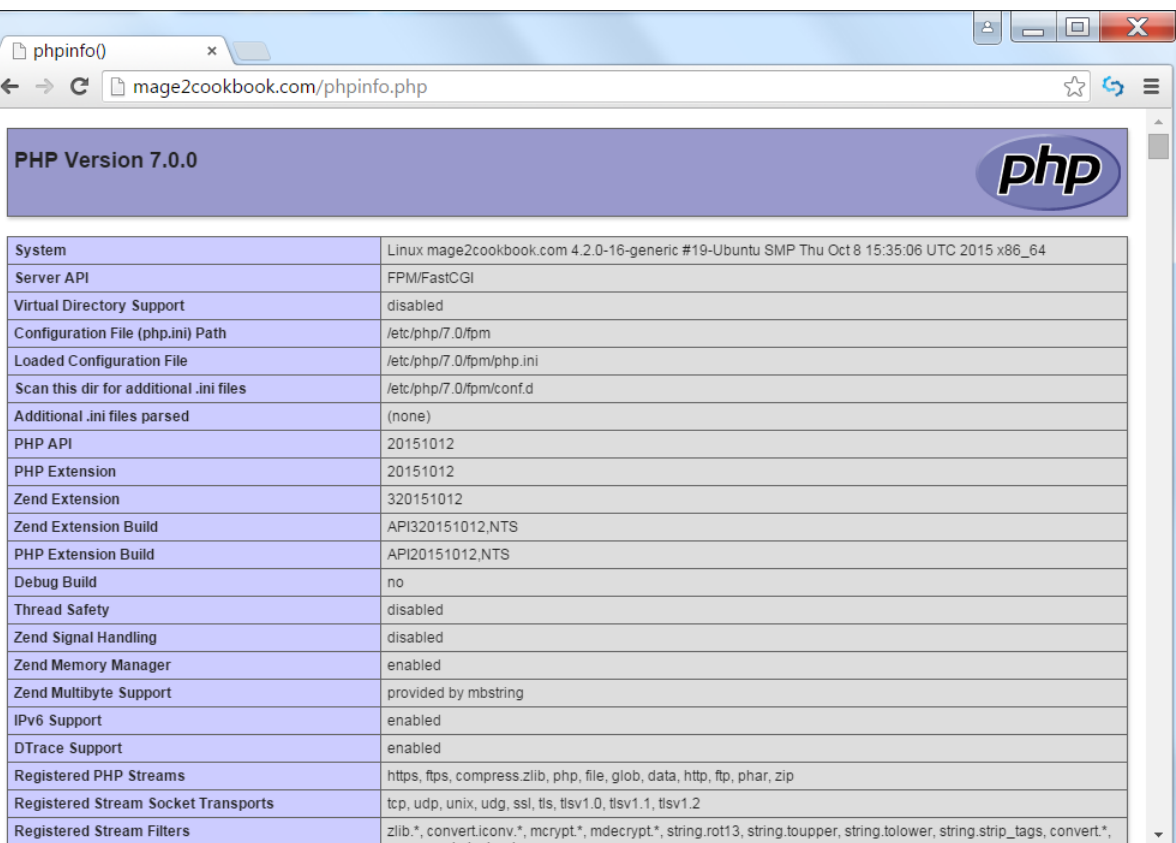

#### Your Droplet

Hostname

mage2cookbook....

Size \$20/mo

Region New York 3

Image 15.10 x64

**Settings** none

**SSH Keys** 

none

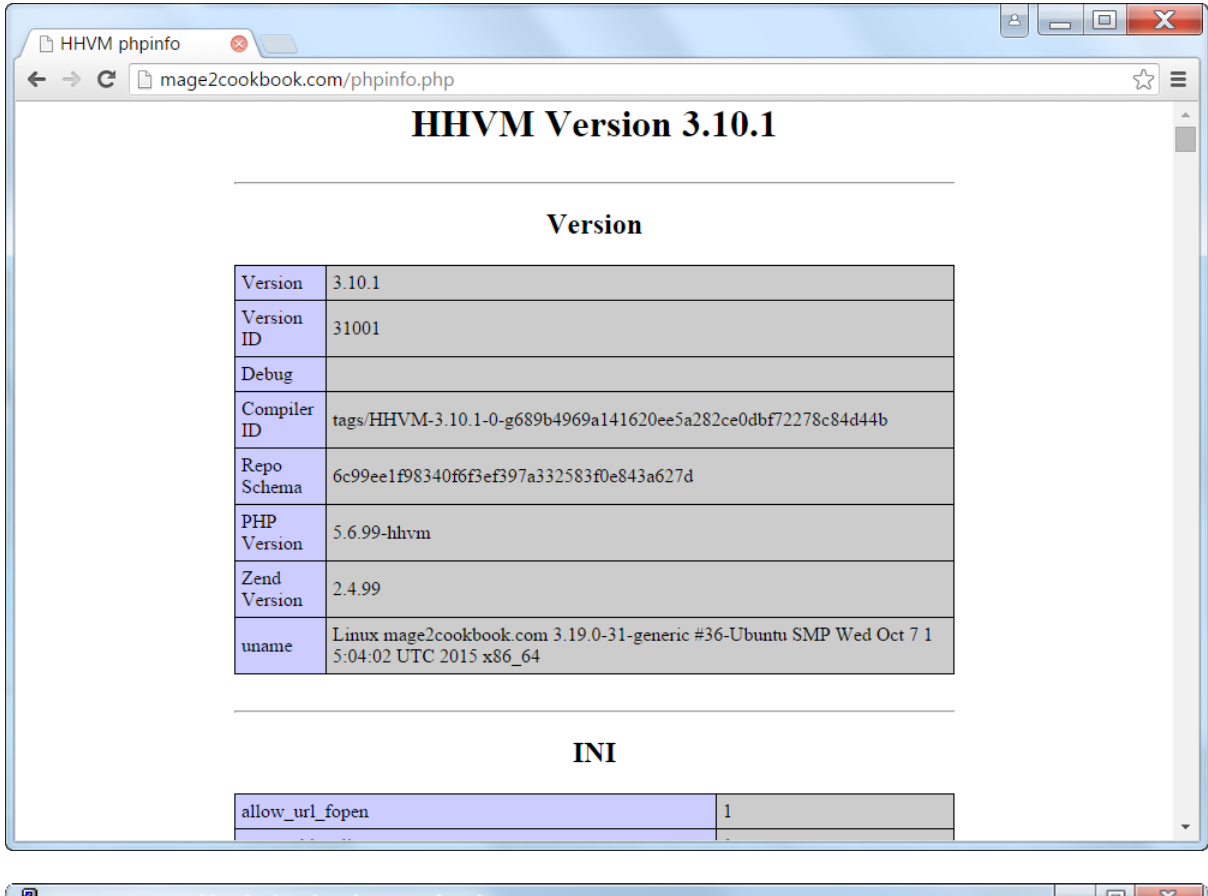

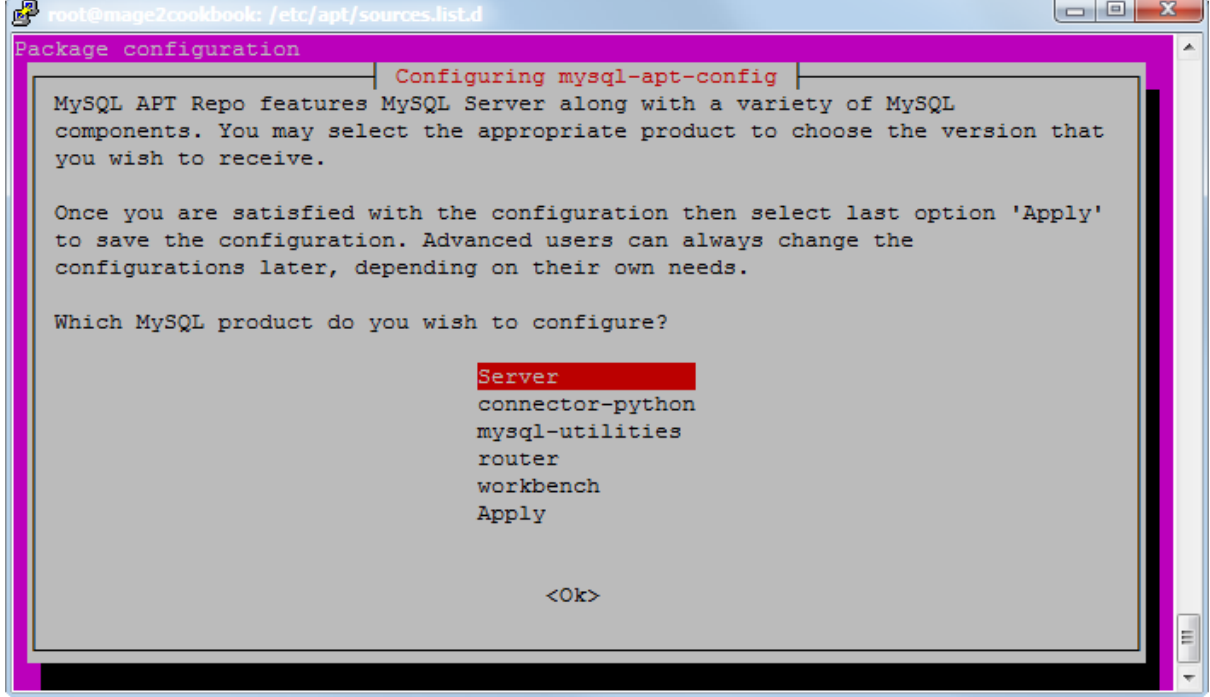

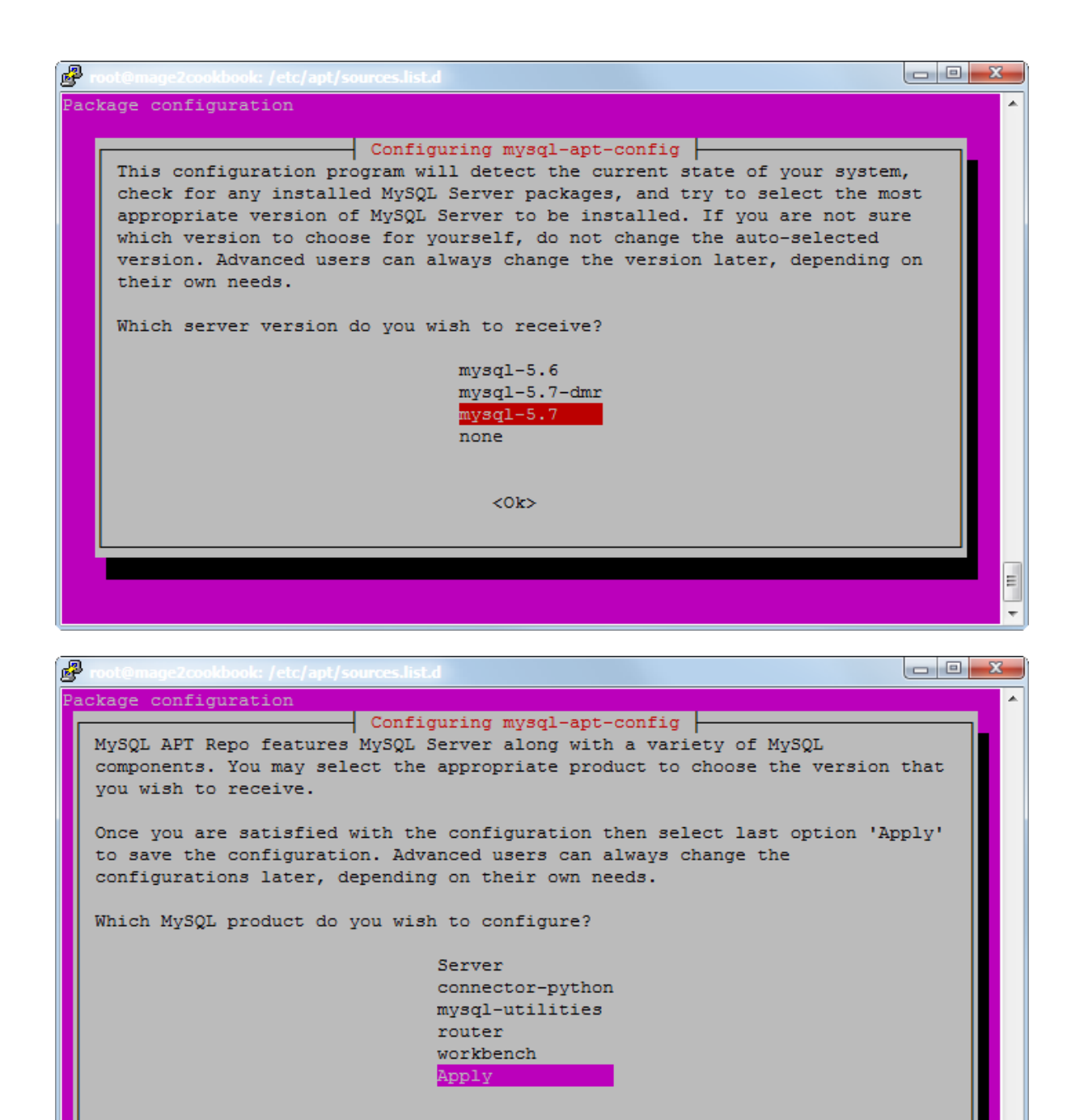

 $<$ Ok>

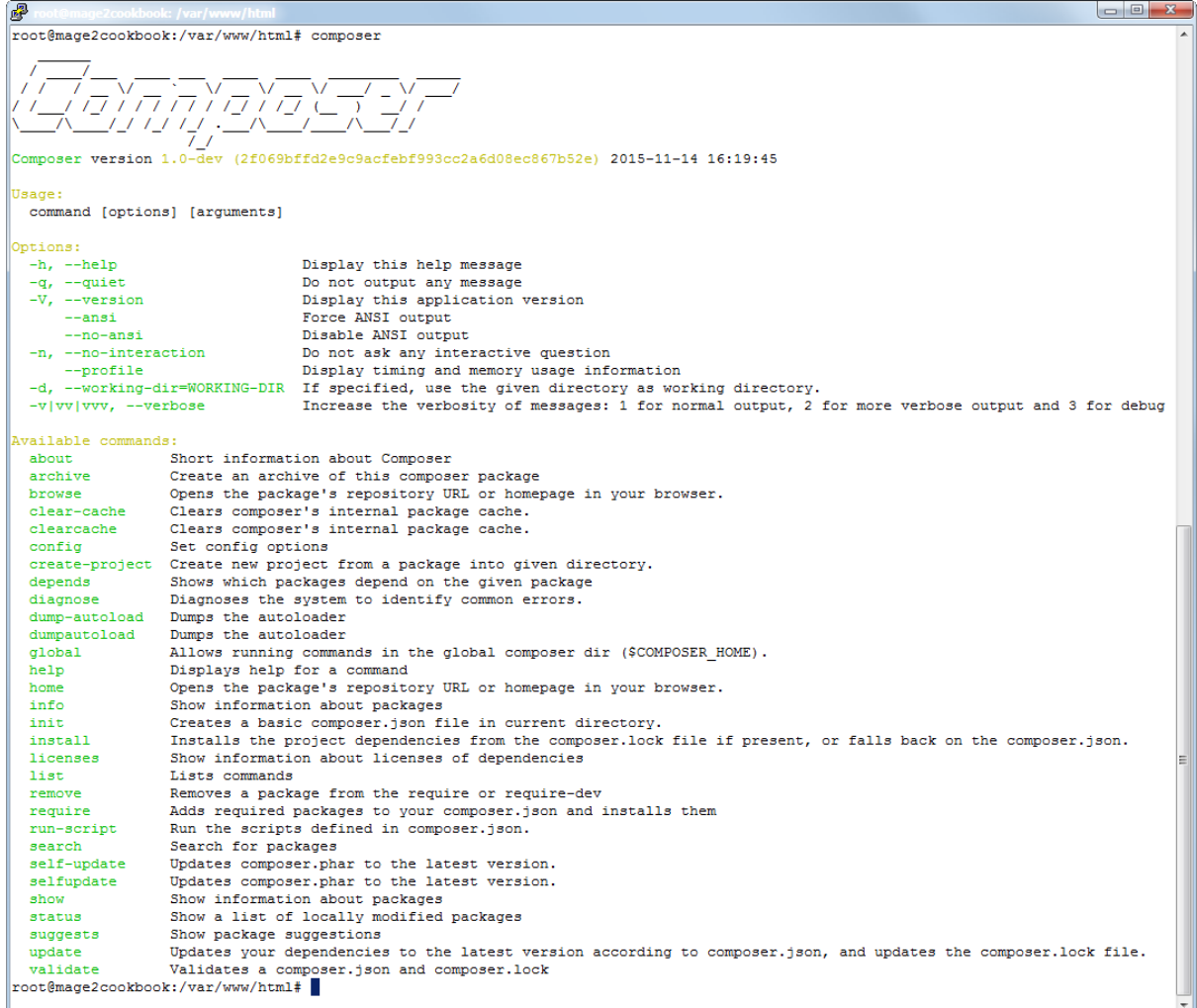

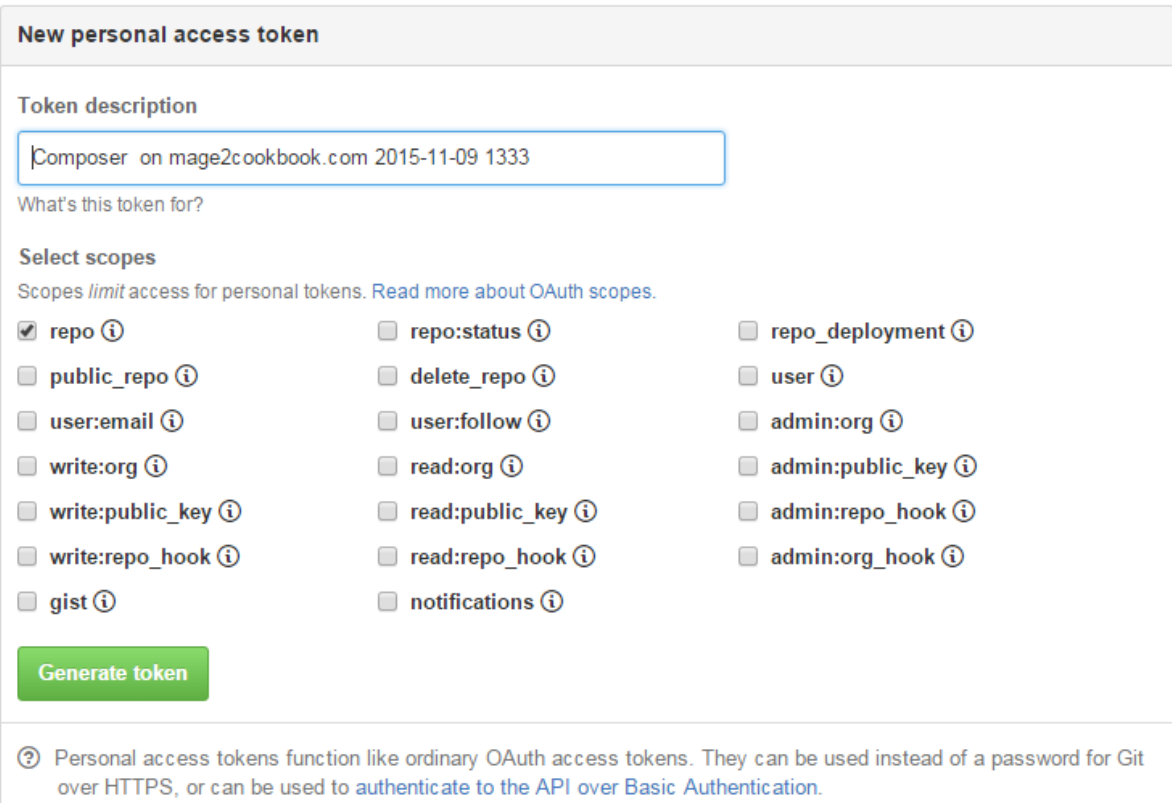

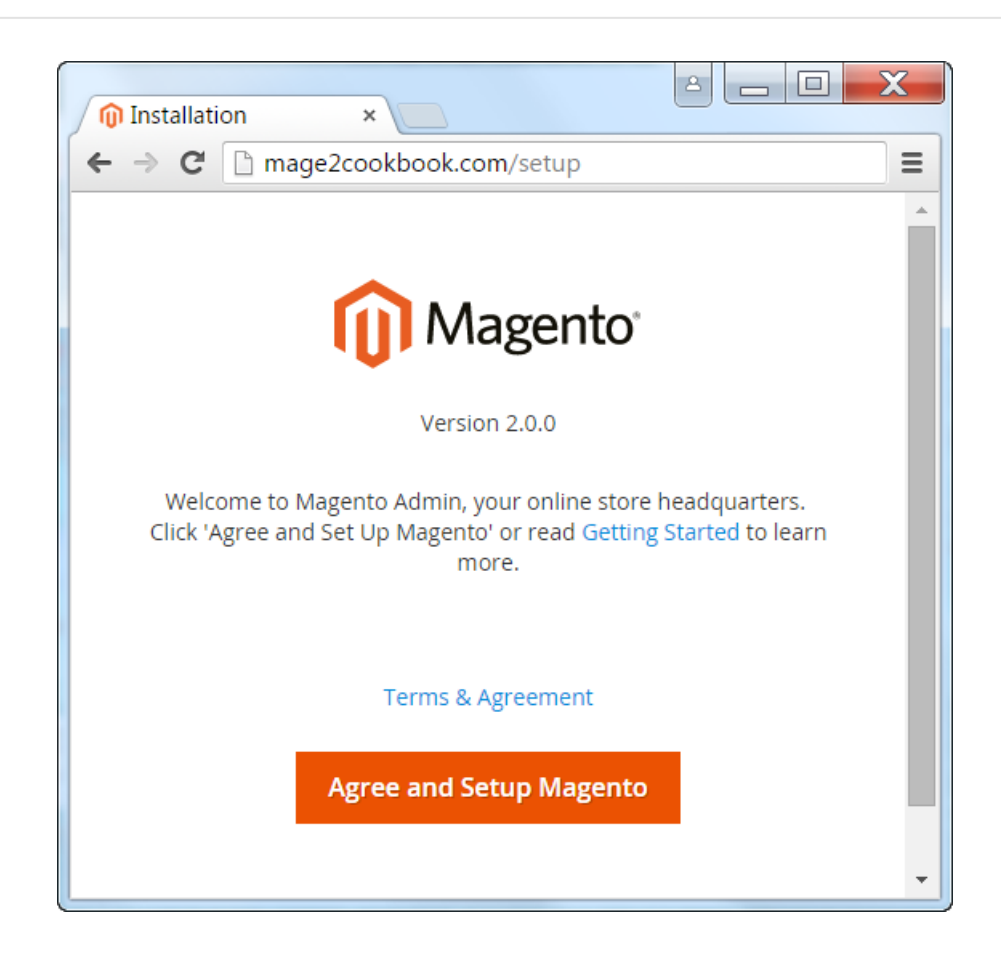

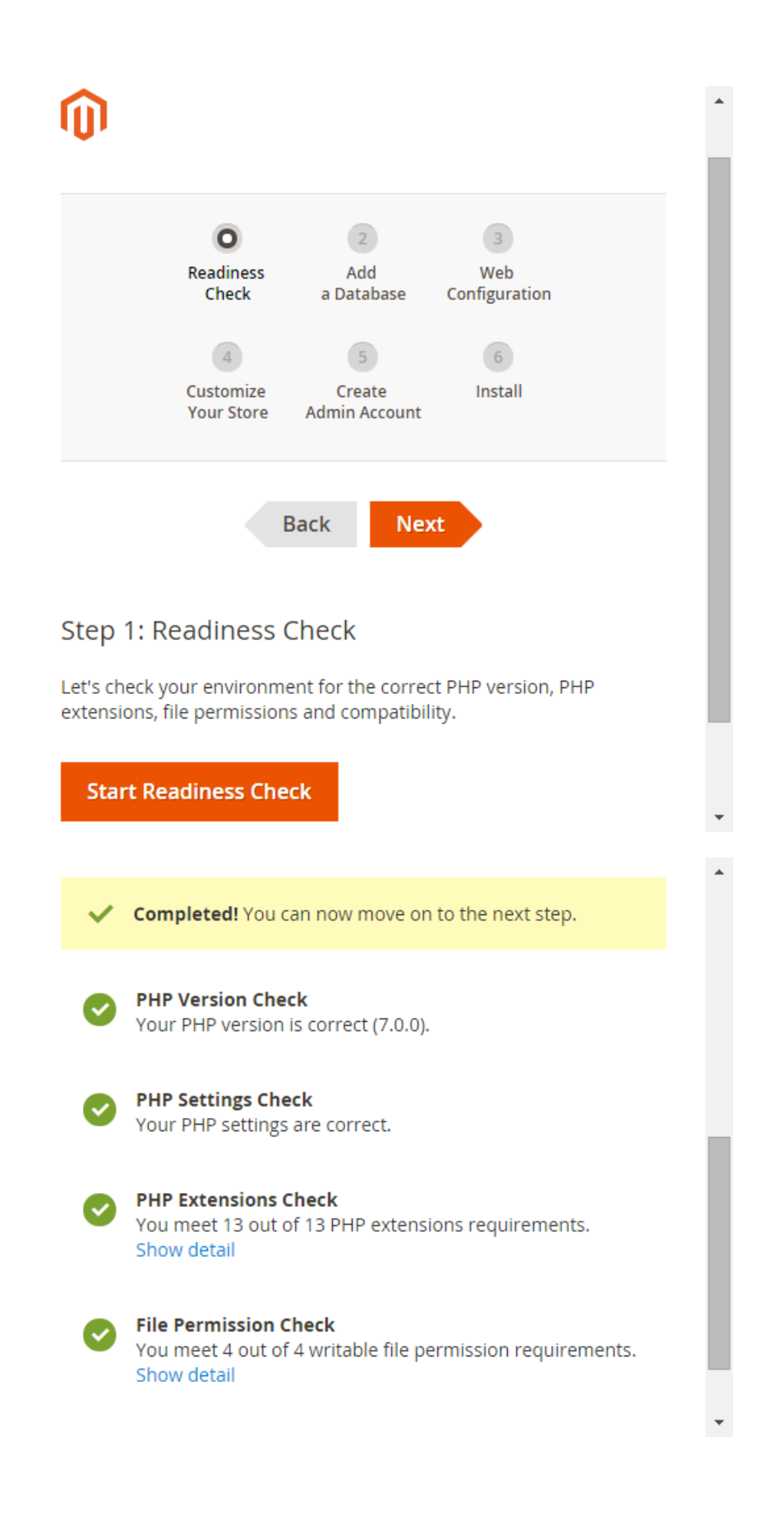

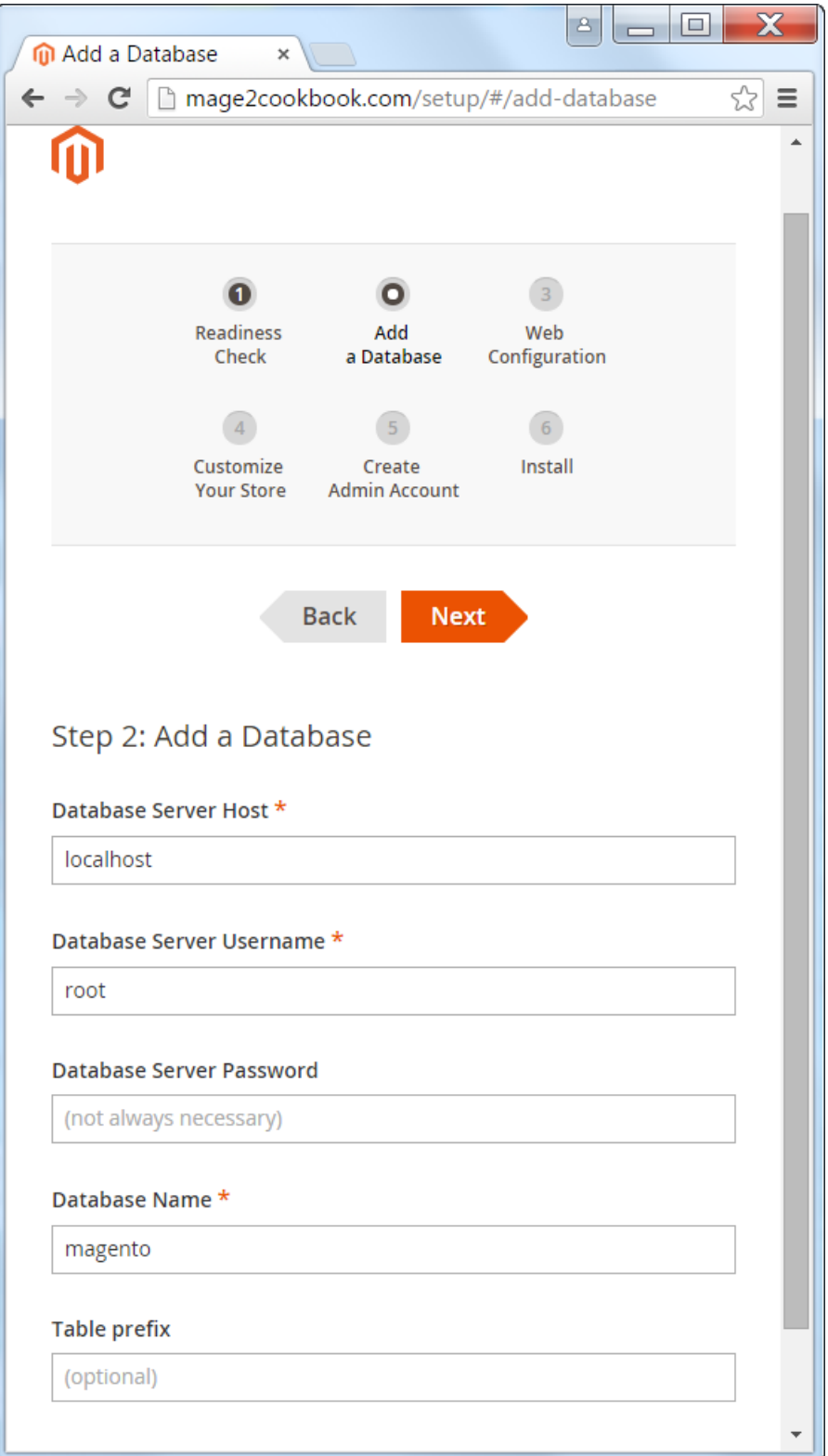

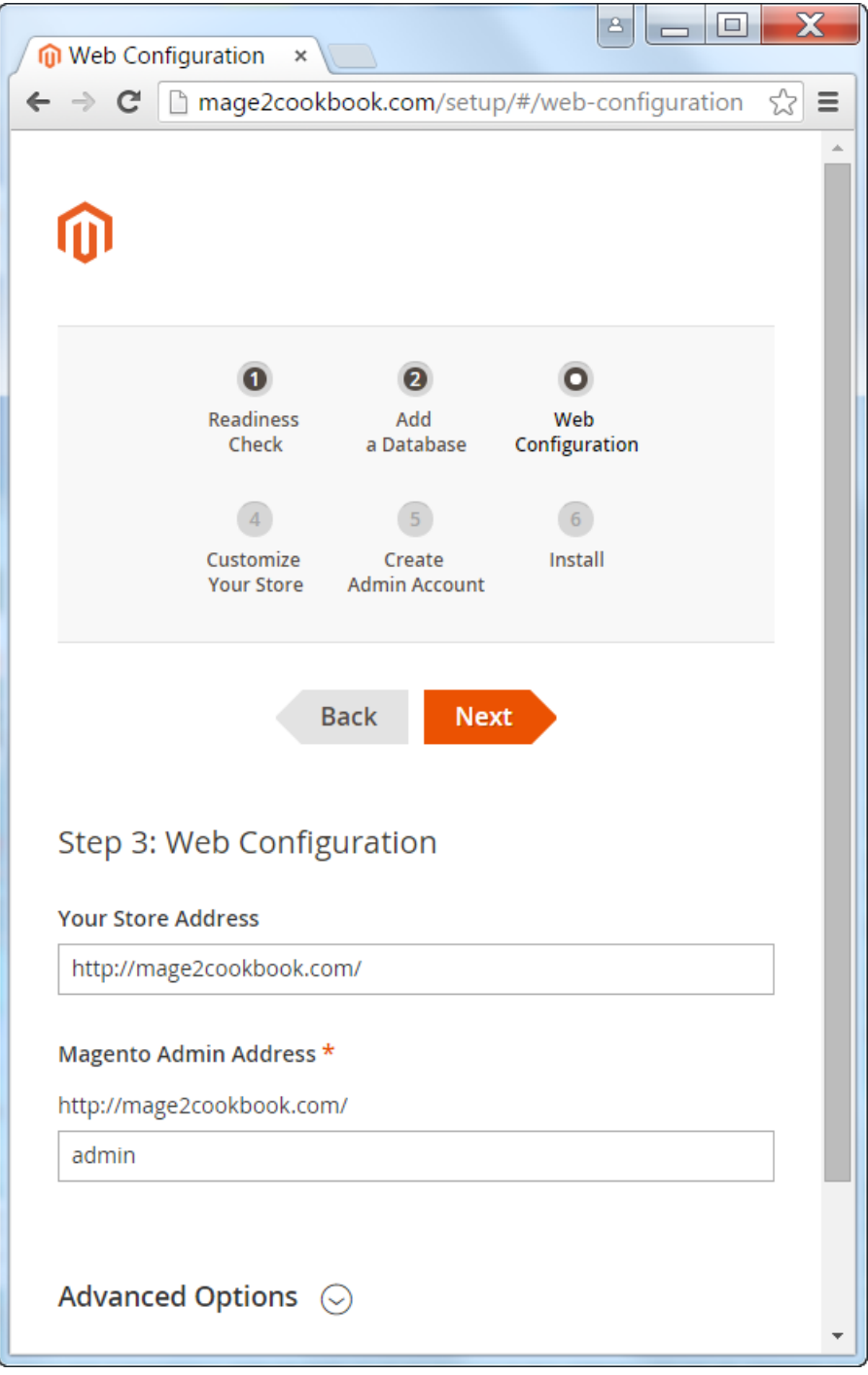

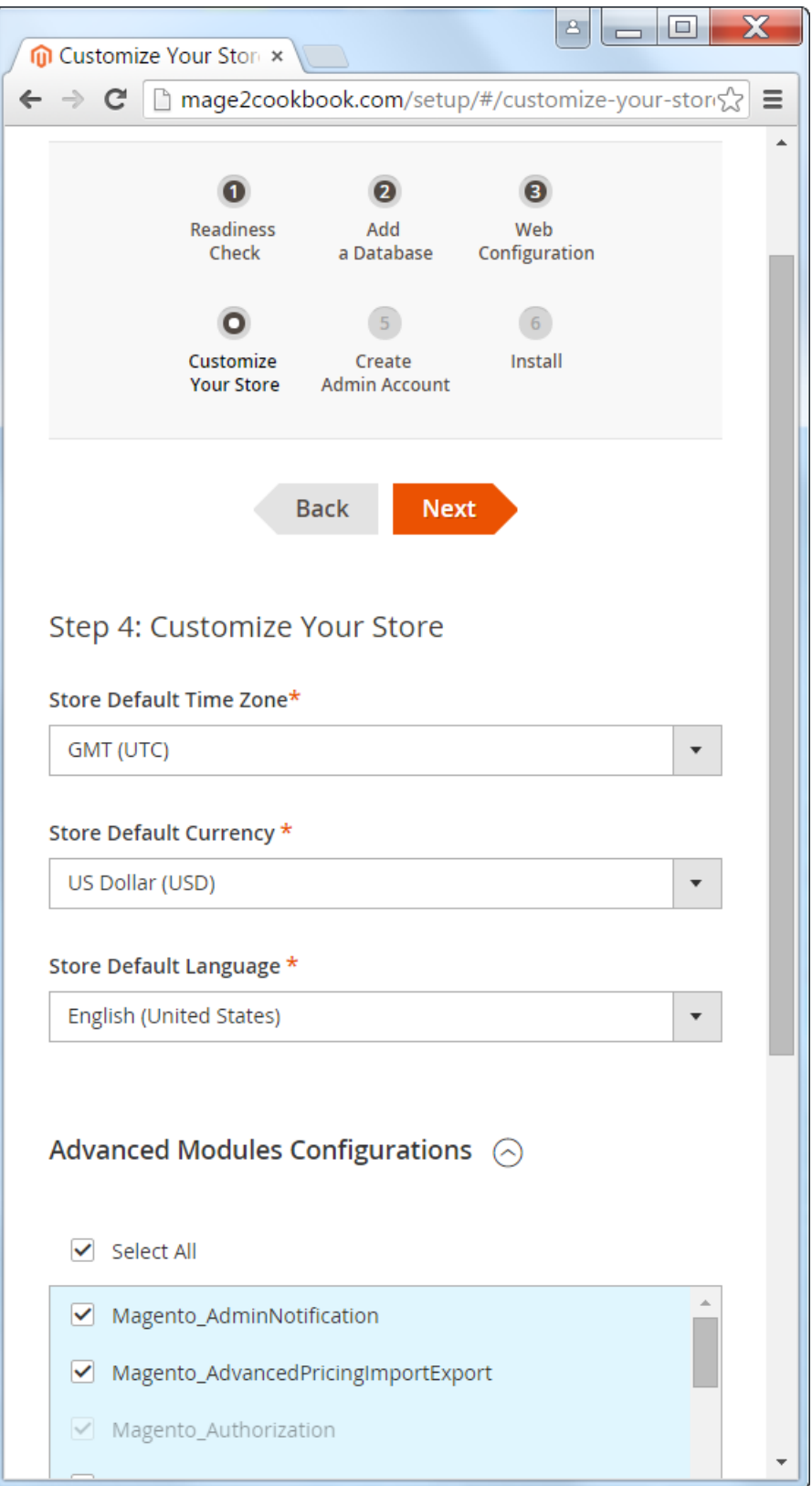

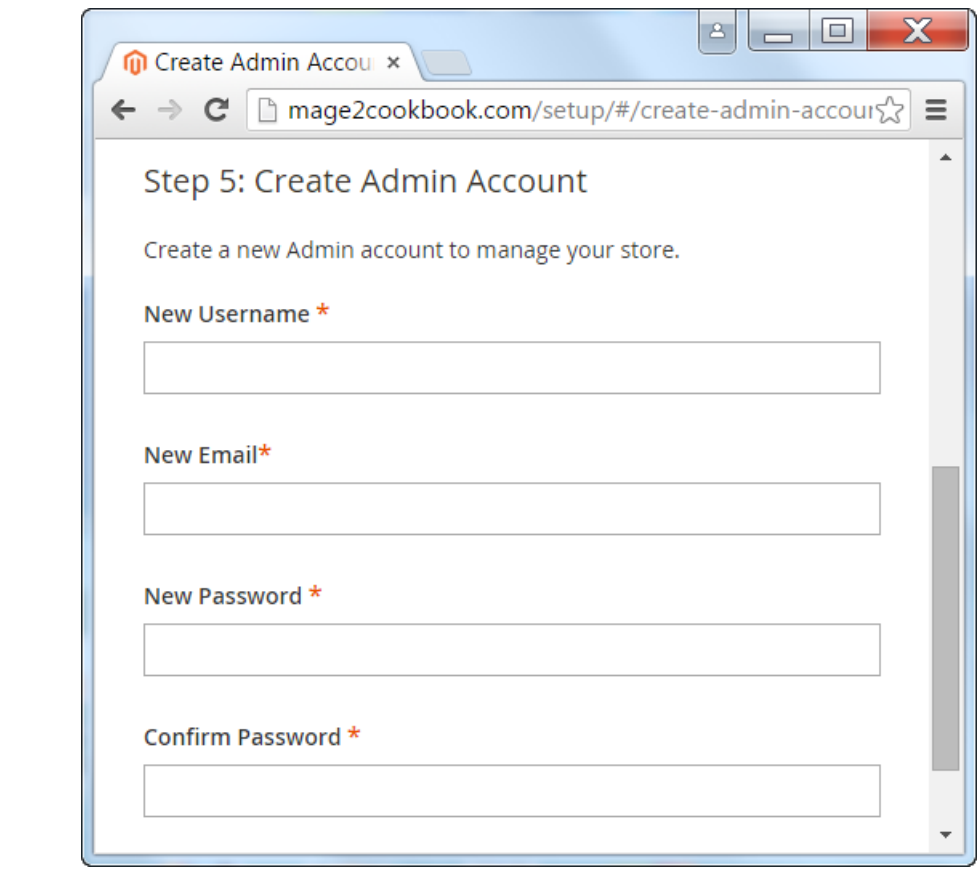

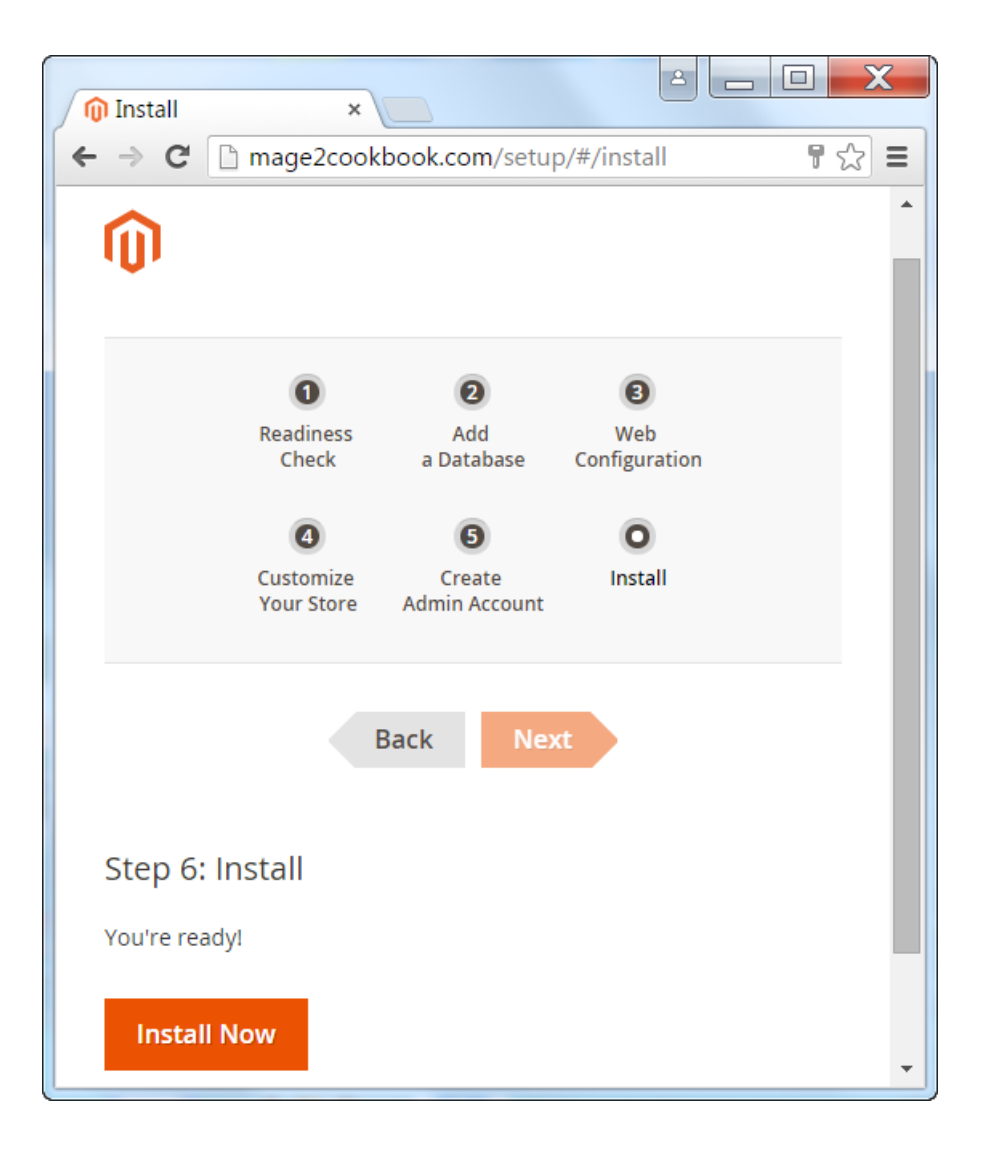

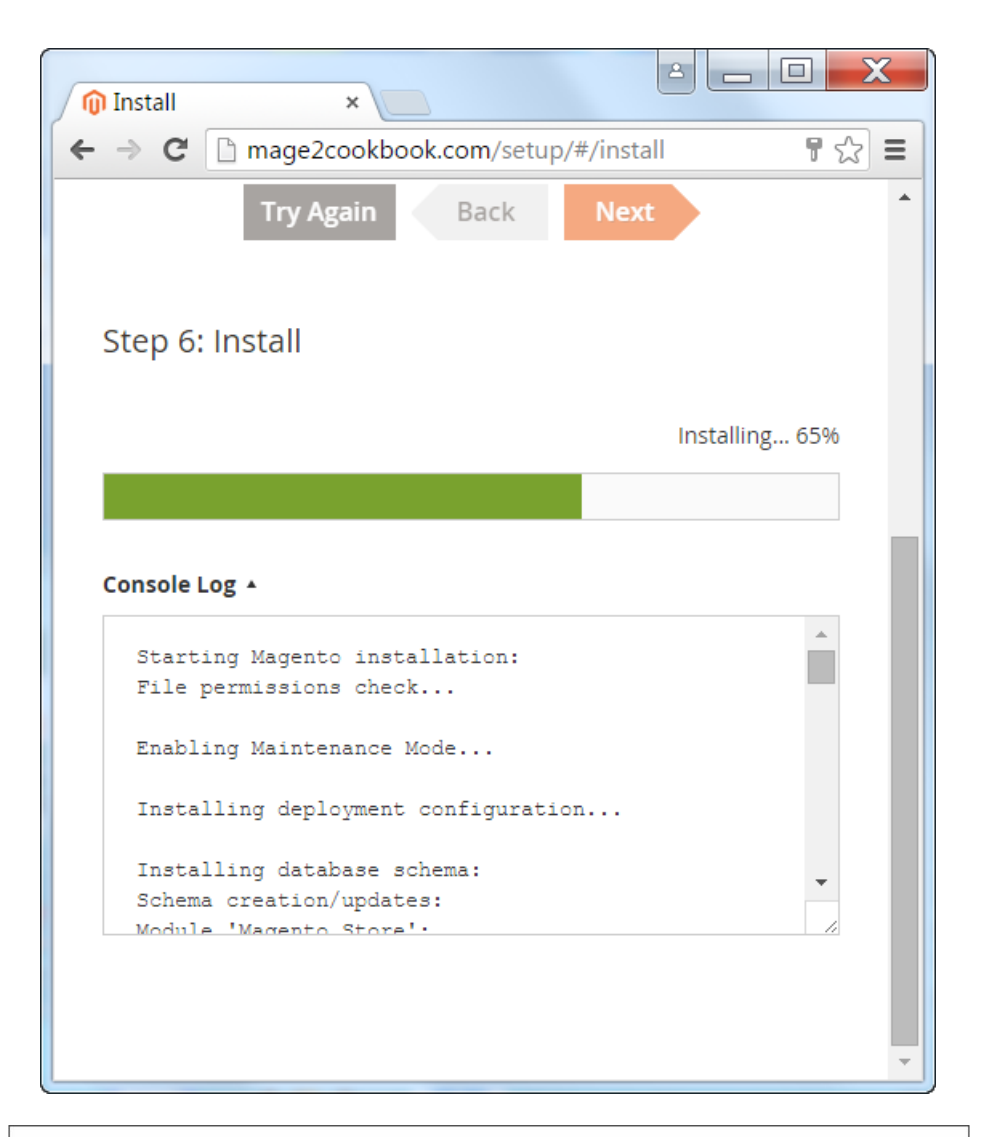

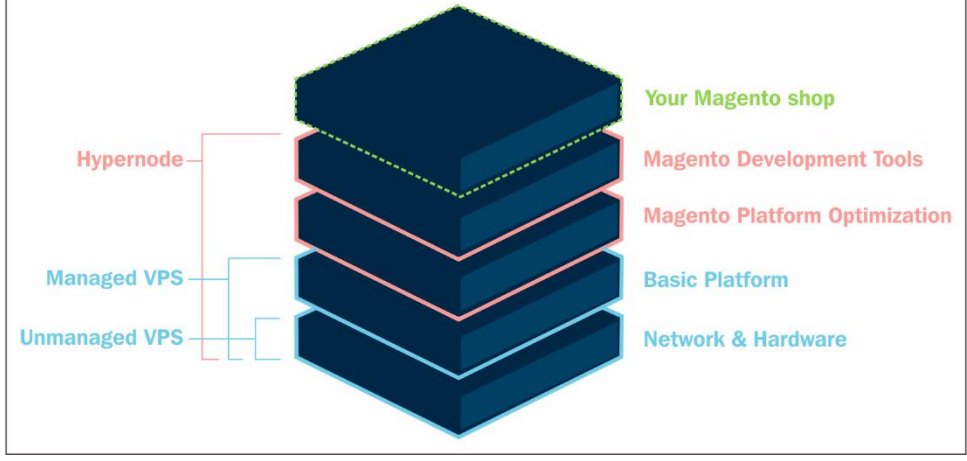

### Hypernode settings

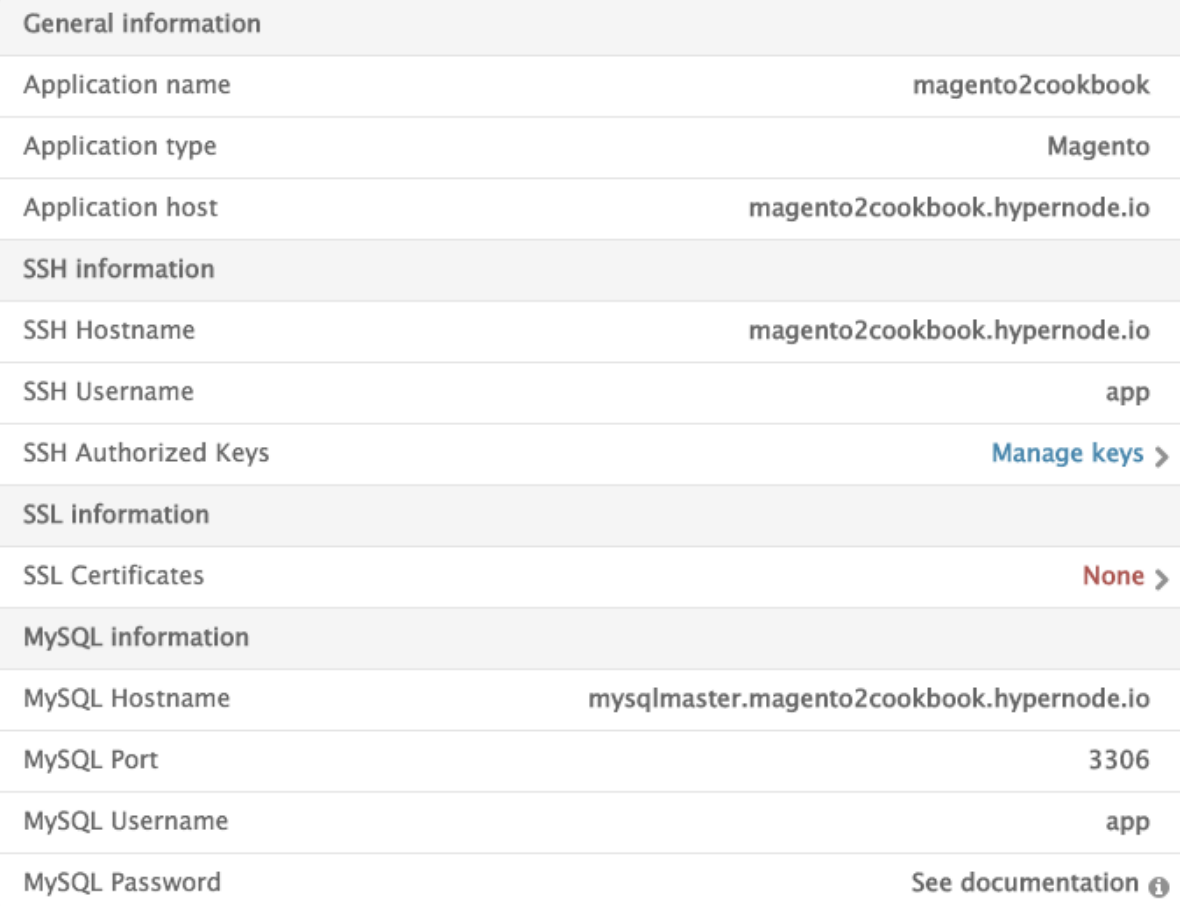

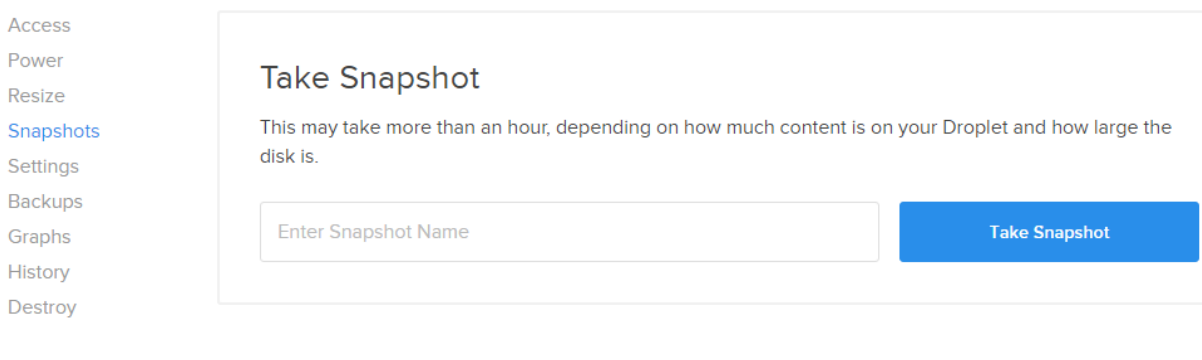

## **Chapter 2: Magento 2 System Tools**

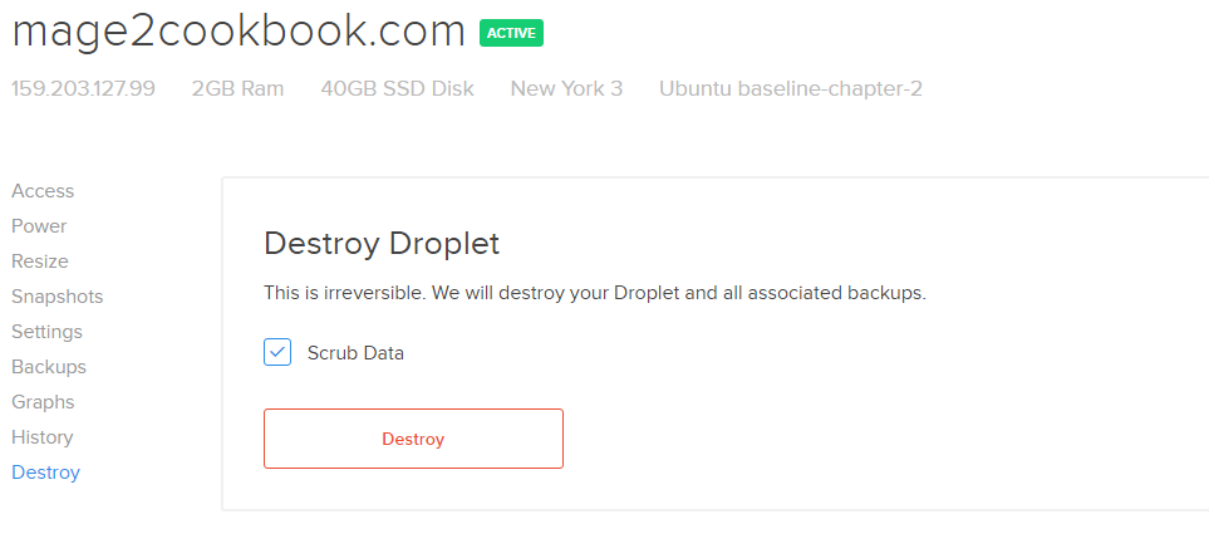

### **Rebuild Droplet**

This will rebuild your Droplet using the original image you specified when you deployed. Please be advised that all data will be lost.

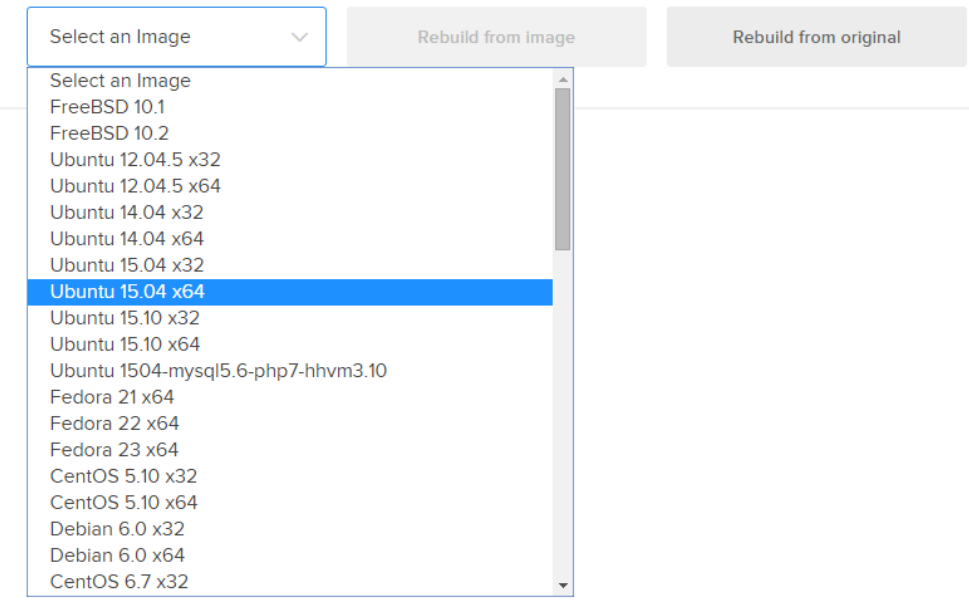

## Advanced Modules Configurations  $\,\odot$

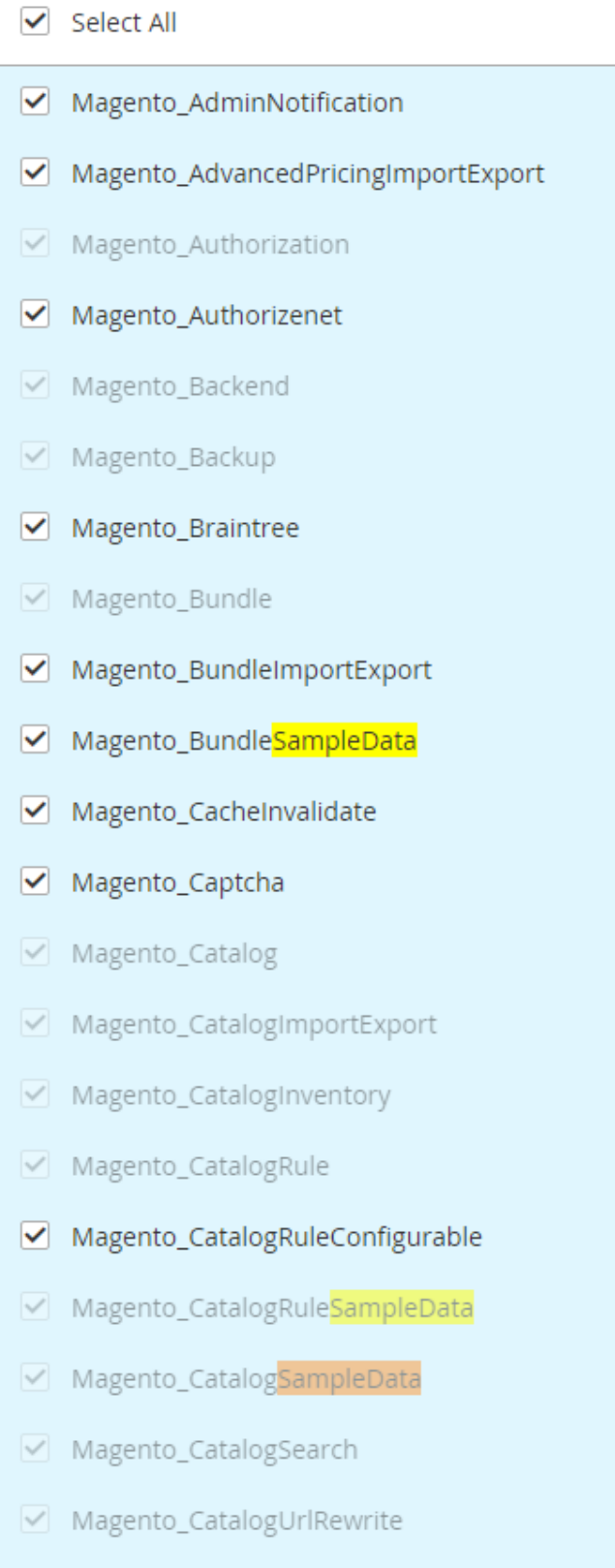

 $\overline{\phantom{a}}$ 

### 117 out of 117 selected

## Step 6: Install

Installing... 87%

 $\blacktriangle$ 

Y

### Console Log 4

÷,

```
Module 'Magento_ProductAlert':
Module 'Magento_Weee':
Installing data..
Module 'Magento ProductVideo':
Upgrading data..
Module 'Magento_CatalogSampleData':
Installing data..
```
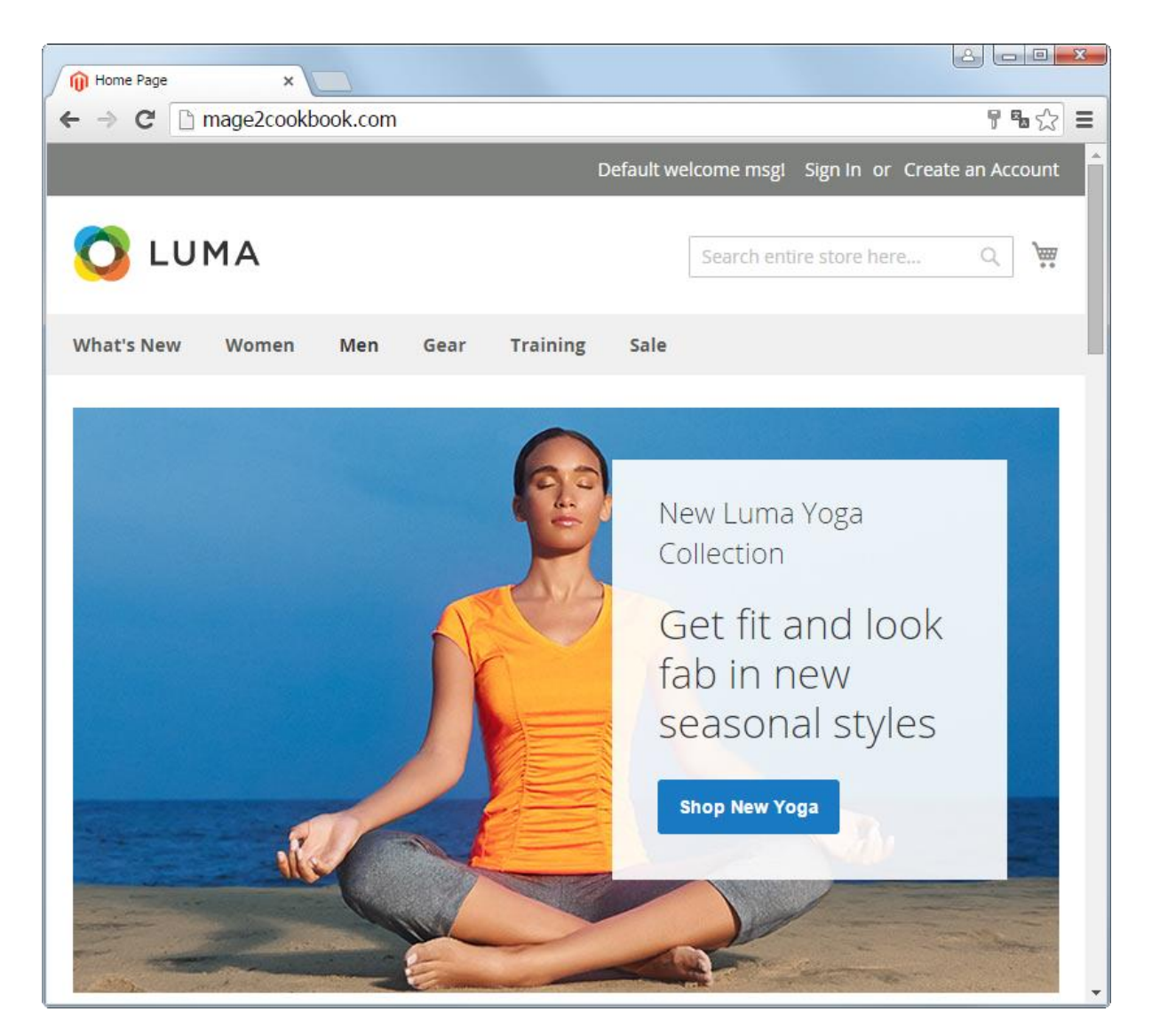

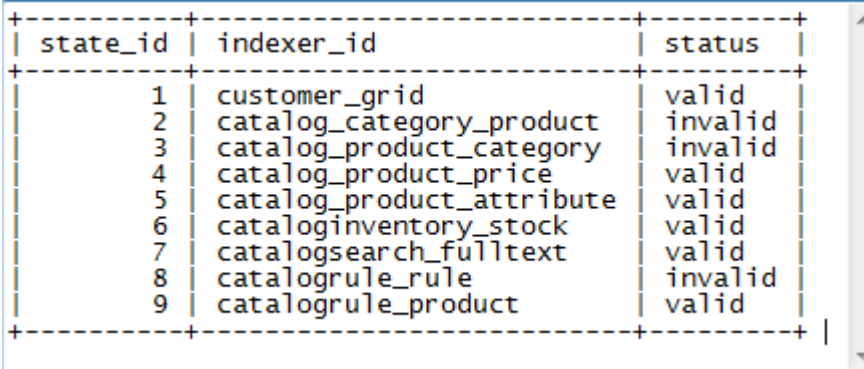

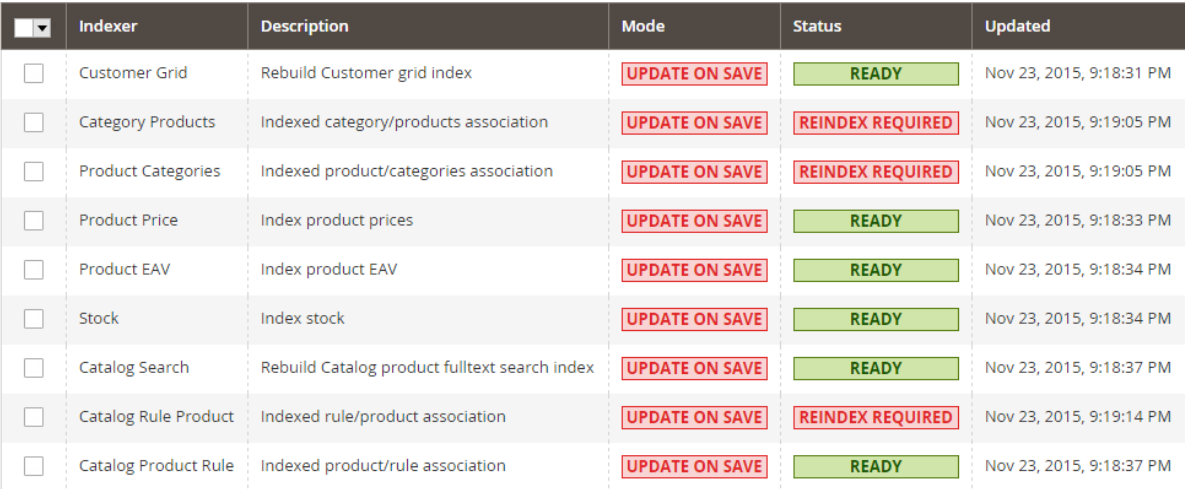

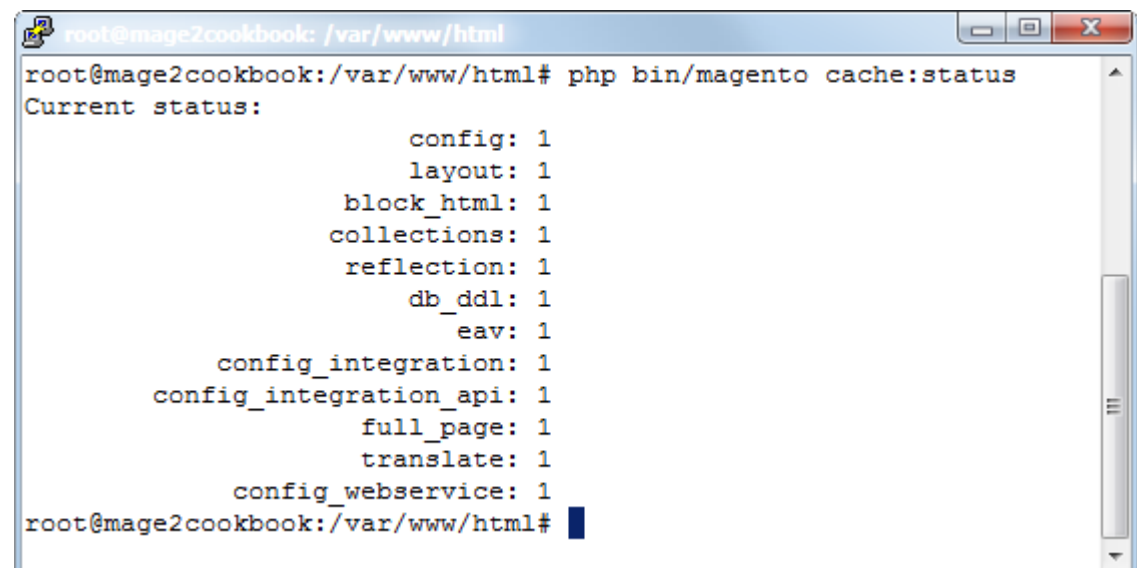

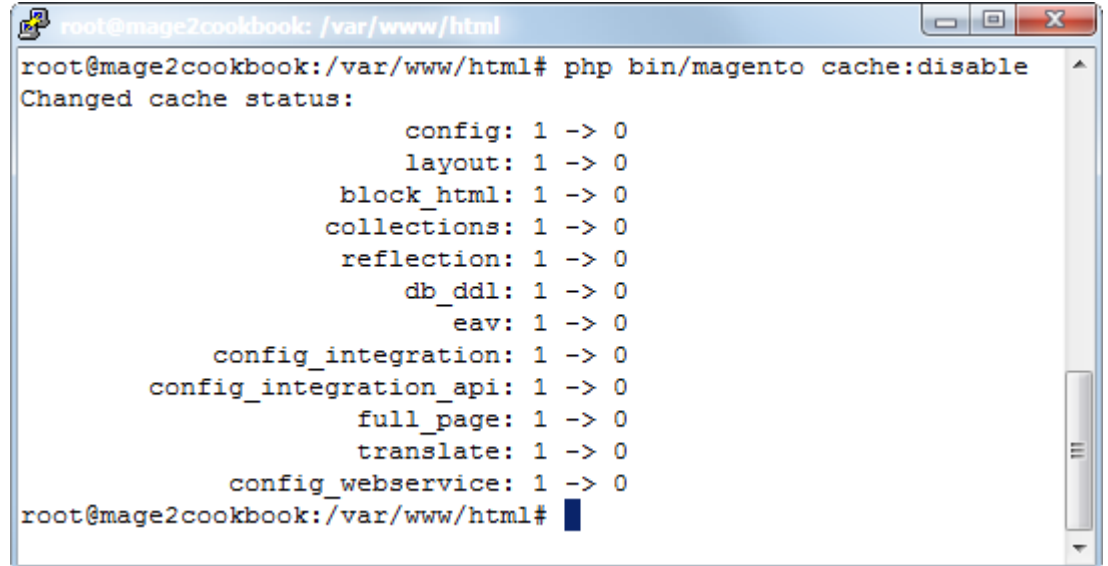

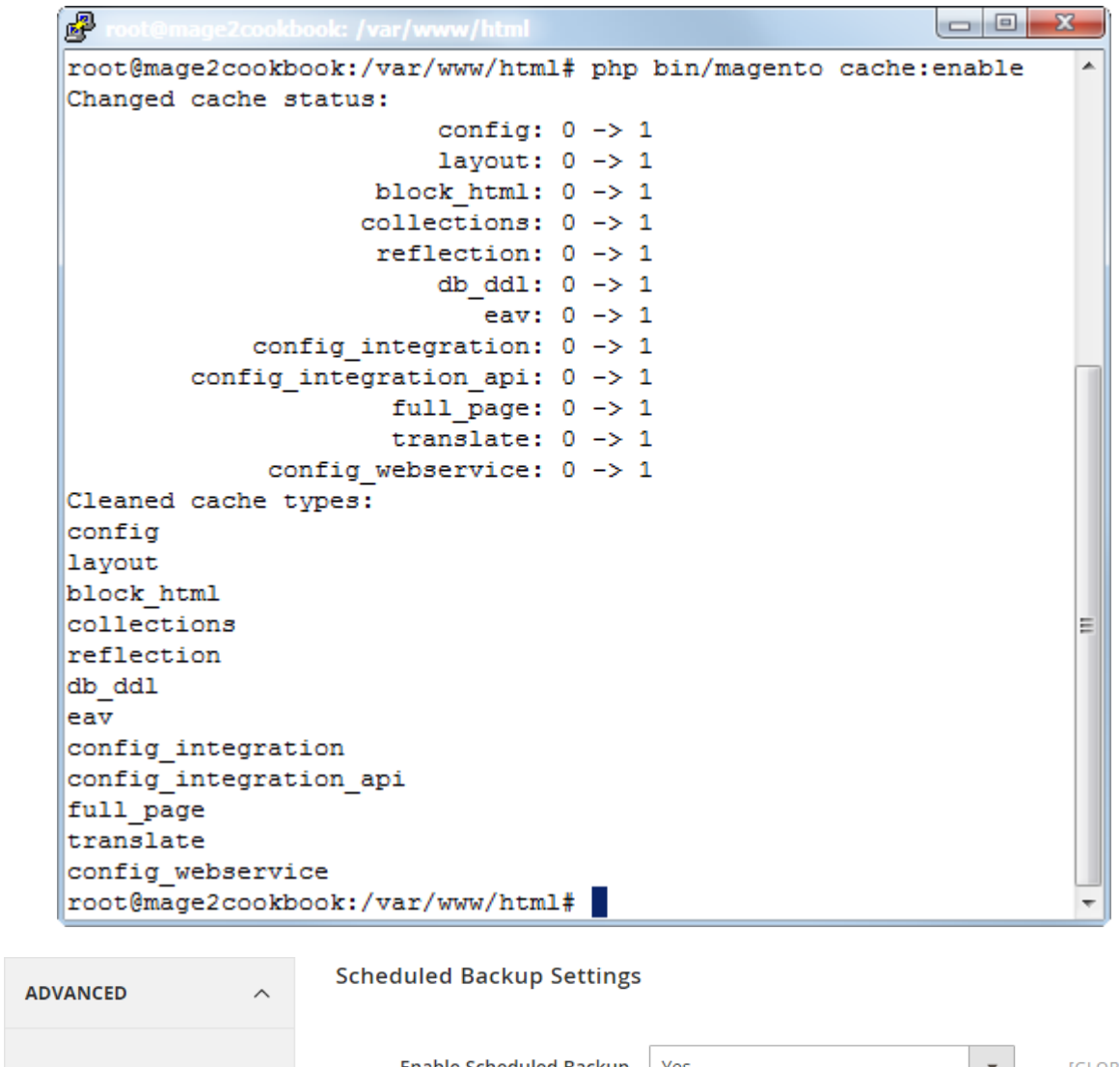

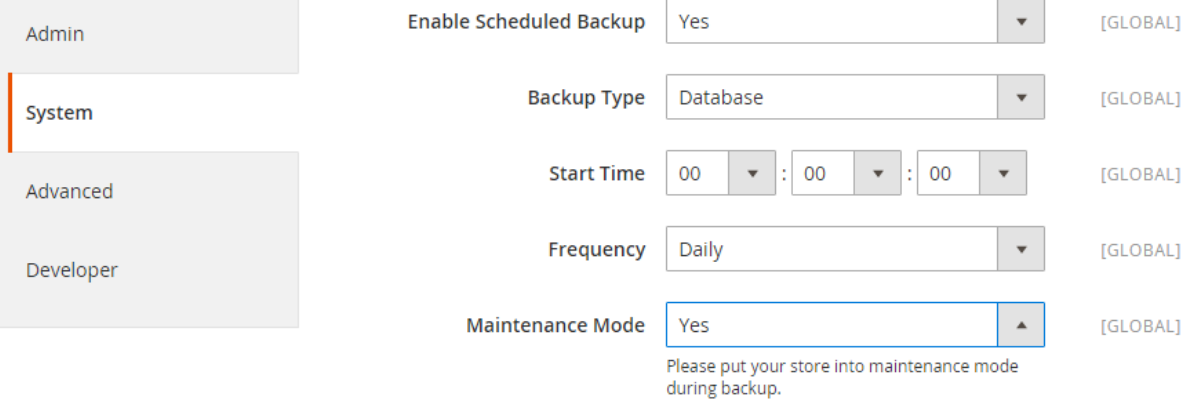

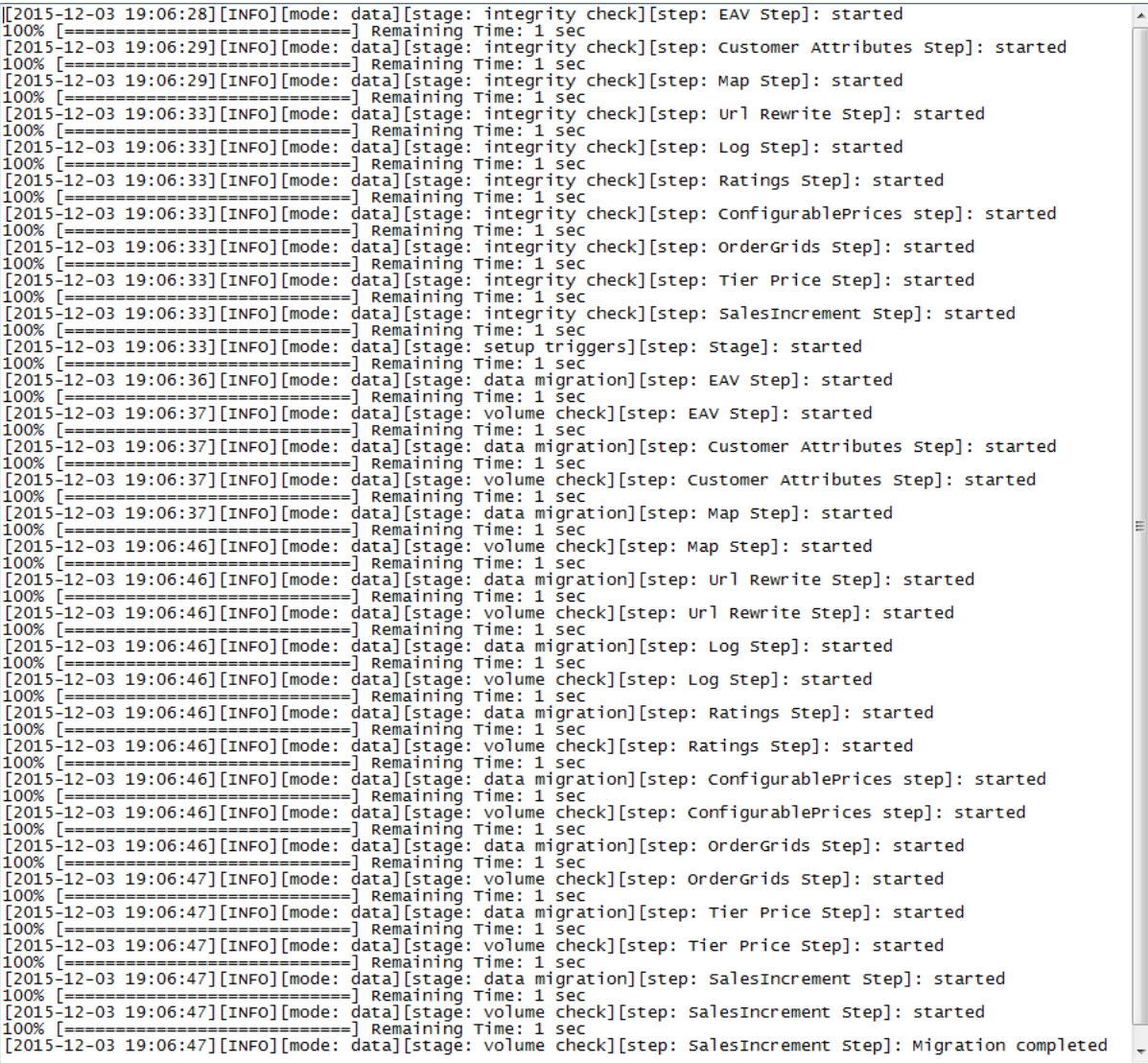

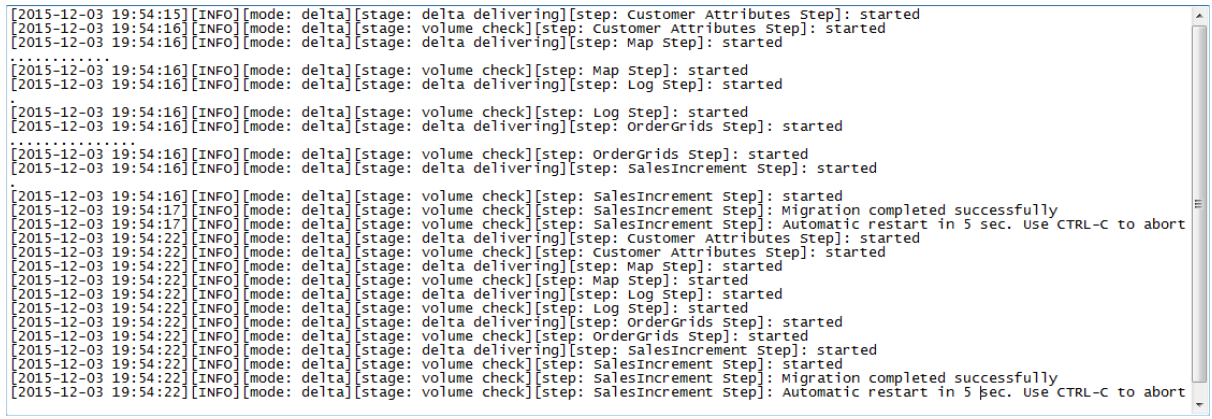

## **Chapter 3: Enabling Performance in Magento 2**

▲

```
霳
                                                <?php
return arrav (
  'cache' =>
  array (
    'frontend' =>
    array (
      'default' =>
      array (
         'backend' => 'Cm Cache Backend Redis',
         'backend options' =>
         array (
          "server' => '127.0.0.1",'port' => '6379',
           'persistent' => ',
           'database' => '0',
           'force standalone' => '0',
           'connect retries' => '1',
           'read timeout' => '10',
           'automatic cleaning factor' => '0',
           'compress data' => 1, 1, 1'compress\Tags' => '1',
           'compress threshold' => '20480',
           'compression lib' => 'gzip',
        \lambda.
      \lambda'page_cache' =>
      array<sup>-</sup>'backend' => 'Cm Cache Backend Redis',
         'backend options' =>
         array (
           "server' => '127.0.0.1',
           'port' => '6379',
           'persistent' => ',
           'database' => '1',
           'force standalone' => '0',
           'connect retries' \Rightarrow '1',
           'read timeout' => '10',
           'automatic cleaning factor' => '0',
           'compress data' \Rightarrow '0',
           'compress tags' => '1',
           'compress threshold' => '20480',
           'compression lib' => 'gzip',
        \lambda.
      \lambda.
    \mathcal{E}\mathcal{L}'backend' =>
  array (
    'frontName' => 'admin',
  \mathcal{L}'install' \Rightarrow
```

```
root@mage2cookbook:/var/www/magento2/var/cache# redis-cli INFO
# Server
redis_version:3.0.5
redis git shal: 00000000
redis git dirty:0
redis build id:76f6ee2908f61611
redis mode: standalone
os:Linux 3.13.0-57-generic x86 64
arch bits: 64
multiplexing api:epoll
gcc version: 4.9.2
process id:9713
run id:8eb836577d6f3ec4a2d1a179ee99e538543589e6
tcp port: 6379
uptime in seconds: 86922
uptime_in_days:1
hz:10lru clock: 6845253
config file:/etc/redis/6379.conf
# Clients
connected clients:1
{\tt client\_longest\_output\_list:0}client biggest input buf:0
blocked clients:0
# Memory
used memory: 5661432
used_memory_human:5.40M
used_memory_rss:11952128
used memory peak: 7778328
used memory peak human: 7.42M
```
used memory lua: 39936

mem fragmentation ratio:2.11 mem allocator:jemalloc-3.6.0

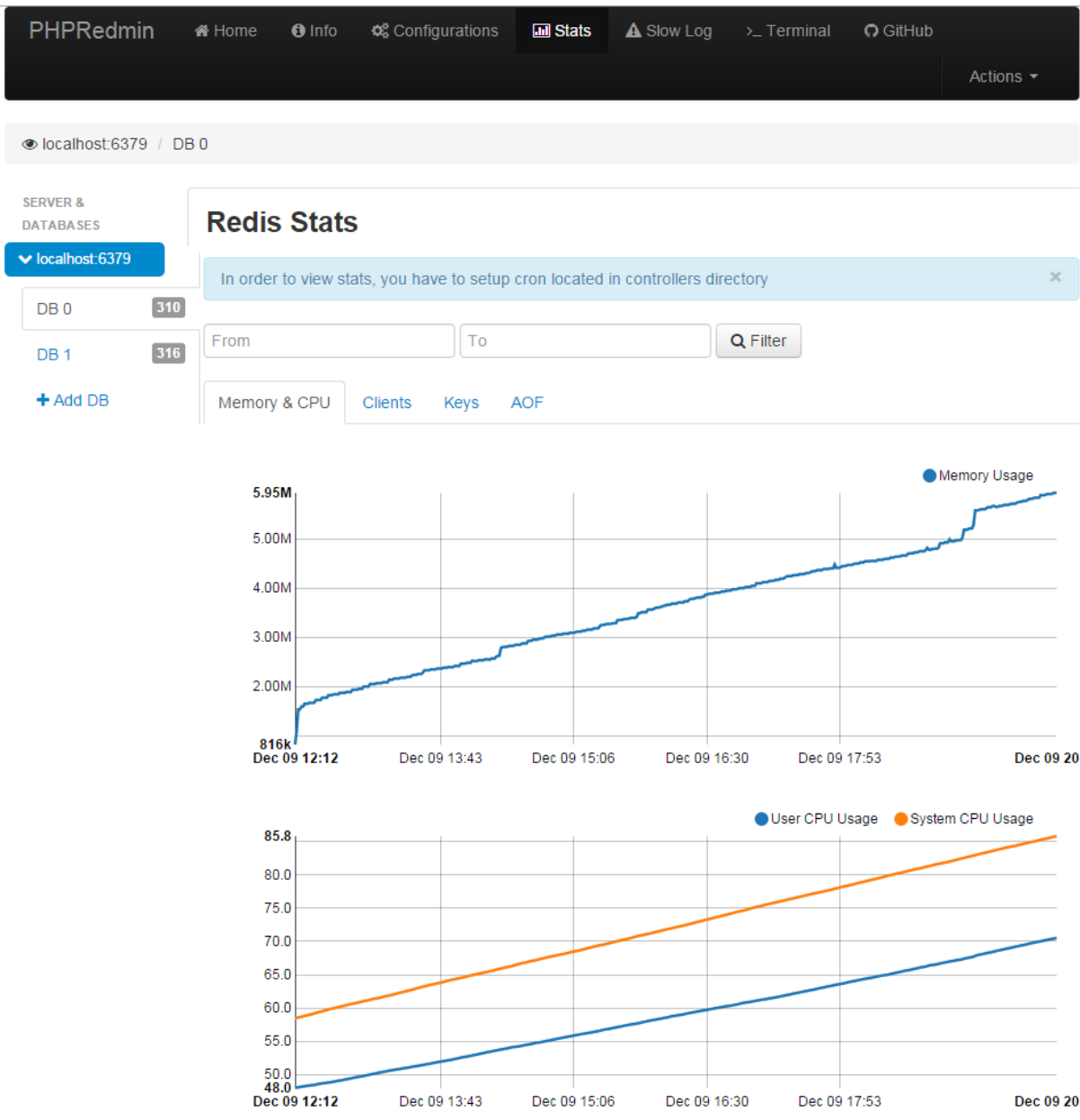

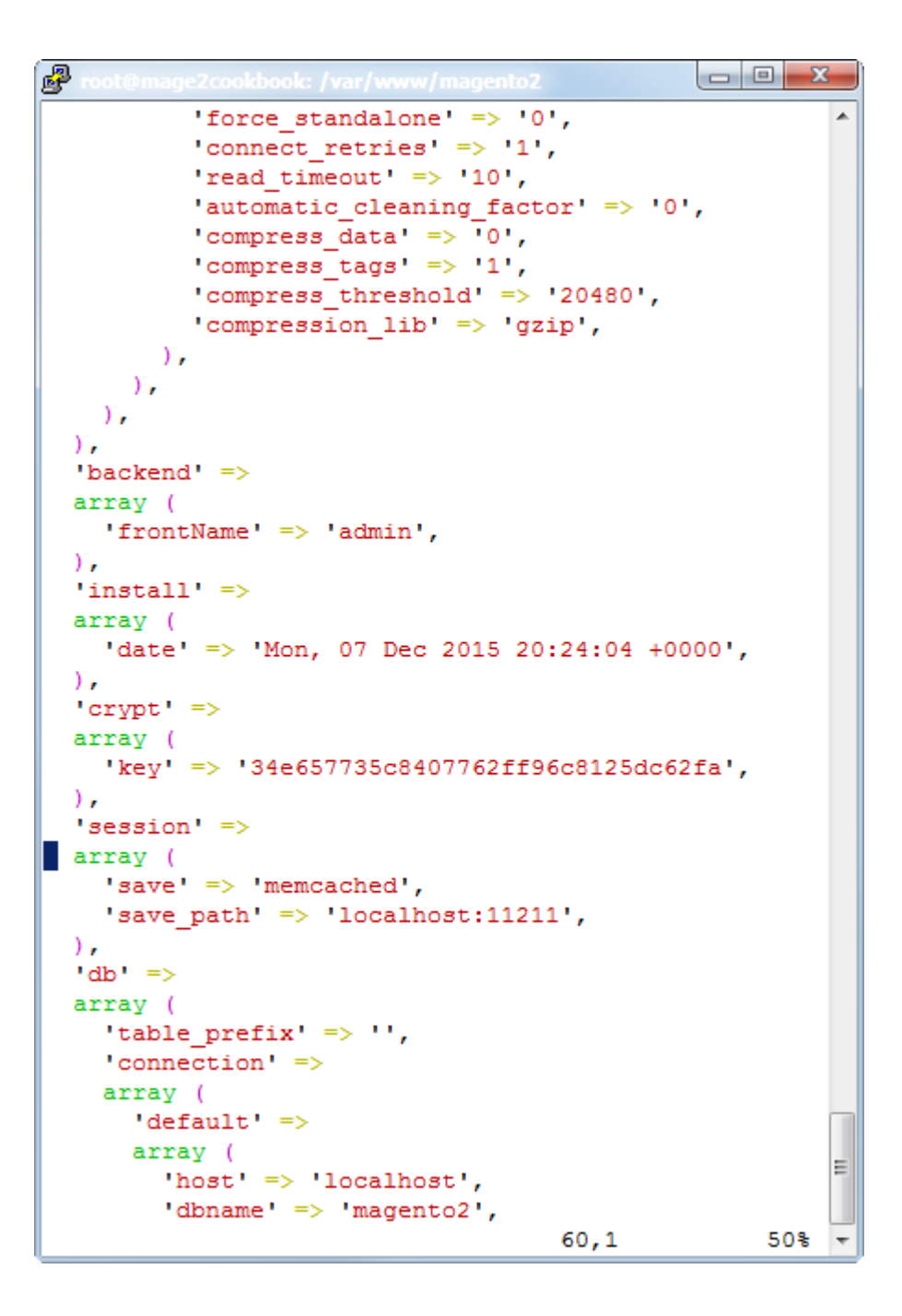

#### memcache in Vaul

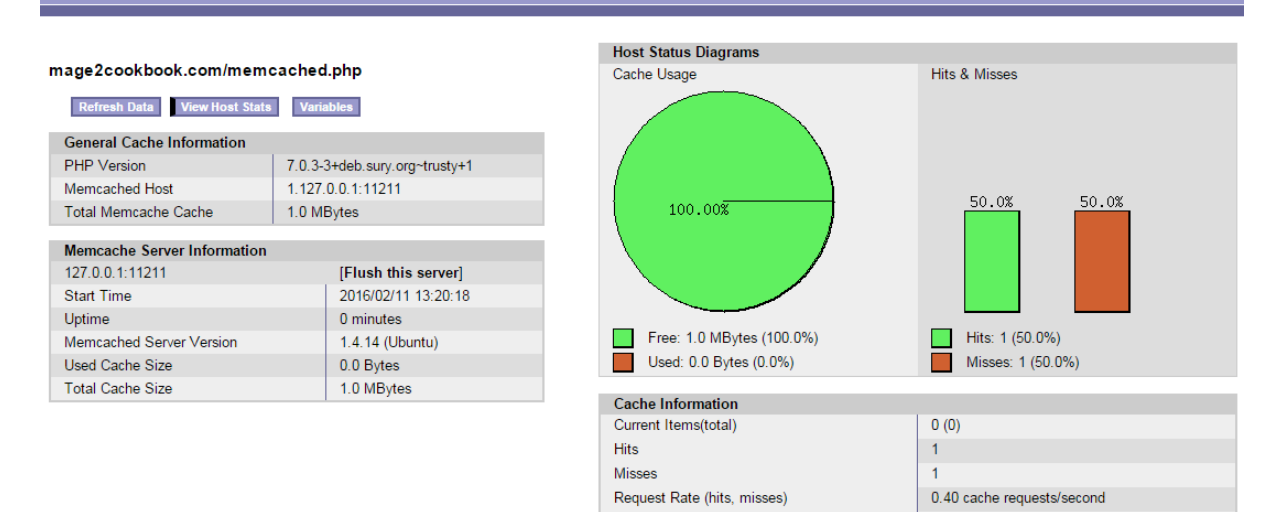

**Hit Rate** 

Miss Rate

![](_page_24_Picture_82.jpeg)

**Backend port** 8080 [GLOBAL] Specify backend port for config file<br>generation. If field is empty default value<br>8080 will be saved. **Export Configuration Export VCL for Varnish 3** [GLOBAL]

0.20 cache requests/second

0.20 cache requests/second

**Export VCL for Varnish 4** 

[GLOBAL]

![](_page_25_Picture_1.jpeg)

![](_page_26_Picture_3.jpeg)

![](_page_27_Picture_0.jpeg)

# **Get Started With CloudFlare**

## **Add Website**

Add your first website. You can add more after this signup process.

#### A. **Add DNS Records**

We will scan your DNS records. You can modify your DNS records before moving on.

#### 擅 Select Plan

Select the plan that meets your needs.

#### y **Update Nameservers**

Sign into your registrar to update your current nameservers with CloudFlare nameservers.

## Add a website

There is no downtime when you add a domain.

Enter comma-separated domain names

**Scan DNS Records** 

# Verify That All Of Your DNS **Records Are Listed Below**

## DNS Records For yourdomain.com

A, AAAA, and CNAME records can have their traffic routed through the CloudFlare system. Add more records using this form, and click the cloud next to each record to toggle CloudFlare on or off.

An A, AAAA, CNAME, or MX record is pointed to your origin server exposing your origin IP address.

An A, AAAA or CNAME record was not found pointing to the root domain. The bogman.info domain will not resolve.

![](_page_28_Picture_7.jpeg)

On CloudFlare

Traffic will be accelerated and protected by CloudFlare

![](_page_28_Picture_10.jpeg)

**Off CloudFlare** 

Traffic will bypass CloudFlare's network

Q Search DNS records

**Add Record** 

![](_page_29_Picture_6.jpeg)

 $\overline{a}$ 

![](_page_30_Picture_8.jpeg)

![](_page_30_Picture_1.jpeg)

![](_page_31_Figure_0.jpeg)

### √8 Passed Rules

### -Hide details

Avoid landing page redirects Your page has no redirects. Learn more about avoiding landing page redirects.

Enable compression You have compression enabled. Learn more about enabling compression.

Leverage browser caching You have enabled browser caching. Learn more about browser caching recommendations.

**Minify CSS** Your CSS is minified. Learn more about minifying CSS.

Minify JavaScript Your JavaScript content is minified. Learn more about minifying JavaScript.

Optimize images Your images are optimized. Learn more about optimizing images.

Prioritize visible content You have the above-the-fold content properly prioritized. Learn more about prioritizing visible content.

Reduce server response time Your server responded quickly. Learn more about server response time optimization.

```
B<sup>2</sup> m
                                                                              \begin{array}{c|c|c|c|c} \hline \multicolumn{3}{c|}{\textbf{...}} & \multicolumn{3}{c|}{\textbf{...}} \end{array}[ req distinguished name ]
                                  = Country Name (2 letter code)
countryName
CountryName default
                                  = AUcountryName min
                                  = 2countryName max
                                  = 2stateOrProvinceName
                                  = State or Province Name (full name)
stateOrProvinceName default
                                  = New York
localityName
                                   = Locality Name (eg, city)
localityName default
                                  = New York
                                  = Organization Name (eg, company)
0.organizationName
0.\text{organizationName}\_\text{default} = Magento 2 CookBook
# we can do this but it is not needed normally :-)
#1.organizationName
                                 = Second Organization Name (eg, company)
#1.organizationName_default = World Wide Web Pty Ltd
organizationalUnitName
                                  = Organizational Unit Name (eg, section)
organizationalUnitName default = Kitchen
                                  = Common Name (e.g. server FQDN or YOUR name)
commonName
commonName_default
                                  = *.mage2cookbook.com
commonName max
                                  = 64emailAddress
                                  = Email Address
emailAddress default
                                  = info@mage2cookbook.com
emailAddress max
                                  = 64= SET extension number 3
# SET-ex3
                                                                                        E
[ req_attributes ]
challengePassword
                                 = A challenge password
challengePassword min
                                  = 4challengePassword max
                                  = 20unstructuredName
                                  = An optional company name
                                                                   128,140%
```
國 root@mage2cookbook:/etc/ssl# openssl req -new -newkey rsa:2048 -nodes -keyout ma ge2cookbook.key -out mage2cookbook.csr Generating a 2048 bit RSA private key writing new private key to 'mage2cookbook.key' -----You are about to be asked to enter information that will be incorporated into your certificate request. What you are about to enter is what is called a Distinguished Name or a DN. There are quite a few fields but you can leave some blank For some fields there will be a default value, If you enter '.', the field will be left blank. ------Country Name (2 letter code) [AU]:US State or Province Name (full name) [New York]: Locality Name (eg, city) [New York]: Organization Name (eg, company) [Magento 2 CookBook]: Organizational Unit Name (eg, section) [Kitchen]: Common Name (e.g. server FQDN or YOUR name) [\*.mage2cookbook.com]: Email Address [info@mage2cookbook.com]: E Please enter the following 'extra' attributes to be sent with your certificate request A challenge password []: An optional company name []: root@mage2cookbook:/etc/ssl#

![](_page_34_Figure_0.jpeg)

```
郻
root@web1:/var/www/html# php bin/magento setup:performance:generate-fix ^
Generating profile with following params:
I-Websites: 1
1- Store Groups: 1
|- Store Views: 1
|- Categories: 30
 |- Simple products: 800
 |- Configurable products: 50
 |- Customers: 20
I- Cart Price Rules: 10
|- Catalog Price Rules: 10
|- Orders: 80
Generating websites, stores and store views... done in 00:00:00
Generating categories... done in 00:00:03
Generating simple products... done in 00:00:08
Generating configurable EAV variations... done in 00:00:00
Generating configurable products... done in 00:00:04
Generating customers... done in 00:00:00
Generating Cart Price Rules... done in 00:00:00
Generating catalog price rules... done in 00:00:04
Generating tax rates... done in 00:03:44
Generating orders... done in 00:00:05
Config Changes... done in 00:00:00
Indexers Mode Changes... done in 00:00:01
Customer Grid index has been rebuilt successfully in 00:00:00
Category Products index has been rebuilt successfully in 00:00:00
Product Categories index has been rebuilt successfully in 00:00:00
Product Price index has been rebuilt successfully in 00:00:00
Product EAV index has been rebuilt successfully in 00:00:00
Stock index has been rebuilt successfully in 00:00:00
Catalog Rule Product index has been rebuilt successfully in 00:00:14
Catalog Product Rule index has been rebuilt successfully in 00:00:14
Catalog Search index has been rebuilt successfully in 00:00:00
Total execution time: 00:04:49
root@web1:/var/www/html#
```
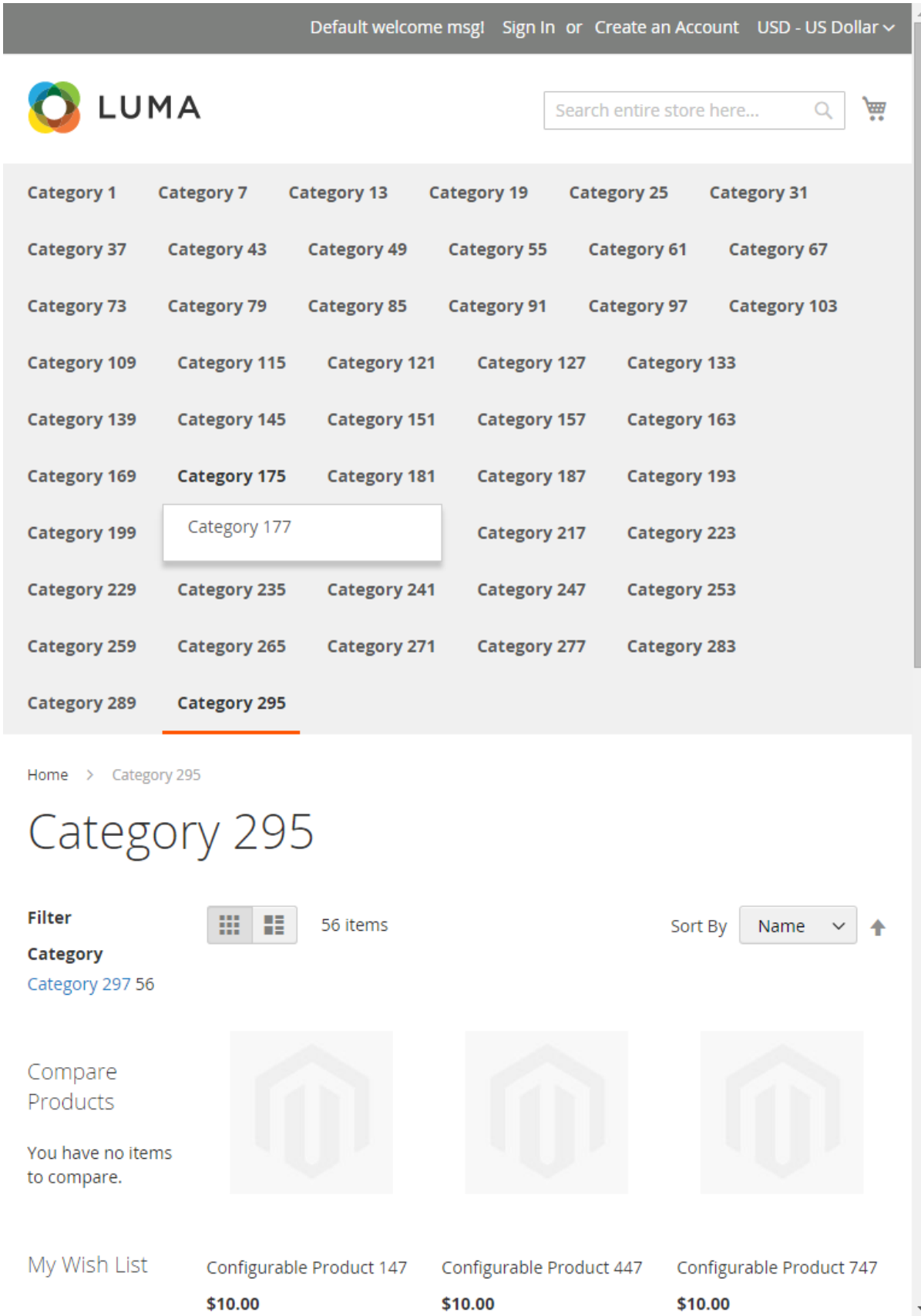

I

```
P root@web1: /var/www/htn
```

```
<?xml version="1.0"?>
ساسة المحا
7*** Copyright © 2015 Magento. All rights reserved.
* See COPYING.txt for license details.
\star/
-->
<config>
   <profile>
       <websites>1</websites> <!-- Number of websites to generate --
Ь
       <store groups>1</store groups> <!--Number of stores-->
        <store views>1</store views> <!-- Number of store views -->
        <simple products>800</simple products> <!-- Simple products c
_{\text{ount} -->
        <configurable products>50</configurable products> <!--Configu
rable products count (each configurable has 3 simple products as opti
ons, that are not displayed individually in catalog) -->
        <categories>30</categories> <!-- Number of categories to gene
rate \rightarrow<categories nesting level>3</categories nesting level> <!-- N
esting level for categories -->
       <catalog price rules>10</catalog price rules> <!-- Number os
catalog price rules -->
       <cart price rules>10</cart price rules> <!-- Number of cart p
rice rules -->
        <cart_price_rules_floor>2</cart_price_rules_floor> <!-- The p
rice rule condition: minimum products amount in shopping cart for pri
ce rule to be applied -->
        <customers>20</customers> <!-- Number of customers to generat
le -->
       <tax rates file>tax rates.csv</tax rates file> <!-- Tax rates
file in fixtures directory -- >
        <orders>80</orders> <!-- Orders count -->
                                                    1,1Top
```
## **Chapter 4: Creating Catalogs and Categories**

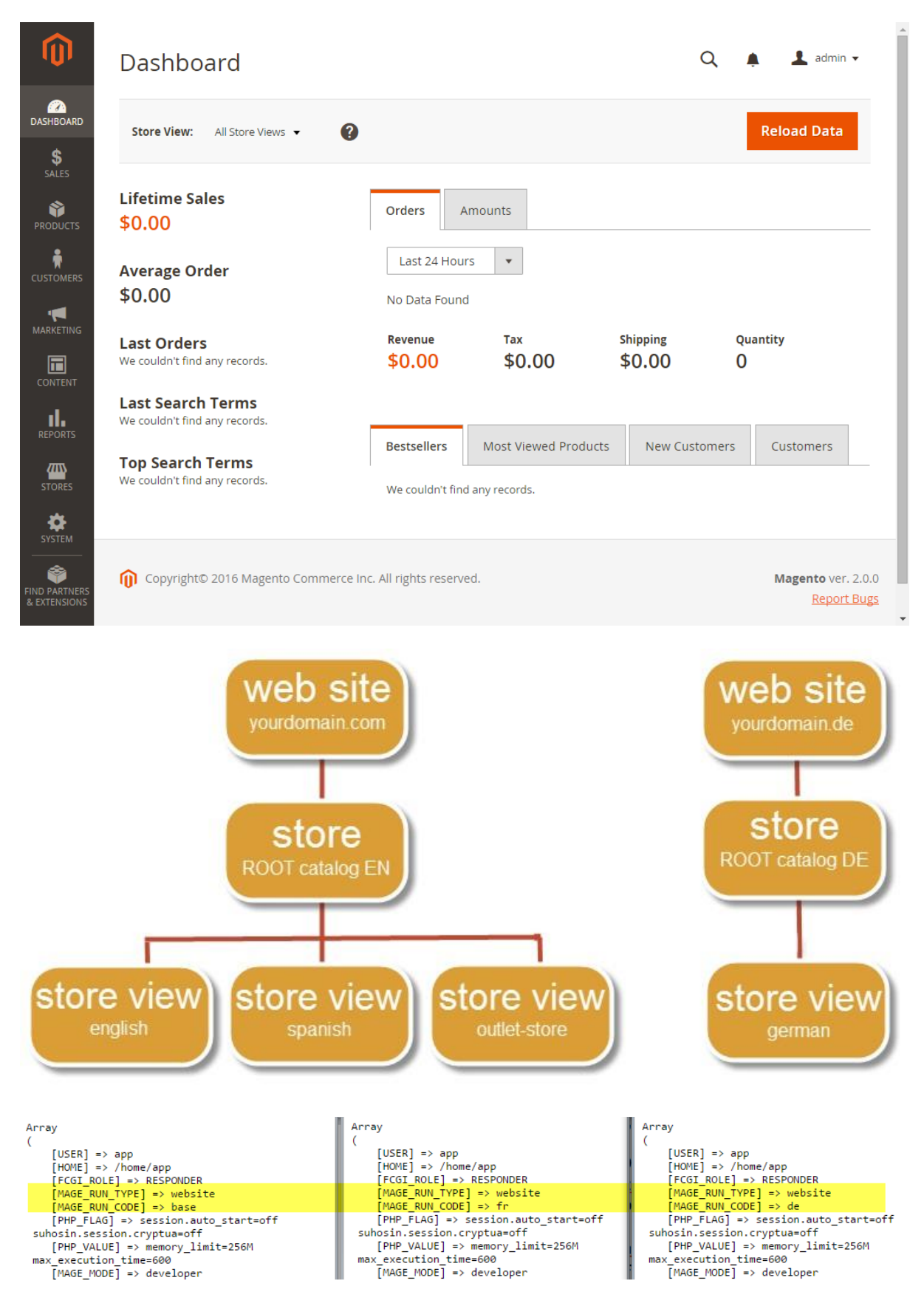

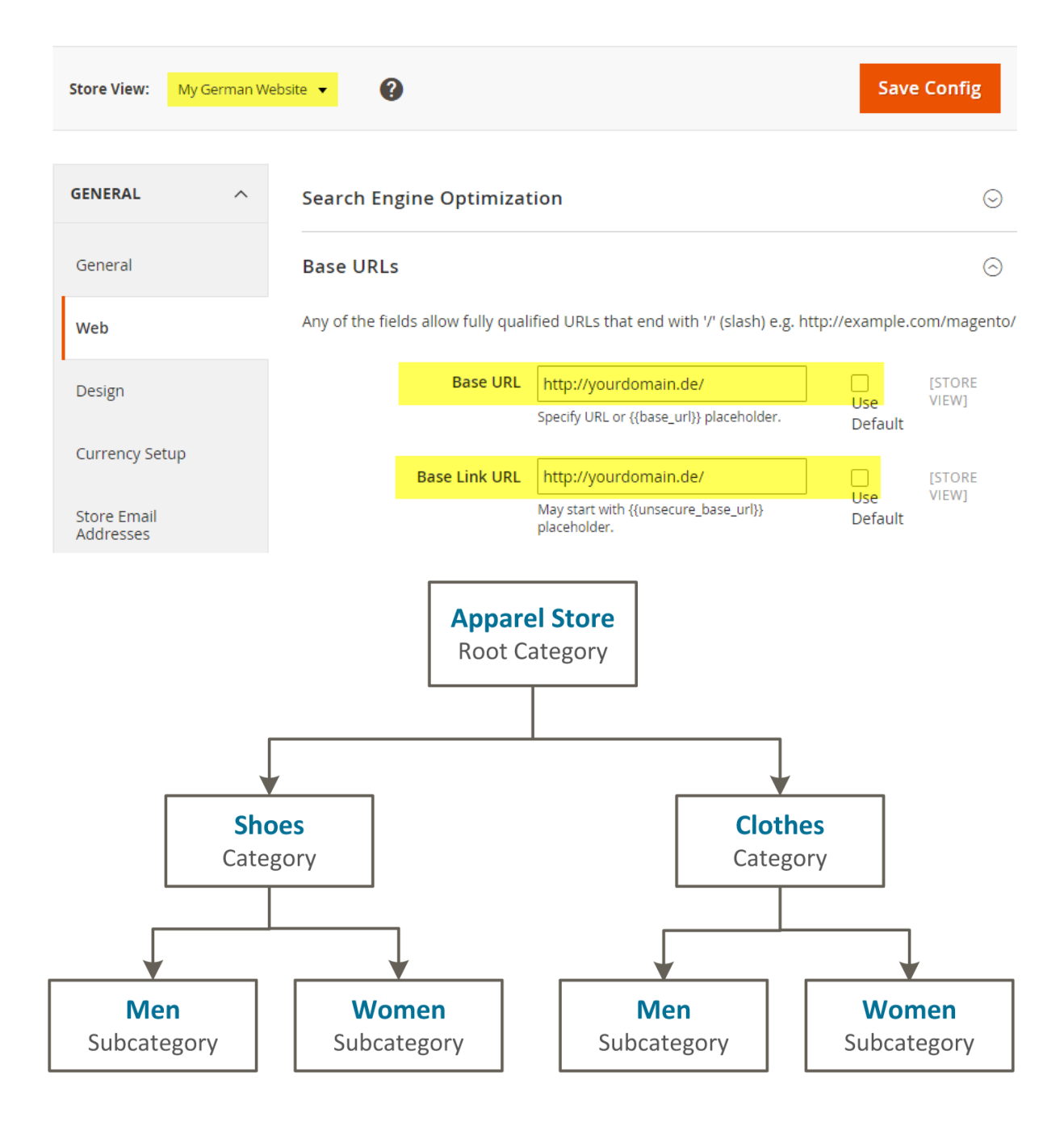

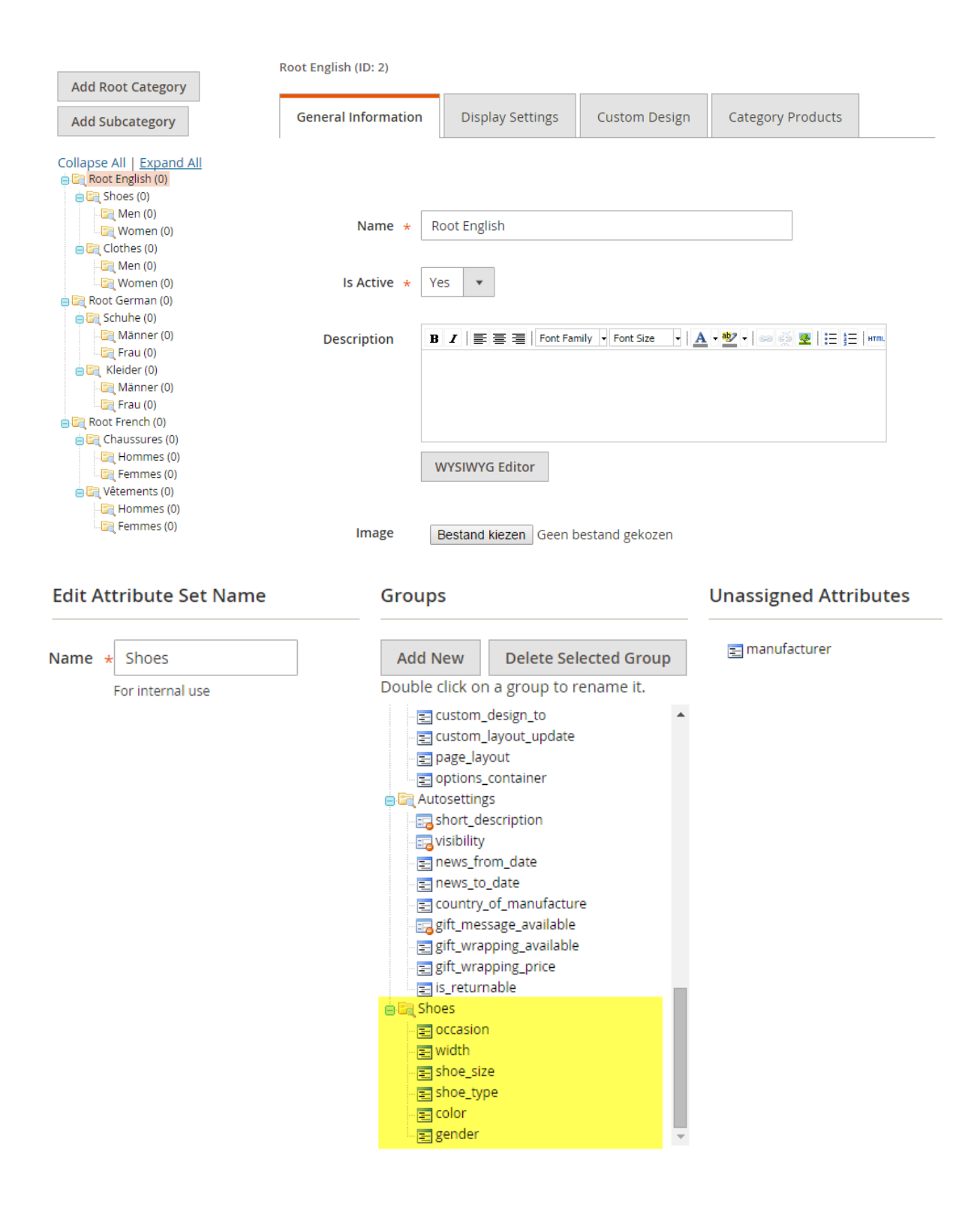

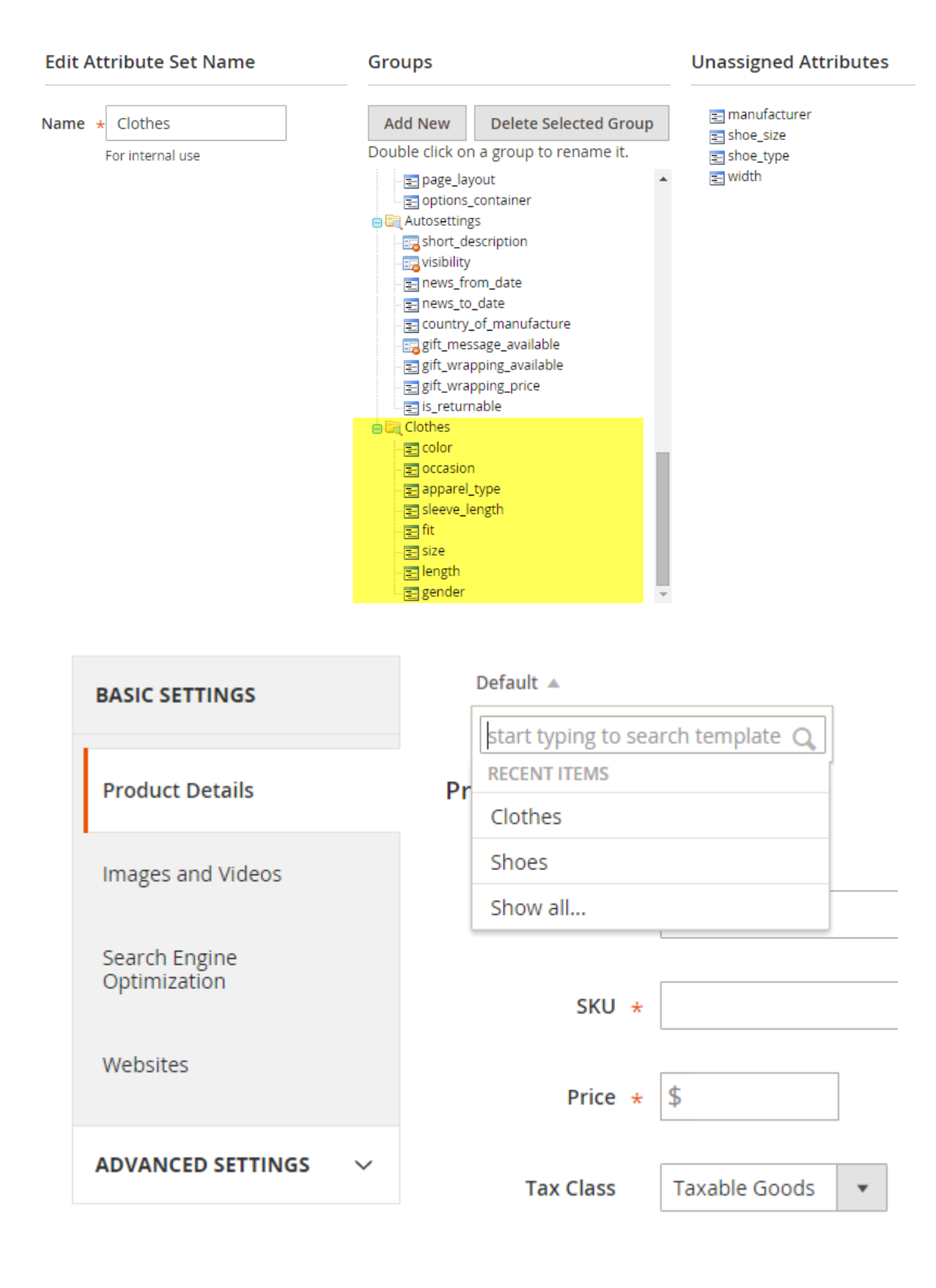

#### **Downloadable Information**

#### Configurations

Configurable products allow customers to choose options (Ex: shirt color). You need to create a simple product for each configuration (Ex: a product for each color).

#### **Create Product Configurations**

When you remove or add an attribute, we automatically update all configurations and you will need to manually recreate the  $\bullet$ current configurations.

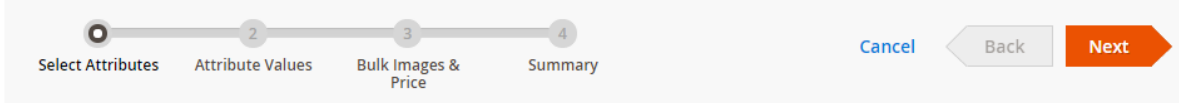

 $\blacktriangleright$  Filters

 $\blacktriangleright$  per page

 $20$ 

#### Step 1: Select Attributes

Selected Attributes: Size

**Create New Attribute** 

 $\overline{1}$ 

**Ö** Columns ▼

of 1

 $\rightarrow$ 

Default View v

 $\langle$ 

 $\odot$ 

⊙

 $\times$ 

**Create Configurations** 

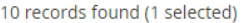

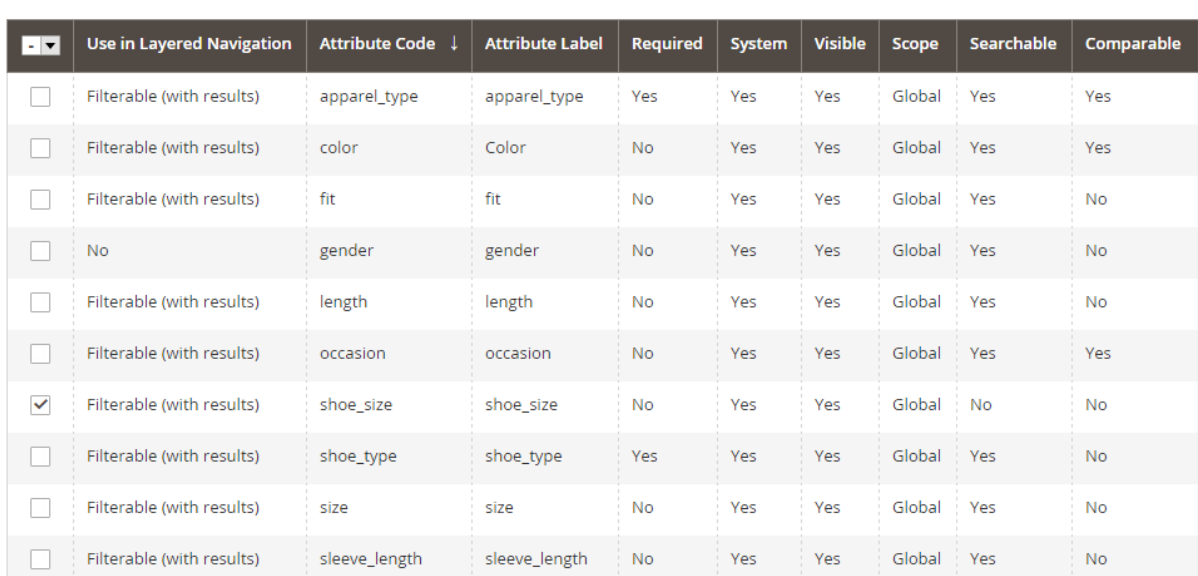

#### **Create Product Configurations**

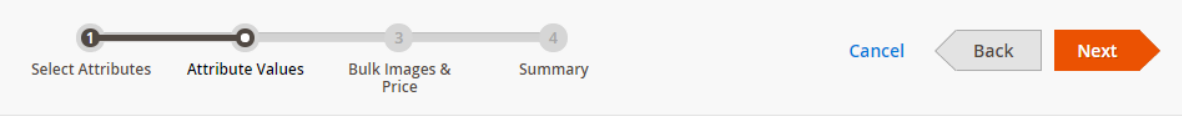

### Step 2: Attribute Values

Select values from each attribute to include in this product. Each unique combination of values creates a unigue product SKU.

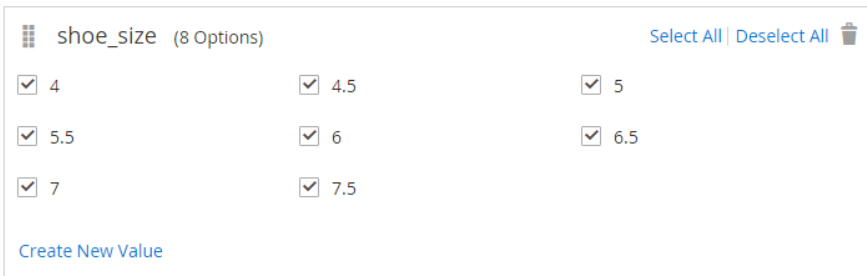

#### **Create Product Configurations**

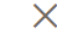

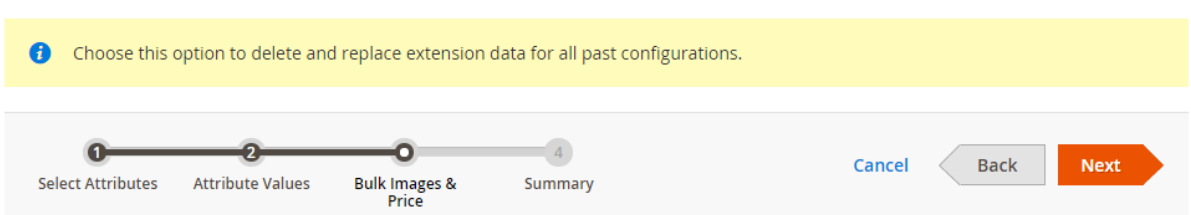

### Step 3: Bulk Images, Price, and Quantity

Based on your selections 0 new products will be created. Use this step to customize images and price for your new products.

#### Images

- Apply single set of images to all SKUs
- $\bigcirc$  Apply unique images by attribute to each SKU
- Skip image uploading at this time

#### Price

- Apply single price to all SKUs
- $\bigcirc$  Apply unique prices by attribute to each SKU
- $\bigcirc$  Skip price at this time

Price  $\star$  \$250

#### Quantity

- Apply single quantity to each SKUs
- $\bigcirc$  Apply unique quantity by attribute to each SKU
- $\bigcirc$  Skip quantity at this time

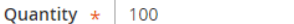

 $\times$ 

**Create Product Configurations** 

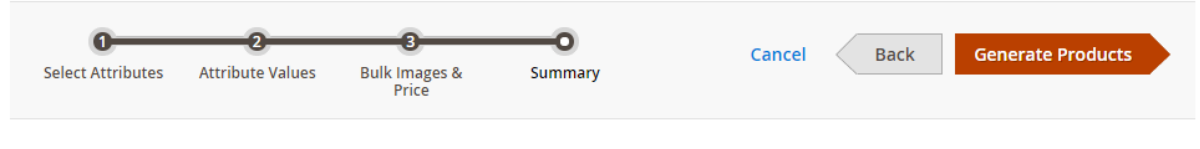

### Step 4: Summary

#### **Associated Products**

You created these products for this configuration.

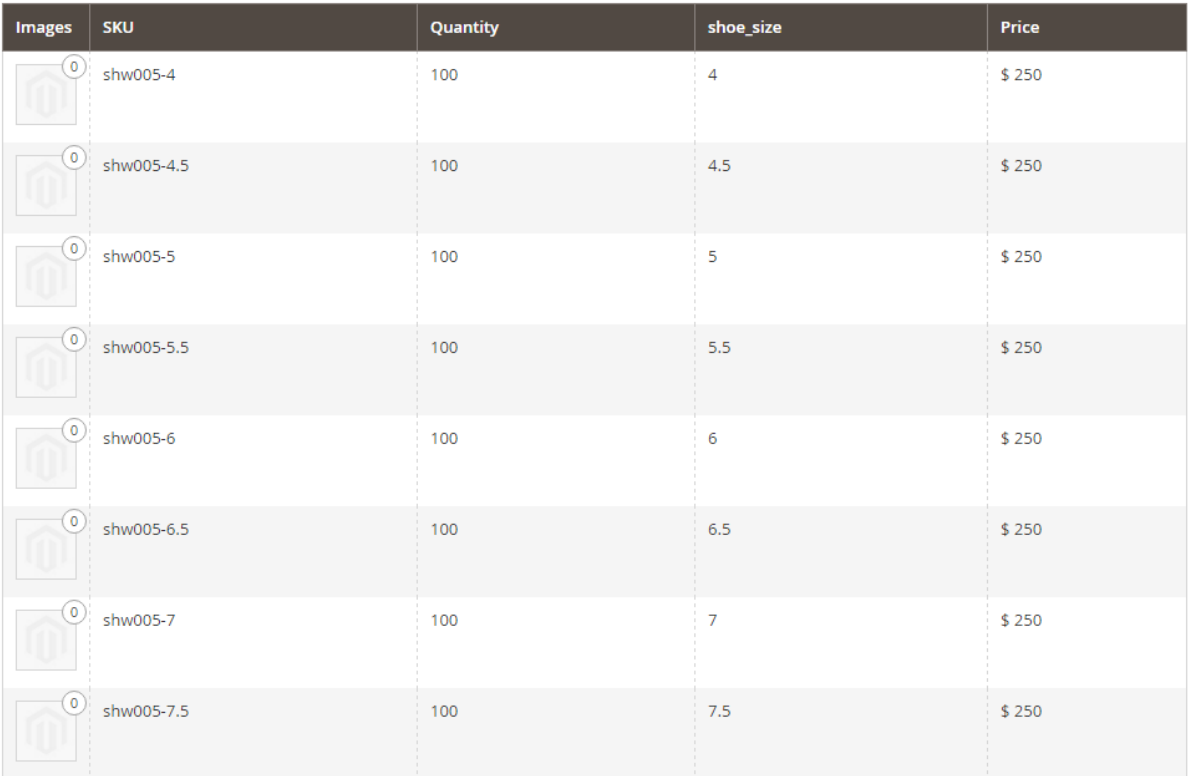

 $\times$ 

 $\odot$ 

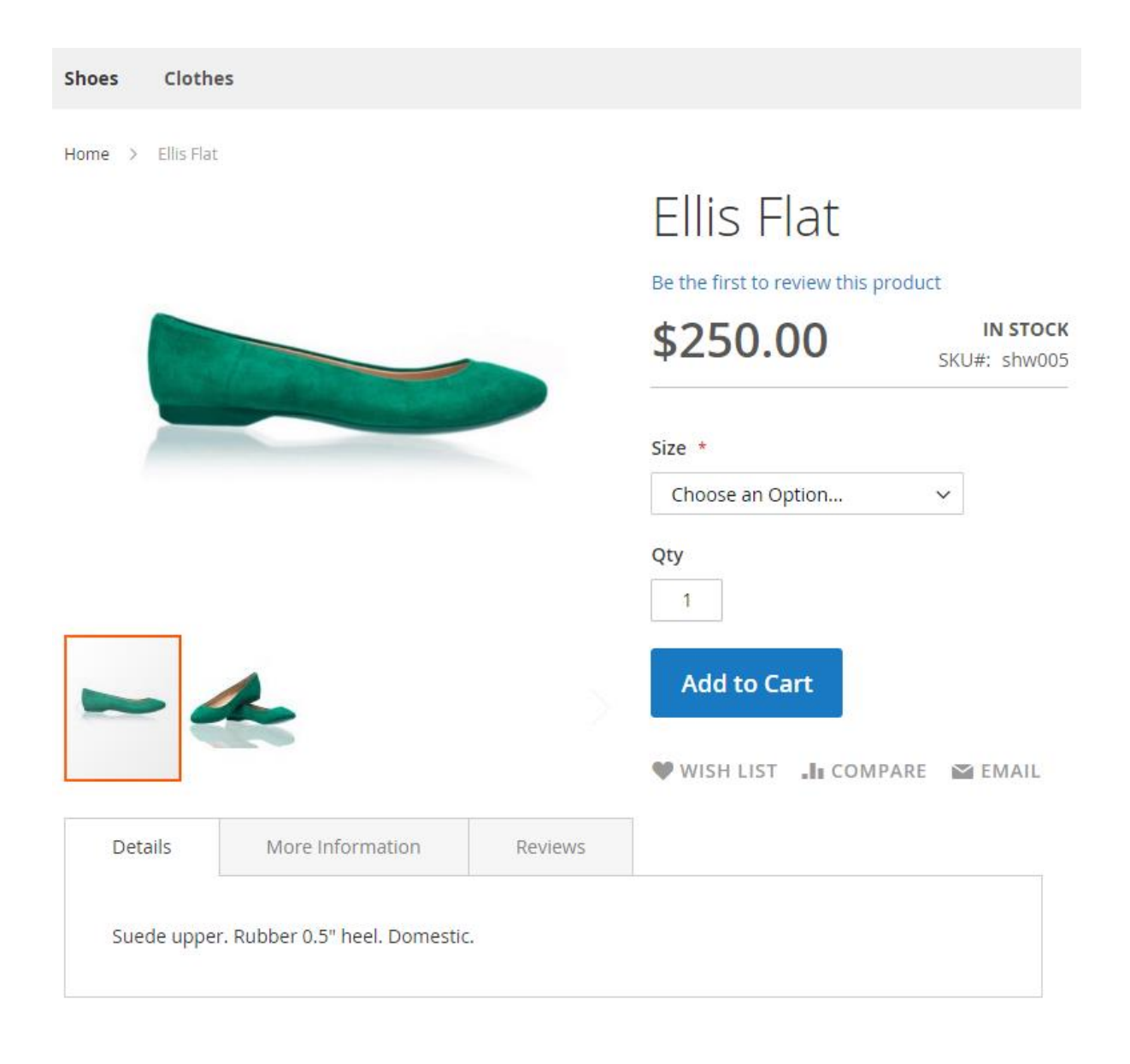

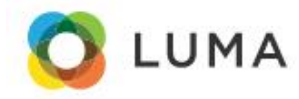

Shoes Clothes

Home > Shoes

# Shoes

You added product Ellis Flat to the comparison list.

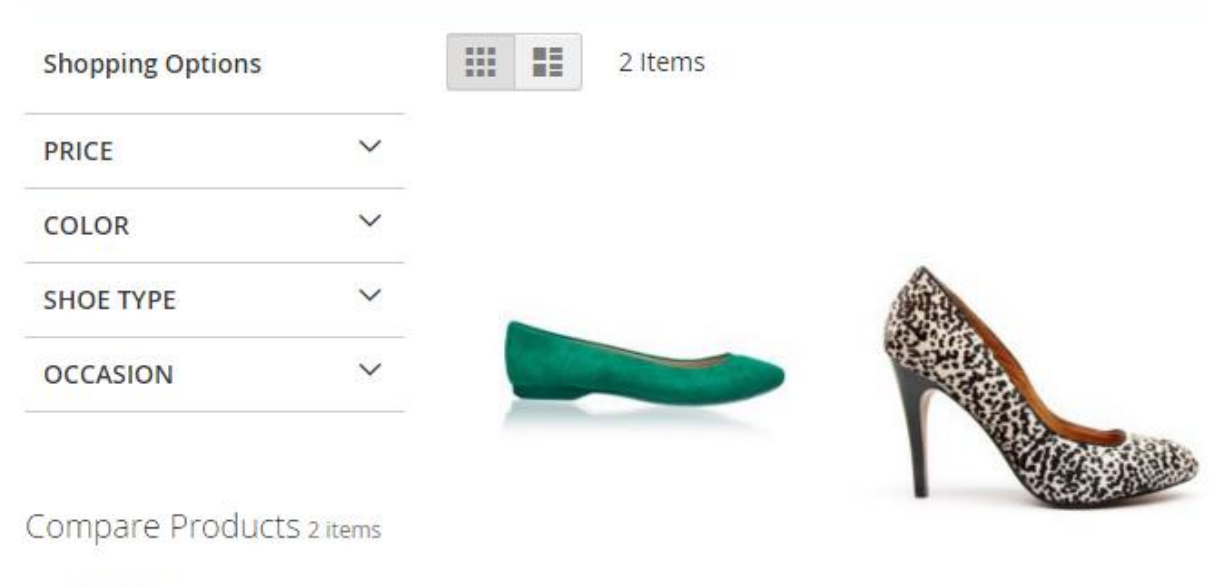

 $\times$  Ellis Flat

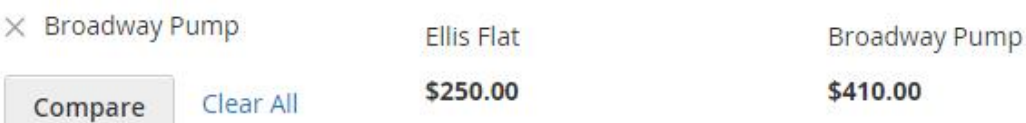

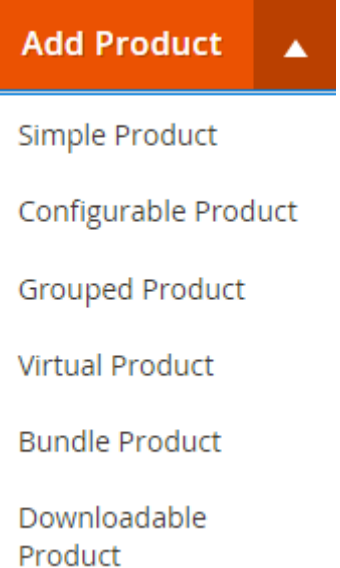

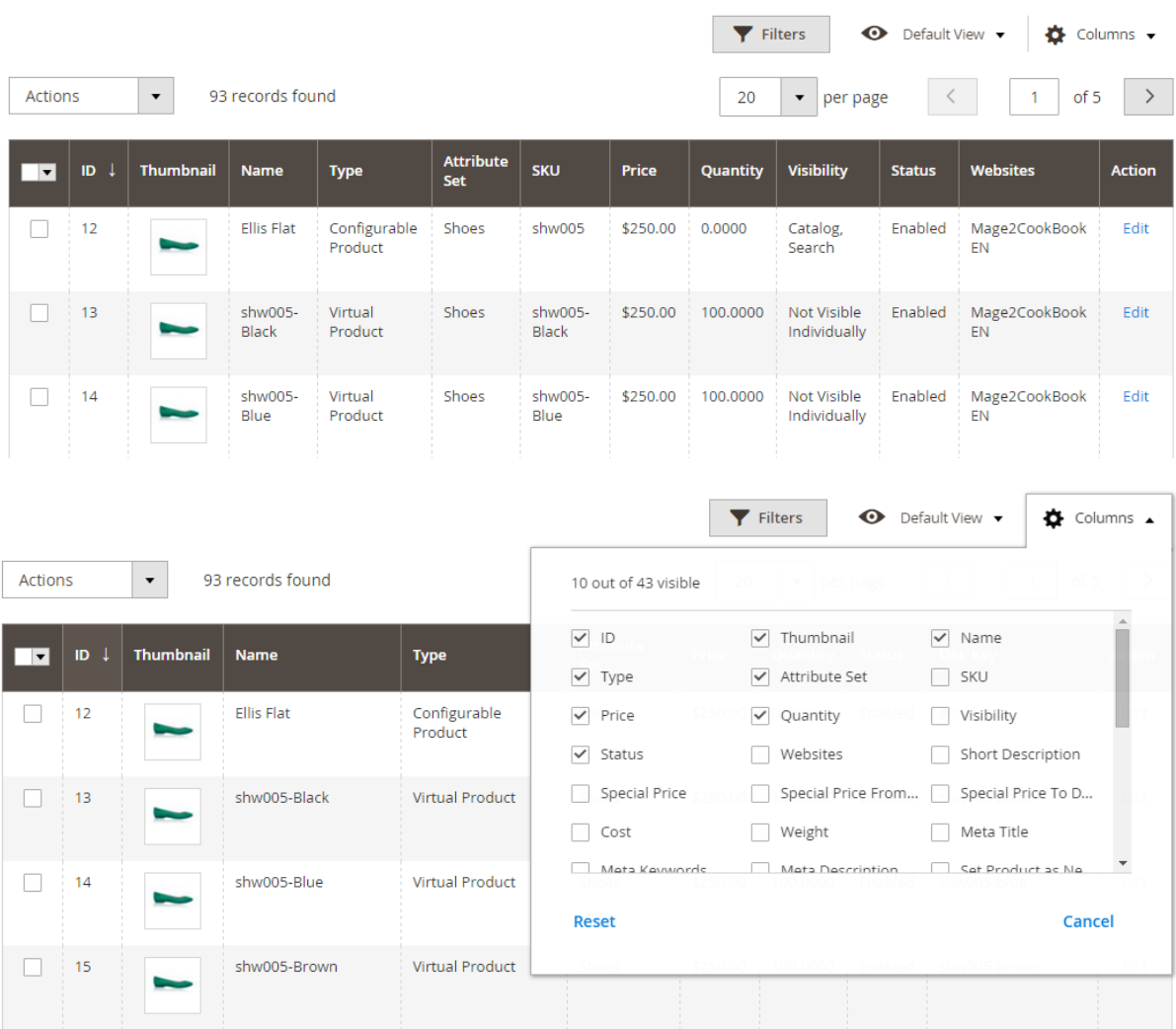

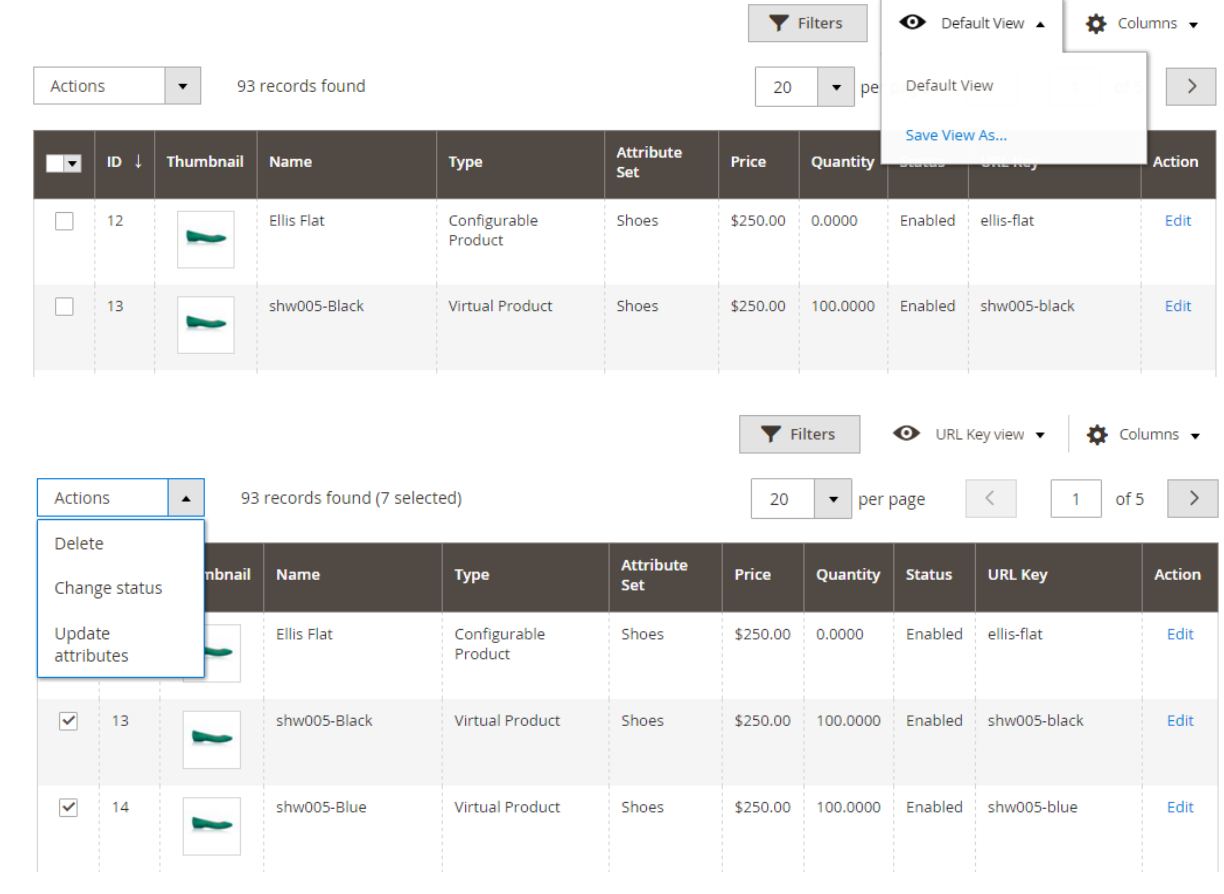

## **Advanced Attribute Properties**

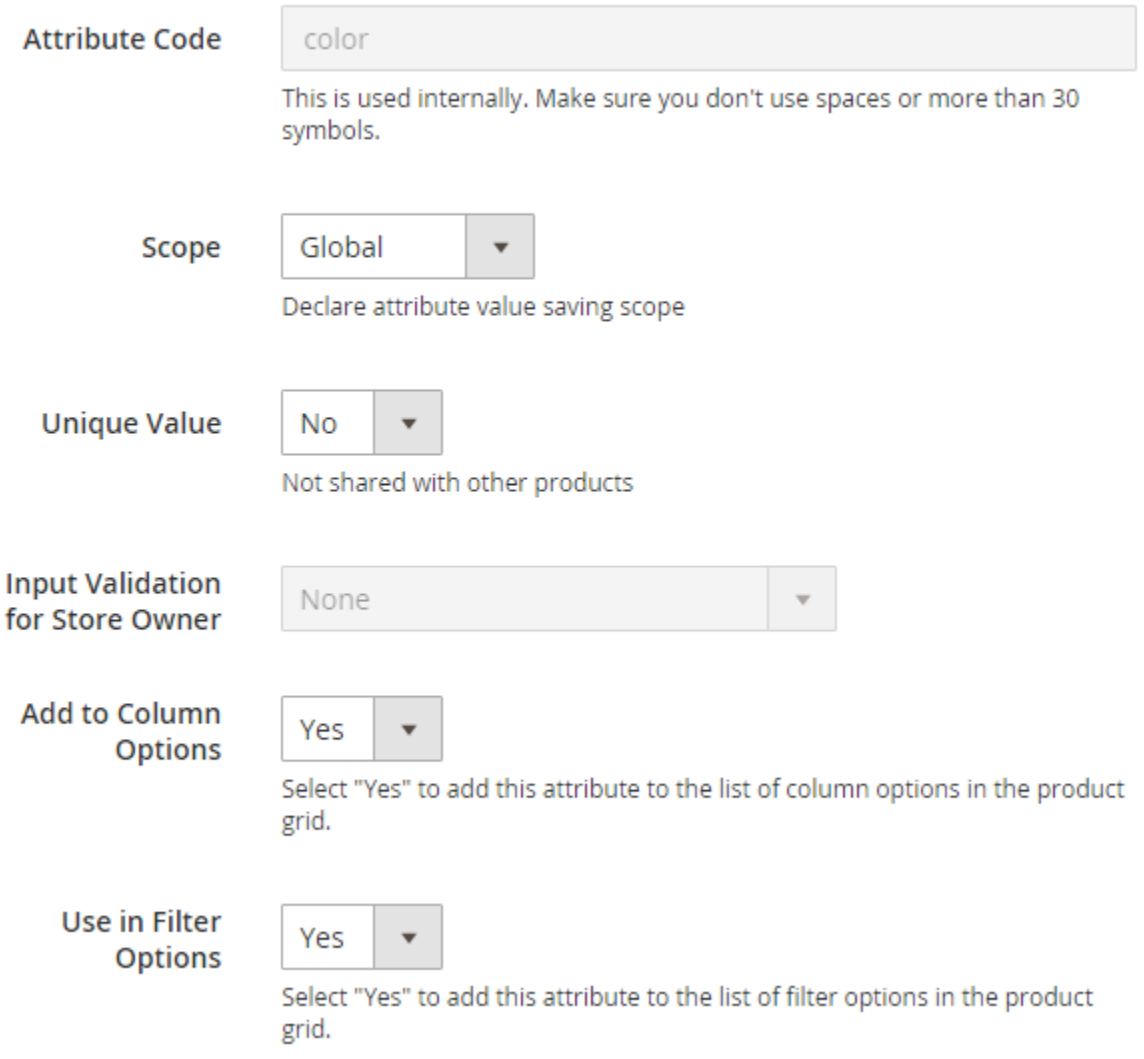

# **Chapter 5: Managing Your Store**

### Origin

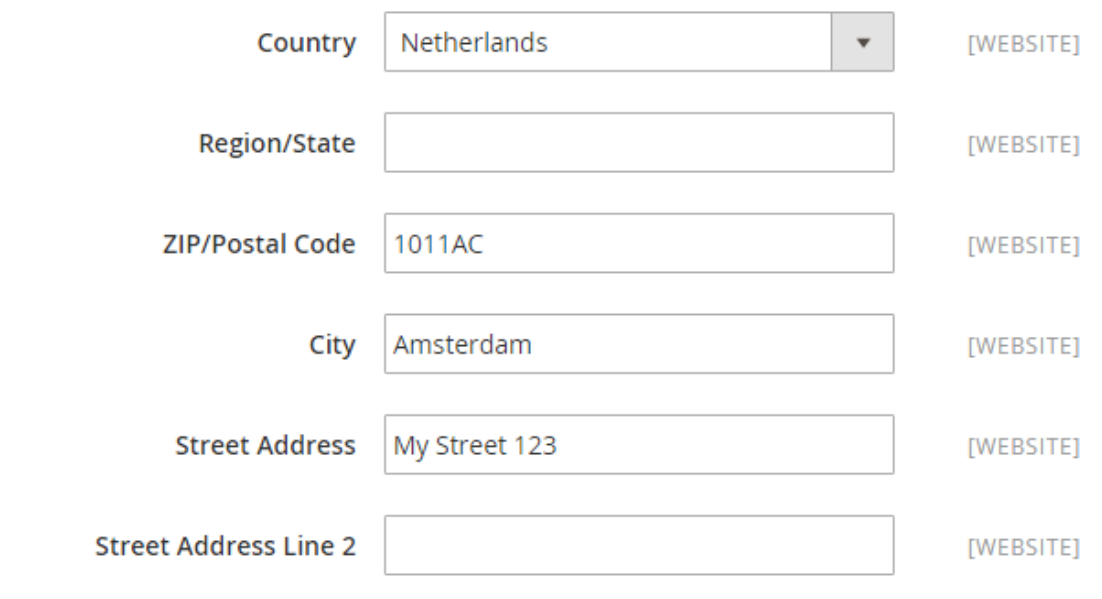

## **Shipping Policy Parameters**

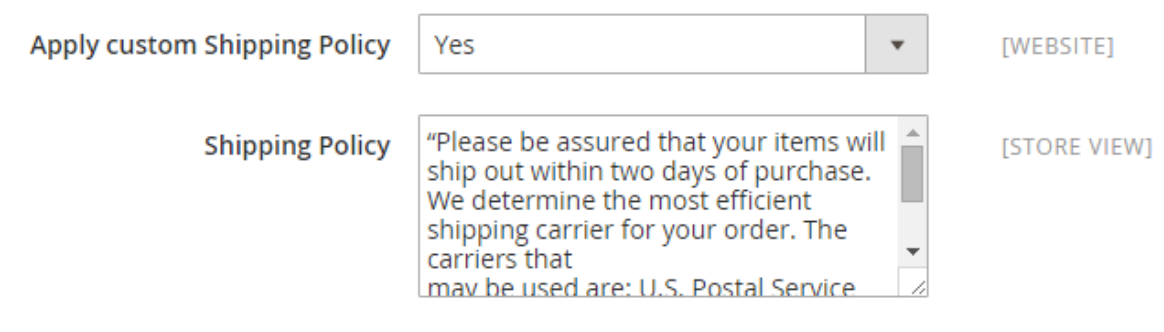

### **Table Rates**

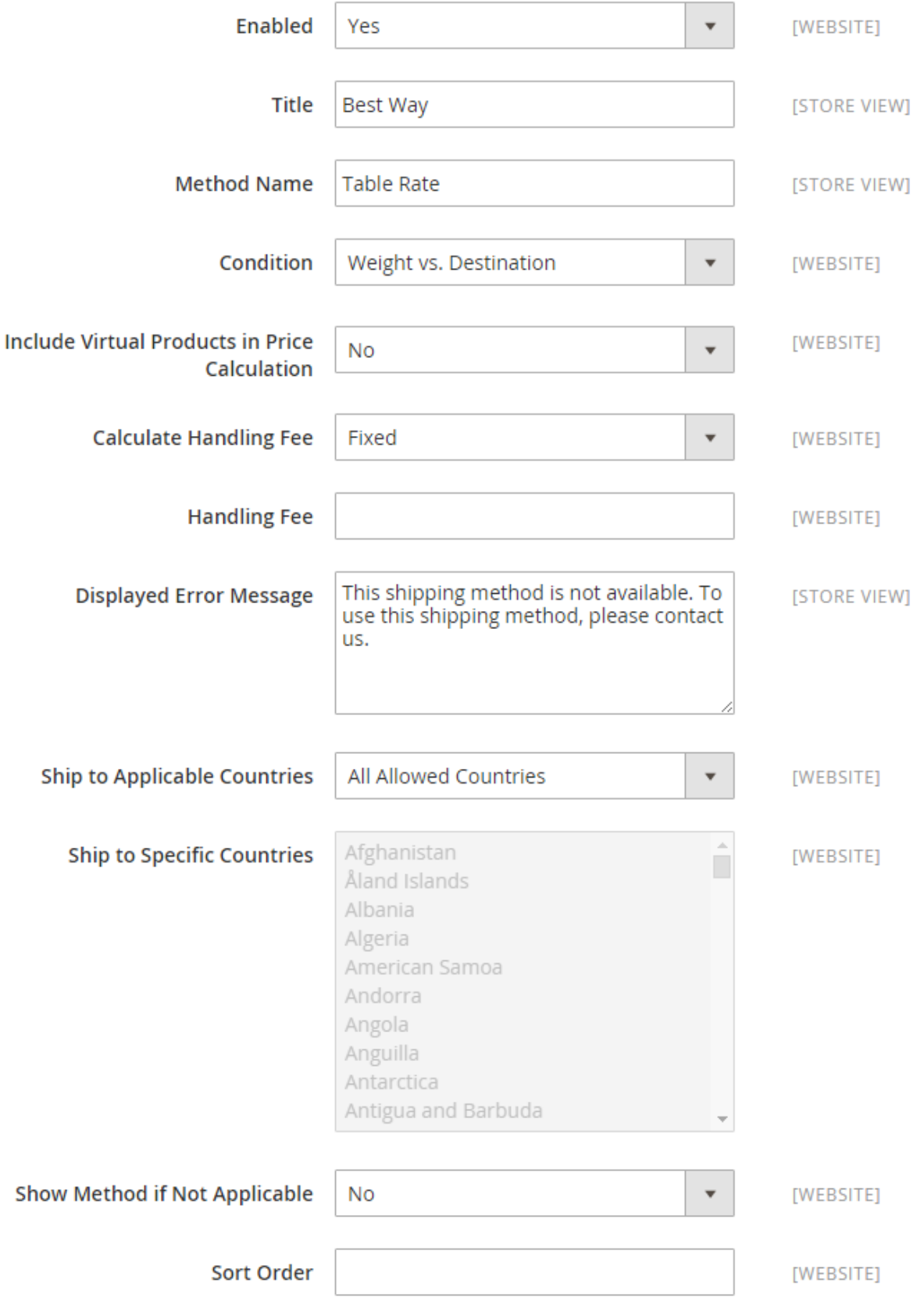

# Configuration

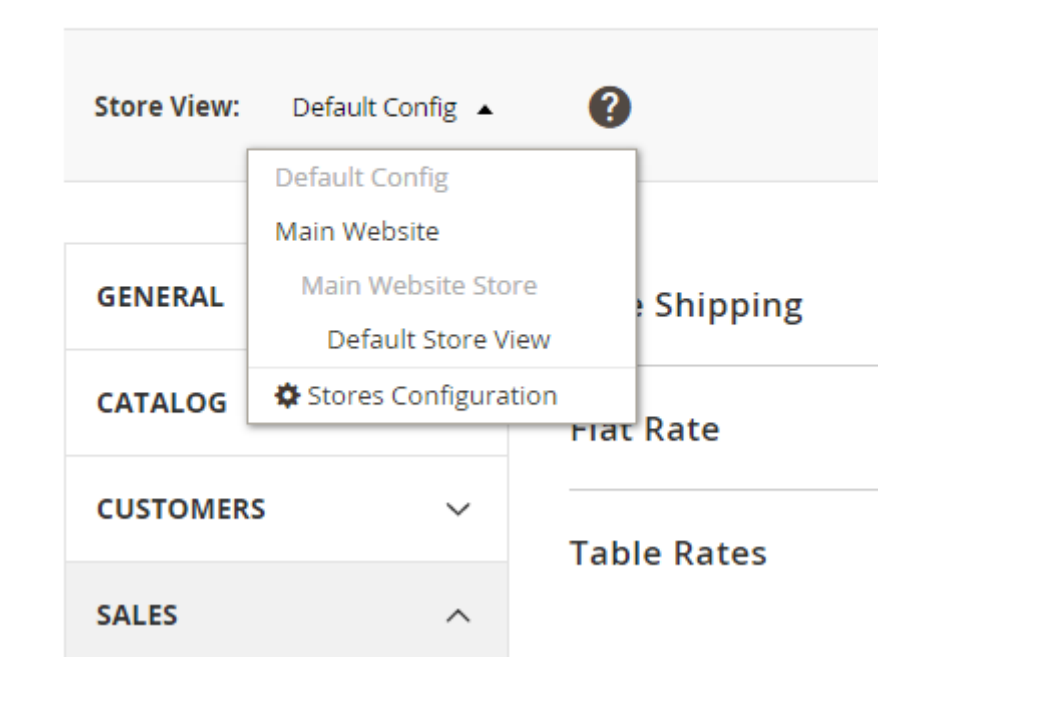

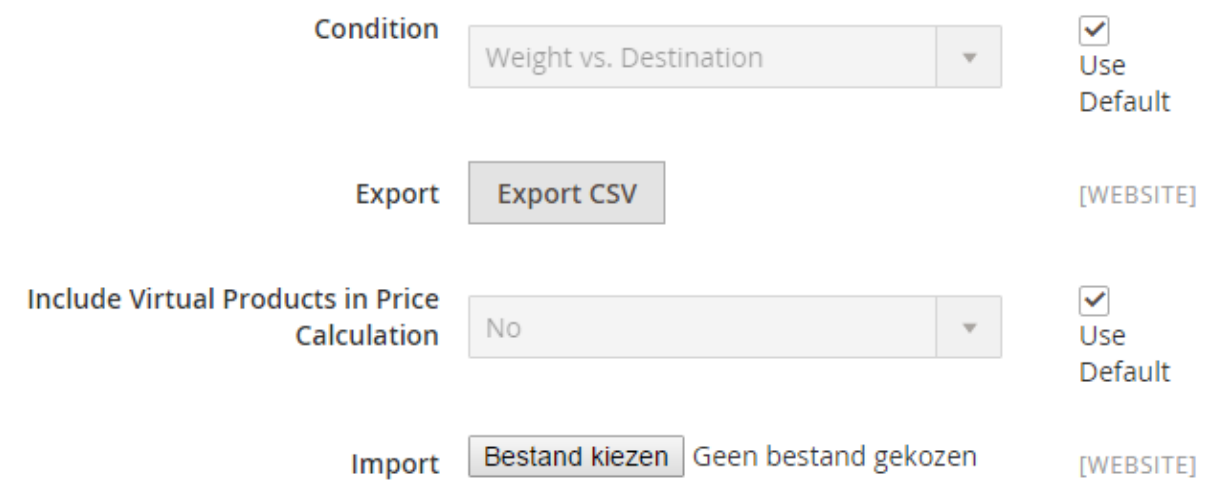

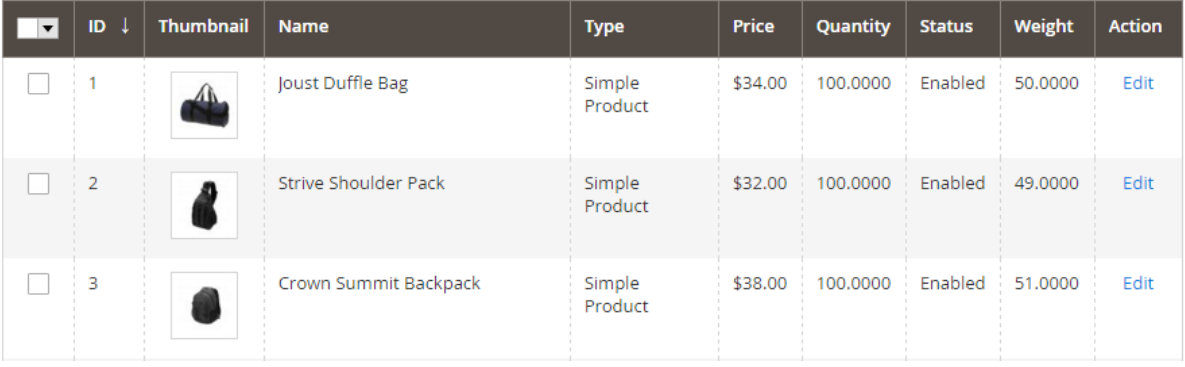

# **Shipping Address**

Email Address \*  $\circledR$ info@yourdomain.com You can create an account after checkout. First Name \* Ray Last Name \* Bogman Company Street Address \* My Street 1  $City *$ Berlin State/Province \* Berlin  $\checkmark$ Zip/Postal Code \* 10117 Country \* Germany  $\checkmark$ Phone Number \* 1234567890  $\circledR$ **Shipping Methods** See our Shipping Policy <sup>●</sup> \$17.50 Table Rate Best Way

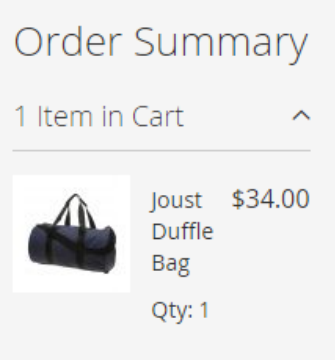

**Next** 

### **Tax Rule Information**

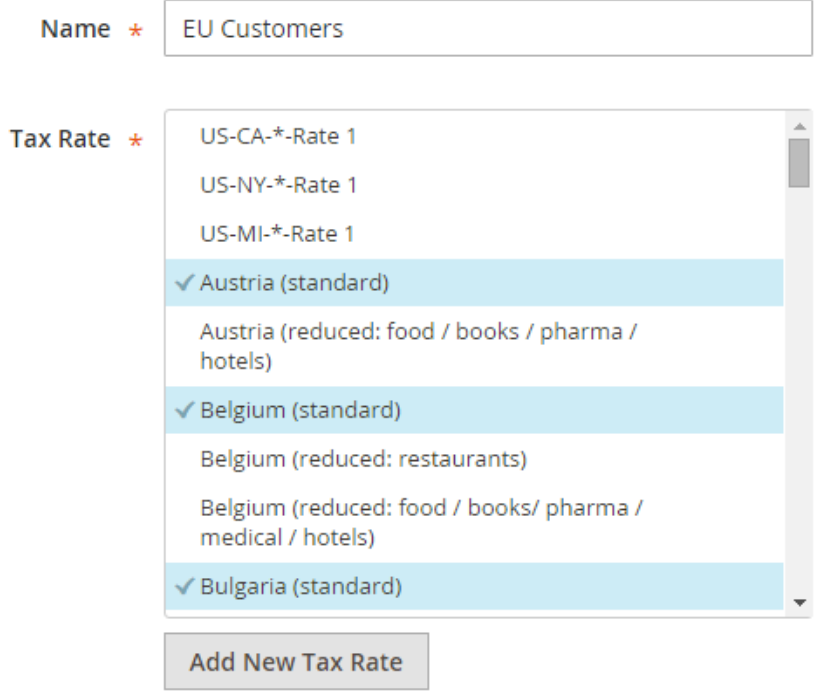

### **Tax Classes**

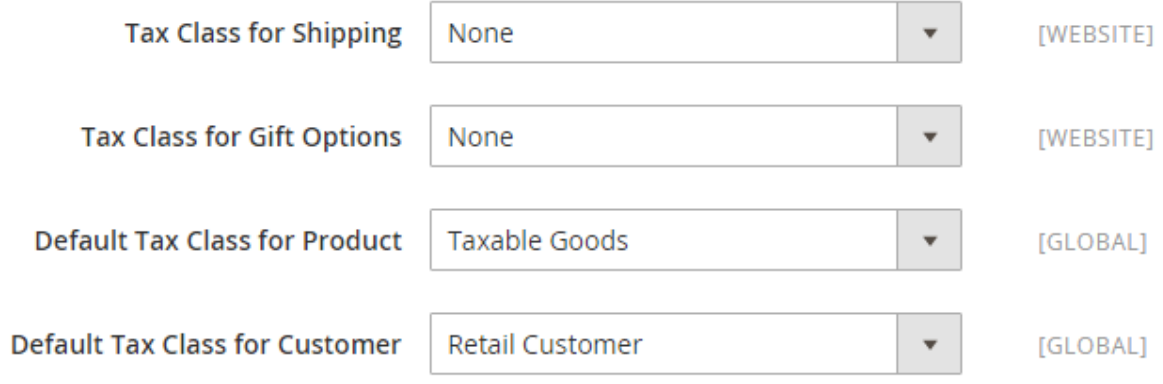

## **Calculation Settings**

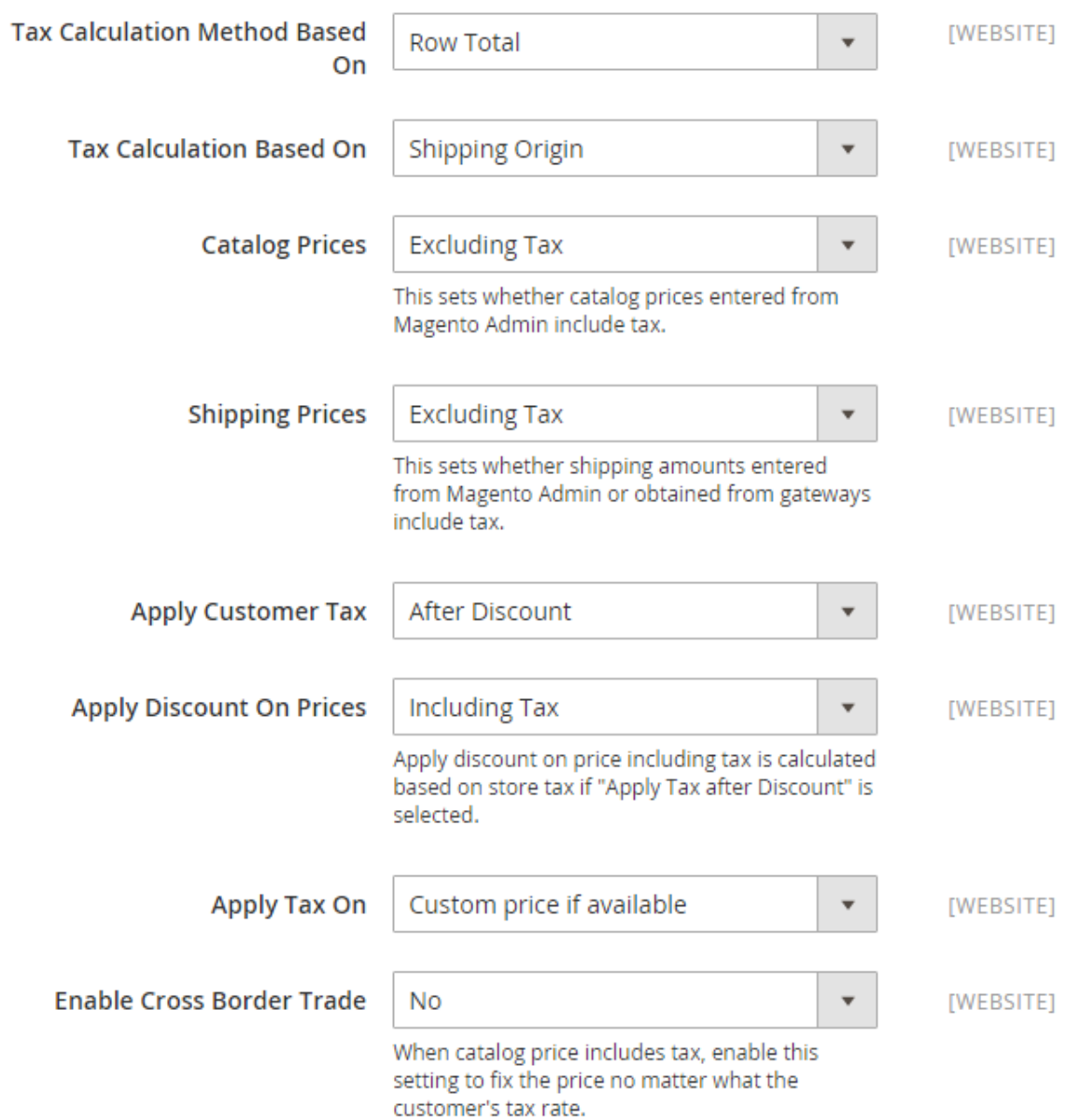

### **Default Tax Destination Calculation**

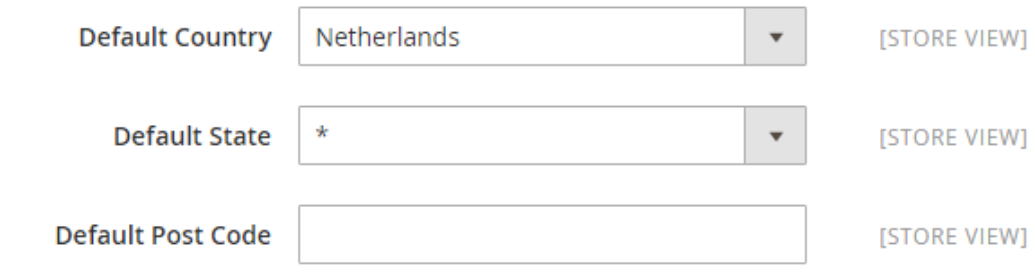

### **Price Display Settings**

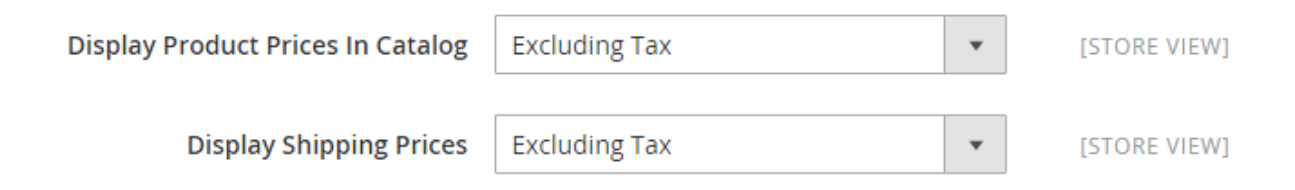

### **Shopping Cart Display Settings**

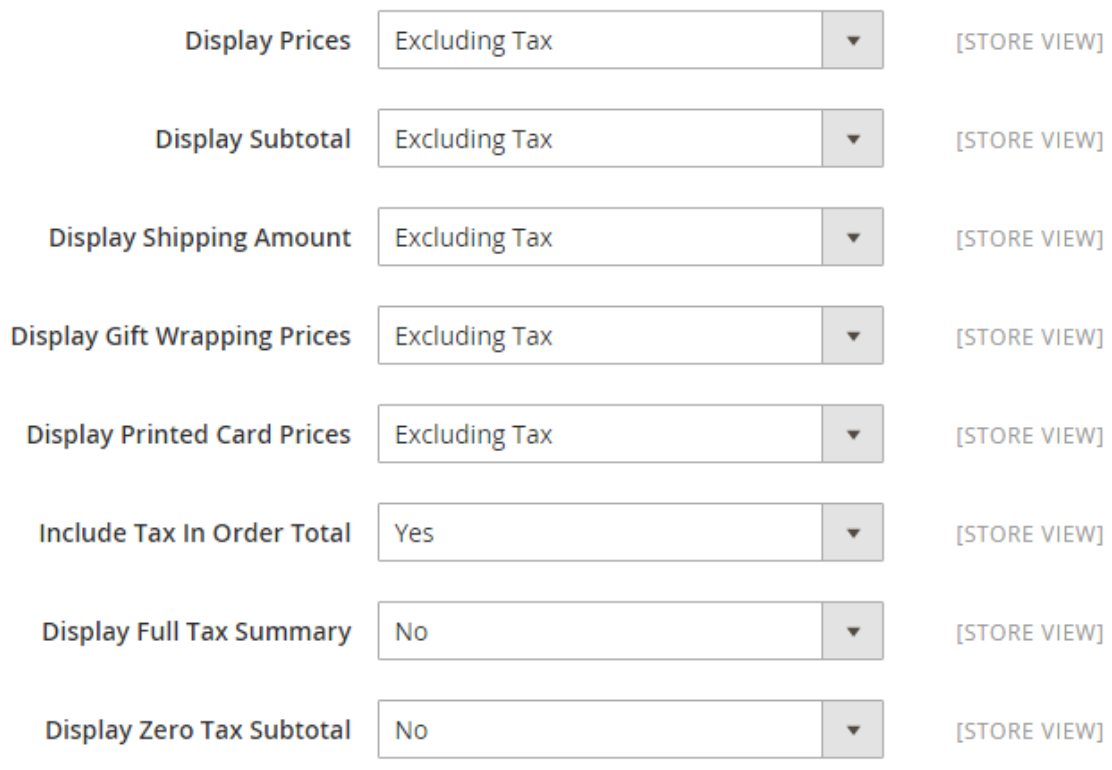

### **Orders, Invoices, Credit Memos Display Settings**

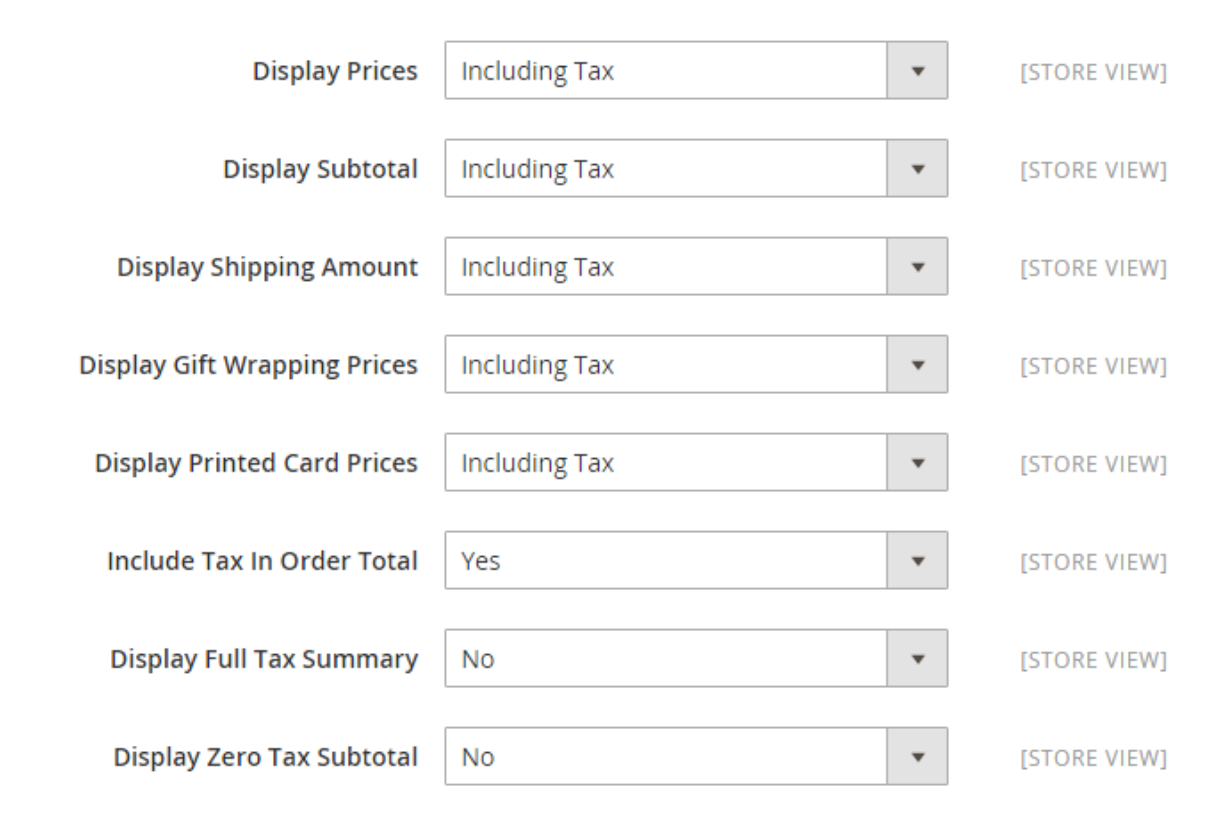

### **Fixed Product Taxes**

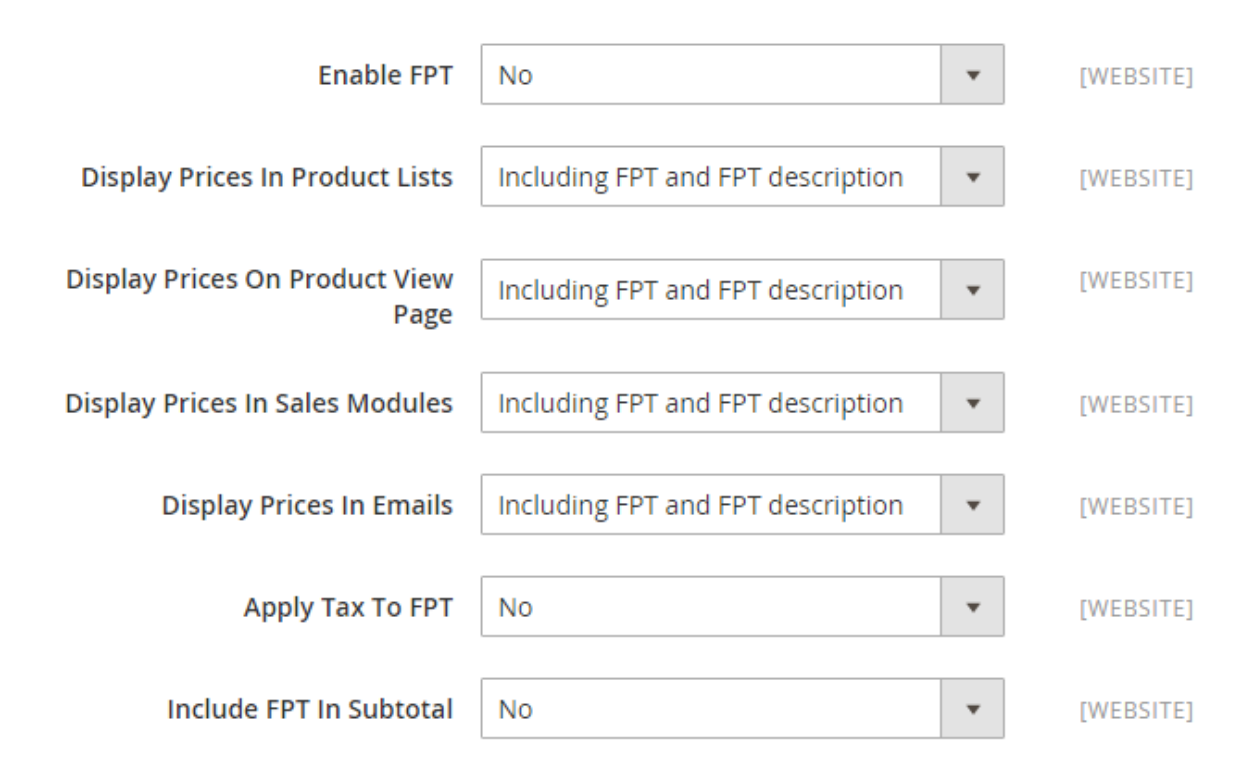

# Order Summary

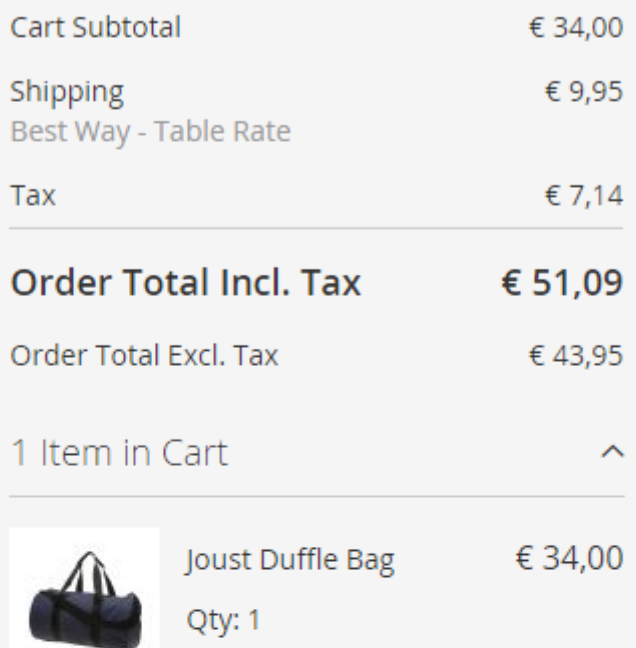

# Ship To:

Ray NL Bogman Mijn Straat 1 Amsterdam, 1000 AA Nederland 1234567890

#### Shipping Method: P

 $\mathscr{O}$ 

Best Way - Table Rate

## **Locale Options**

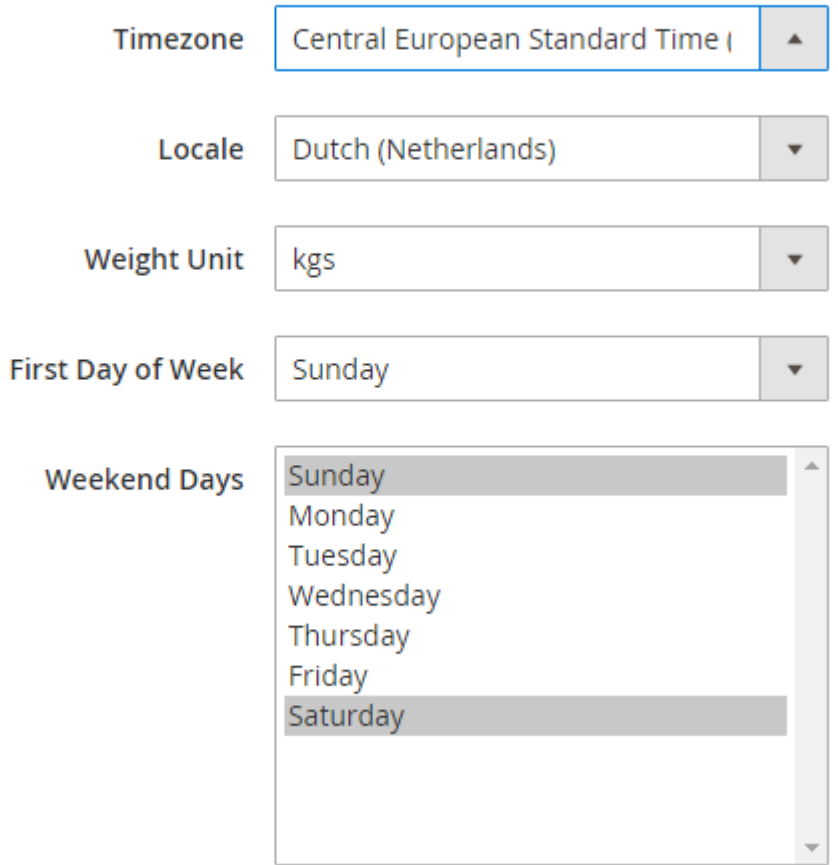

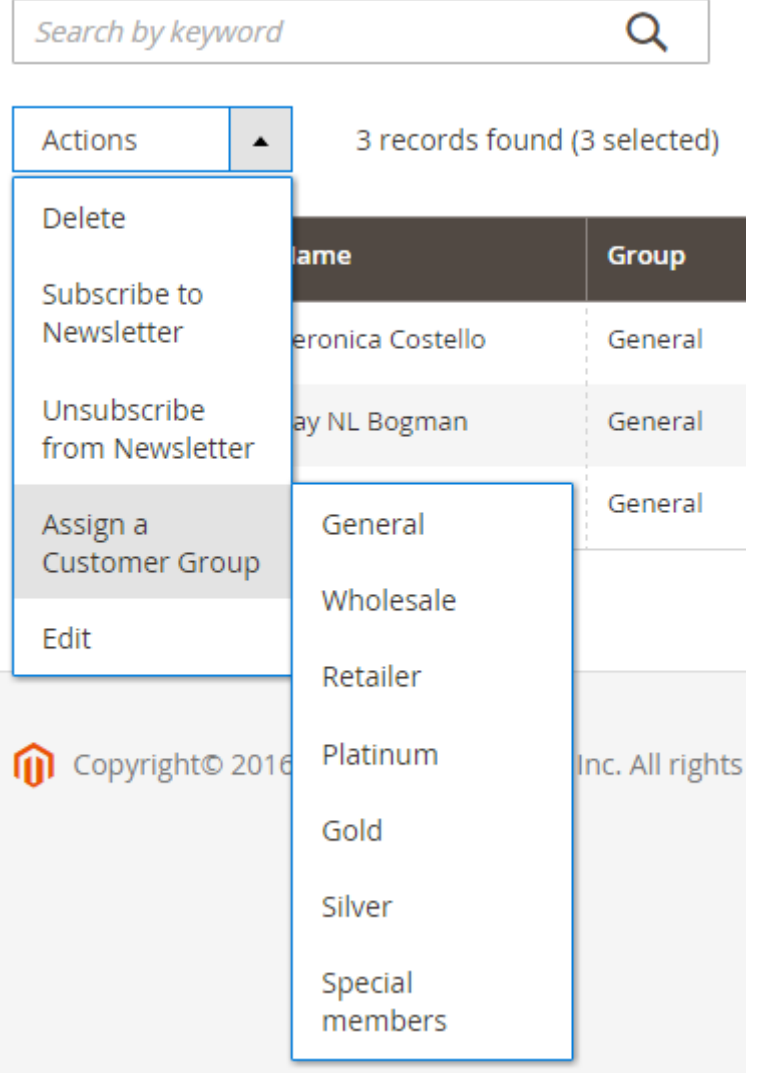

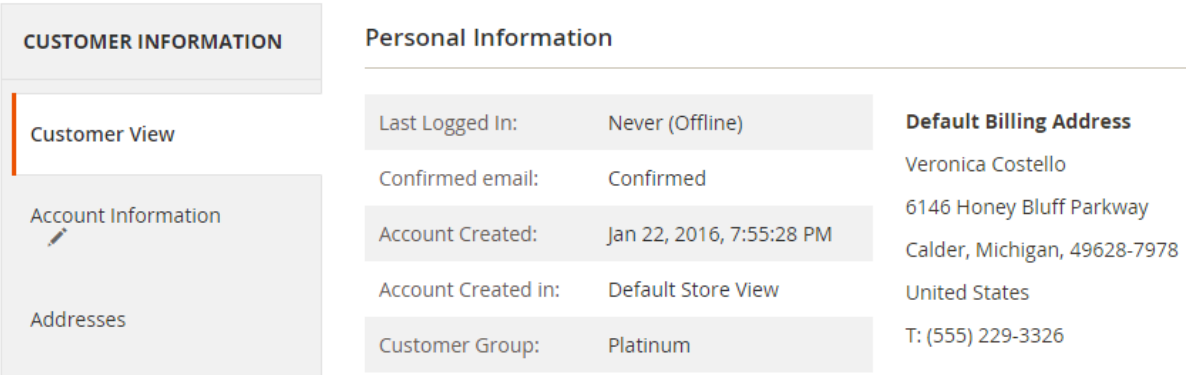

## **Stock Options**

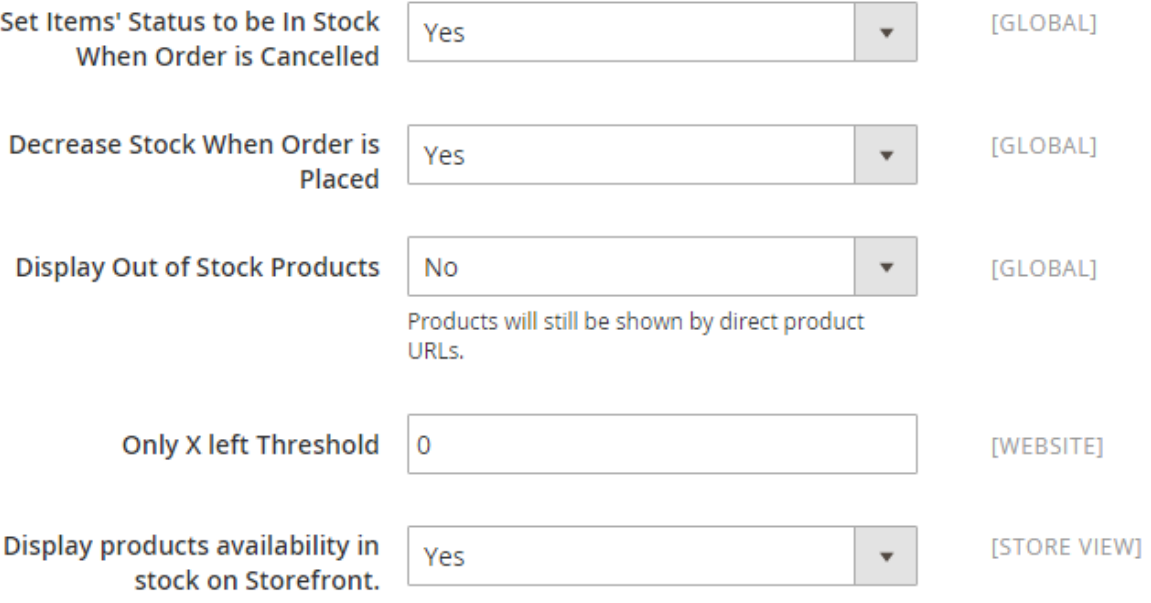

### **Product Stock Options**

Please note that these settings apply to individual items in the cart, not to the entire cart.

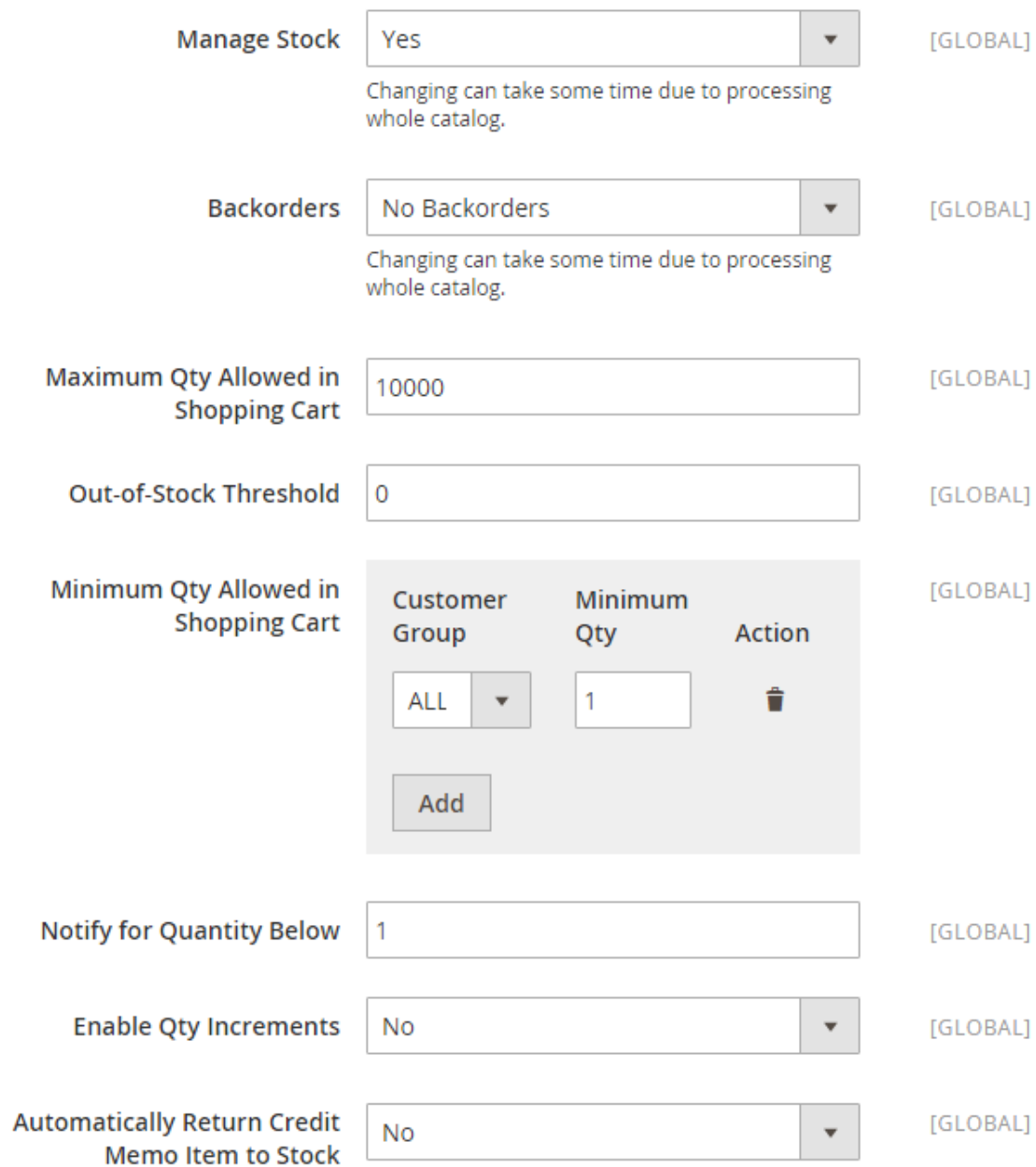

### **Advanced Inventory**

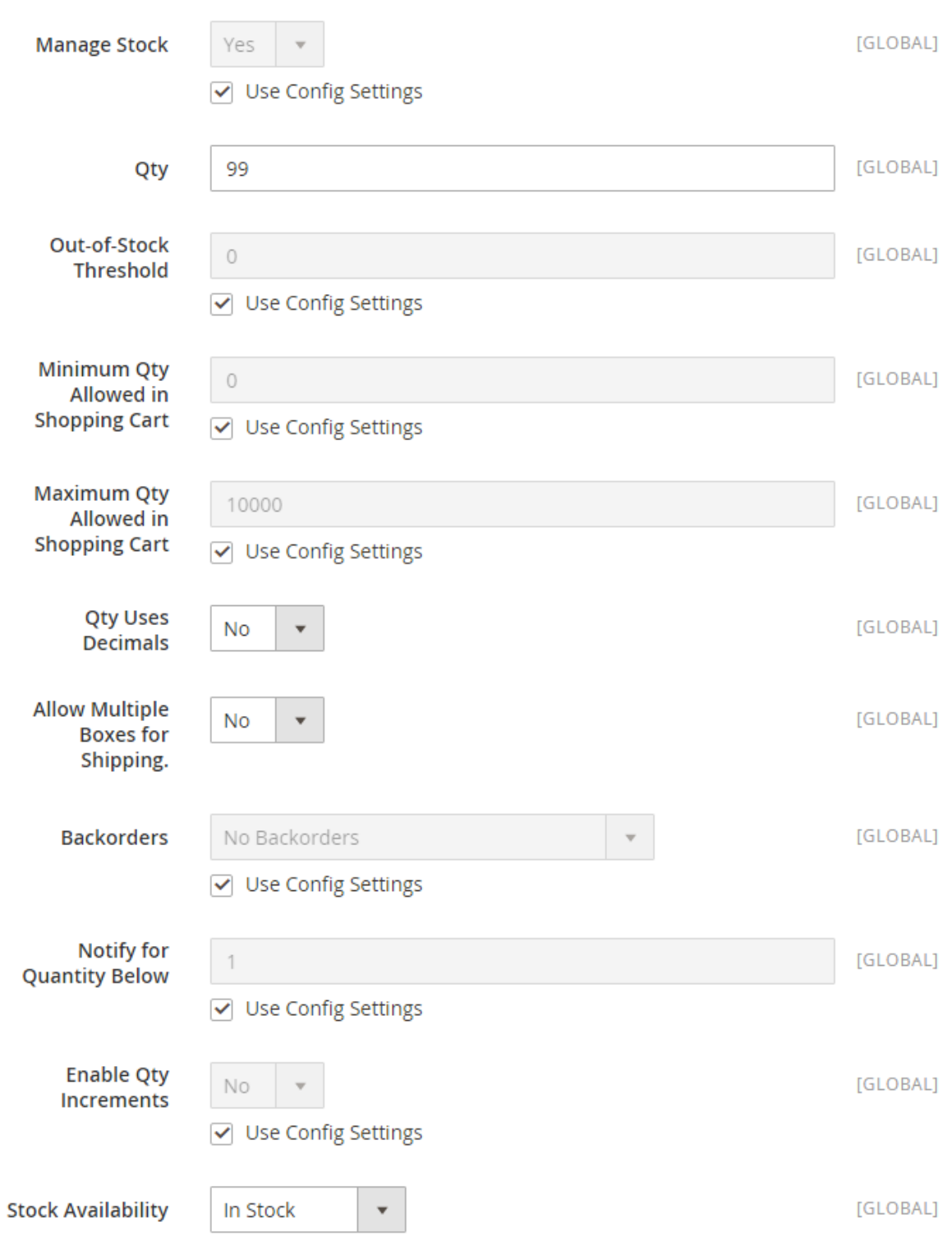

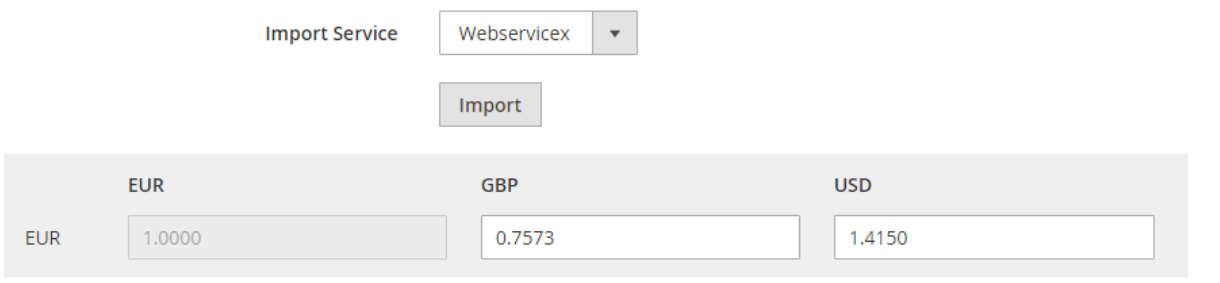

### **Advanced Pricing**

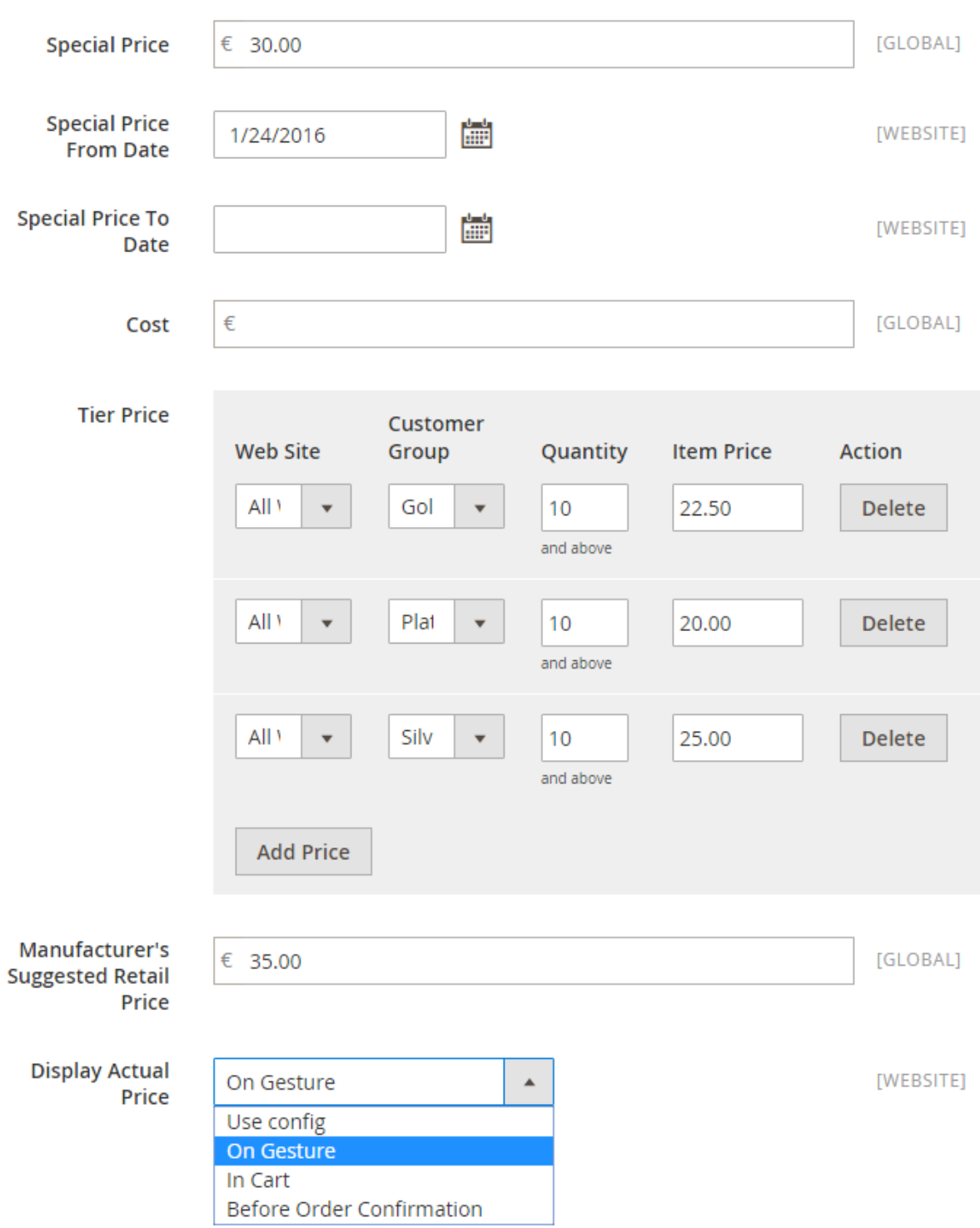

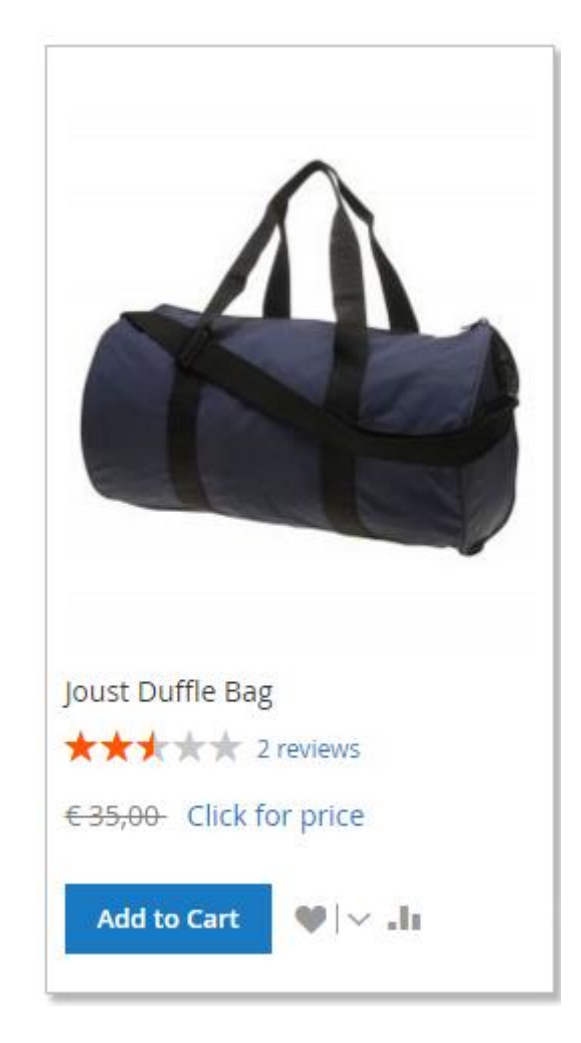

# Joust Duffle Bag

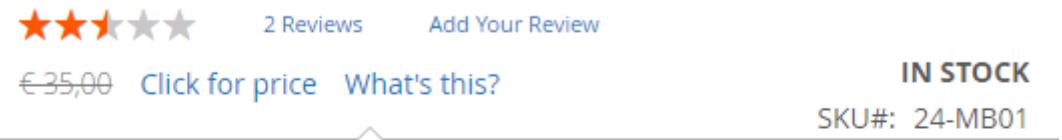

Our price is lower than the manufacturer's "minimum advertised price." As a<br>result we cannot show you the price." result, we cannot show you the price in catalog or the product page.

You have no obligation to purchase the product once you know the price. You can simply remove the item from your cart.

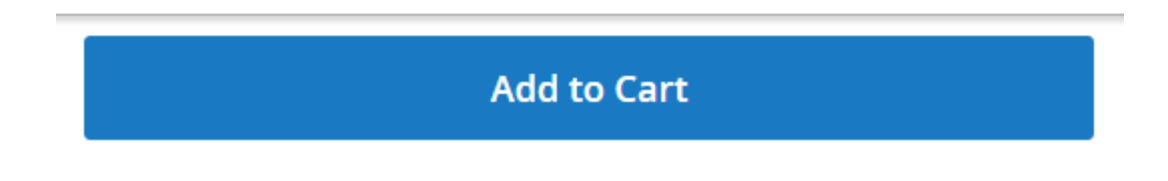

# **Chapter 6: Creating a Magento 2 Theme**

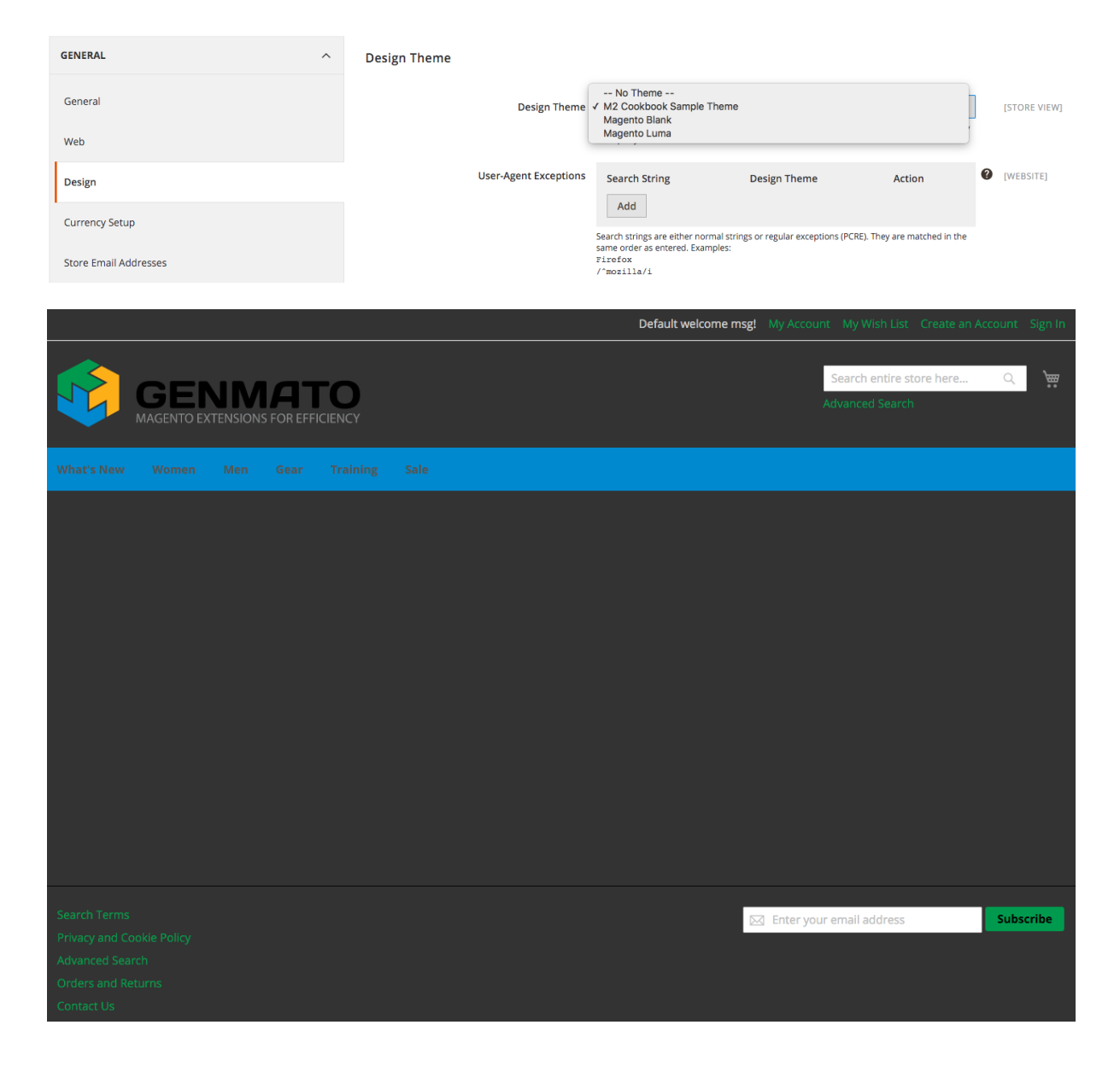

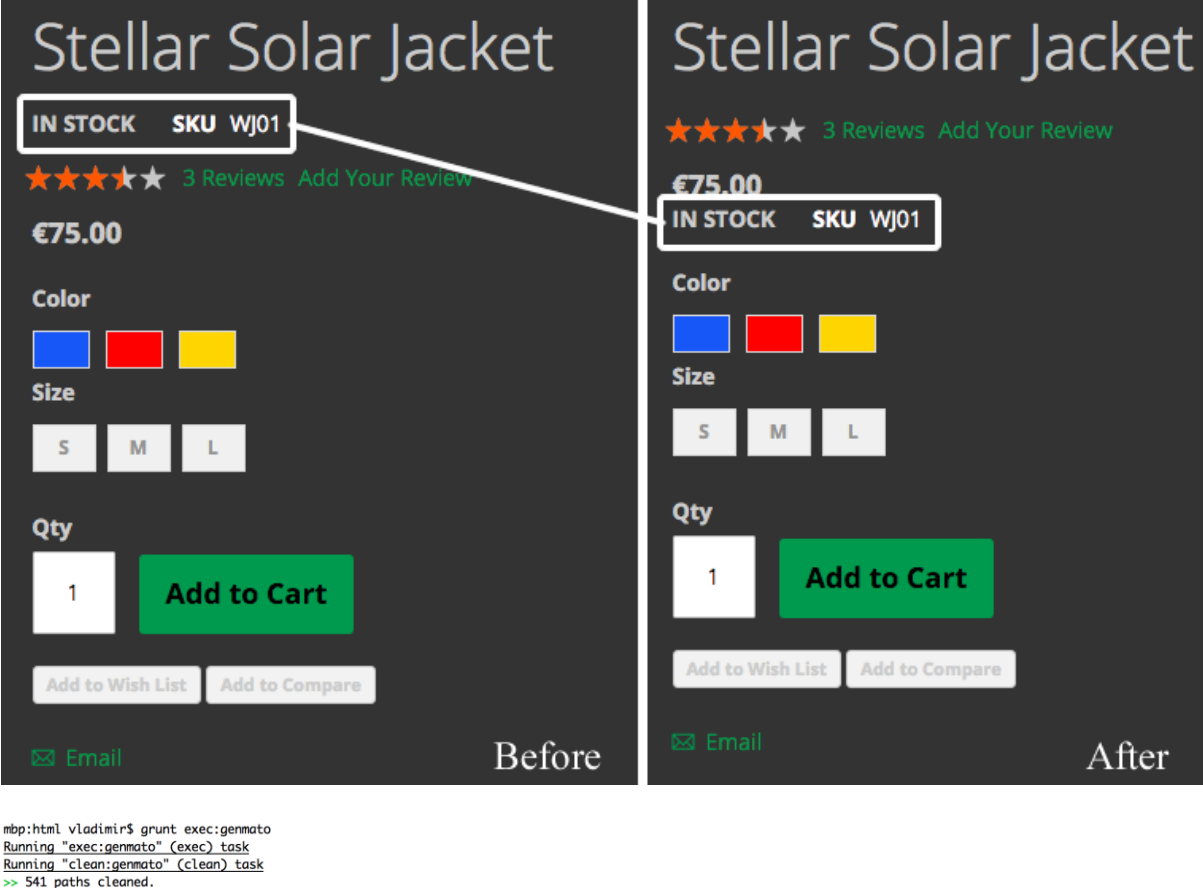

195%

#### Done, without errors.

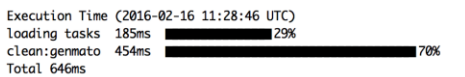

Processed Area: frontend, Locale: en\_US, Theme: Genmato⁄default, File type: less.<br>-> css/styles-m.less<br>-> css/styles-l.less<br>-> css/sumple.less<br>-> css/sample.less<br>Successfully processed.

Done, without errors.

Execution Time (2016-02-16 11:28:45 UTC)<br>
loading tasks 297ms<br>
exec:genmato 5.4s<br>
Total 5.7s

mbp:html vladimir**S** grunt less:genmato<br><u>Running "less:genmato" (less) task</u><br>File pub/static/frontend/Genmato/default/en\_US/css/styles-m.css created: 278.12 kB → 480.24 kB<br>File pub/static/frontend/Genmato/default/en\_US/css

Done, without errors.

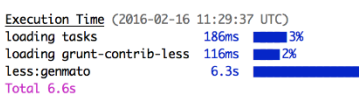

mbp:html vladimir\$ grunt watch Running "watch" task Maiting...<br>>> File "pub/static/frontend/Genmato/default/en\_US/css/source/\_theme.less" changed. >> rie "pub/static/frontena/Gemanto/default/en\_US/css/source/\_tneme.less" cnangea.<br>Running "less:genmato" (less) task<br>File pub/static/frontena/Gemanto/default/en\_US/css/styles-m.css created: 278.12 kB + 480.24 kB<br>File pub/

Done, without errors.

 $\begin{tabular}{ l|c|c|c|c|c} \textbf{\textit{Execution Time}} & \textbf{\textit{(2016-02-16 11:44:02 UTC)}}\\ \textbf{\textit{loading tasks}} & \textbf{\textit{298ms}} & \textbf{\textit{298}} & \textbf{\textit{45}}\\ \textbf{\textit{loading} g runt-contrib-Less} & \textbf{132ms} & \textbf{\textit{28}} & \textbf{28}}\\ \textbf{\textit{less:} gemmato} & \textbf{\textit{7.8}} & \textbf{\textit{7}} & \textbf{28}} & \textbf{\textit{18}} & \textbf{\textit{19}}\\ \$  $\mathbf{u}$ Total 8.2s

Completed in 9.265s at Tue Feb 16 2016 12:44:10 GMT+0100 (CET) - Waiting...<br>>> File "pub/static/frontend/Genmato/default/en\_US/css/styles-m.css" changed.<br>>> File "pub/static/frontend/Genmato/default/en\_US/css/sample.css" c

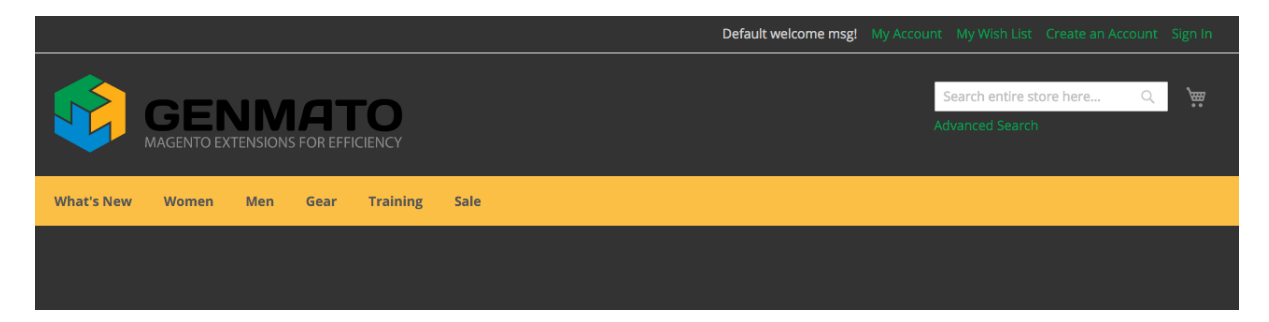

95%

Execution Time (2016-02-17 10:23:47 UTC)<br>loading tasks 762ms Execution lime (2016-02-17 10:23:47 UIC)<br>loading tasks 762ms<br>loading grunt-contrib-less 337ms  $\blacksquare$ less:genmato  $9.8s$ Total 10.9s

Live reloading pub/static/frontend/Genmato/default/en\_US/css/styles-m.css...<br>Completed in 12.109s at Wed Feb 17 2016 11:23:58 GMT+0100 (CET) - Waiting...<br>>> File "pub/static/frontend/Genmato/default/en\_US/css/styles-m.css"

**General Information** 

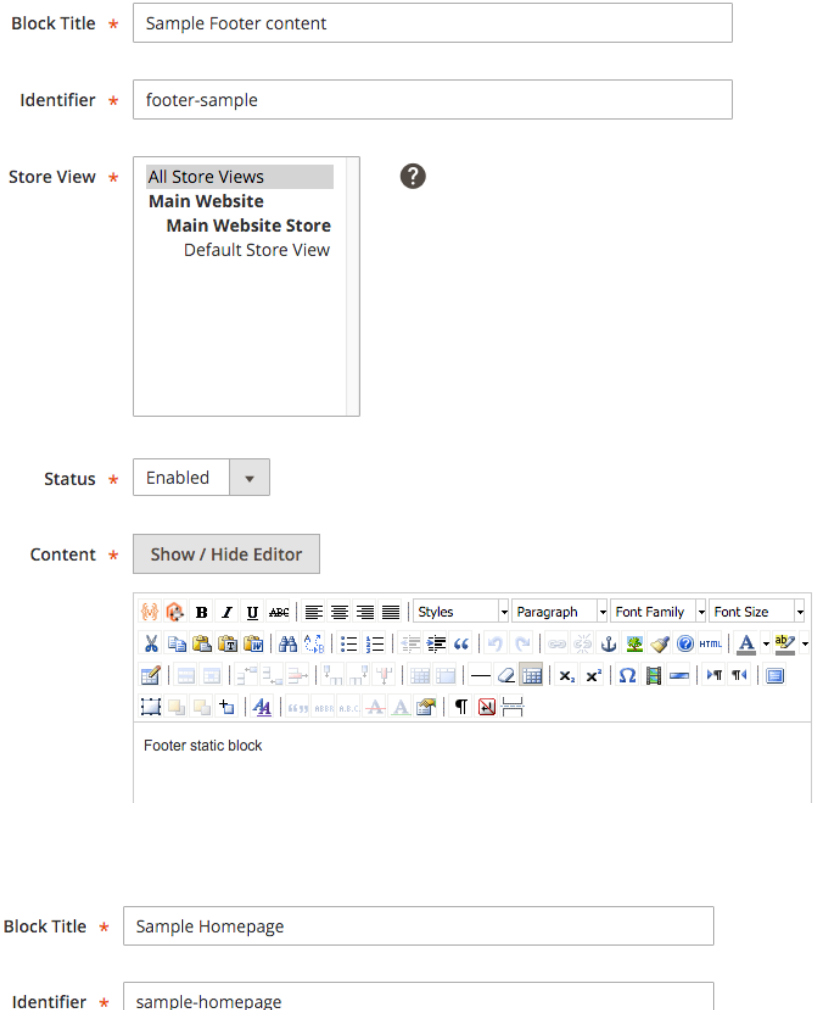

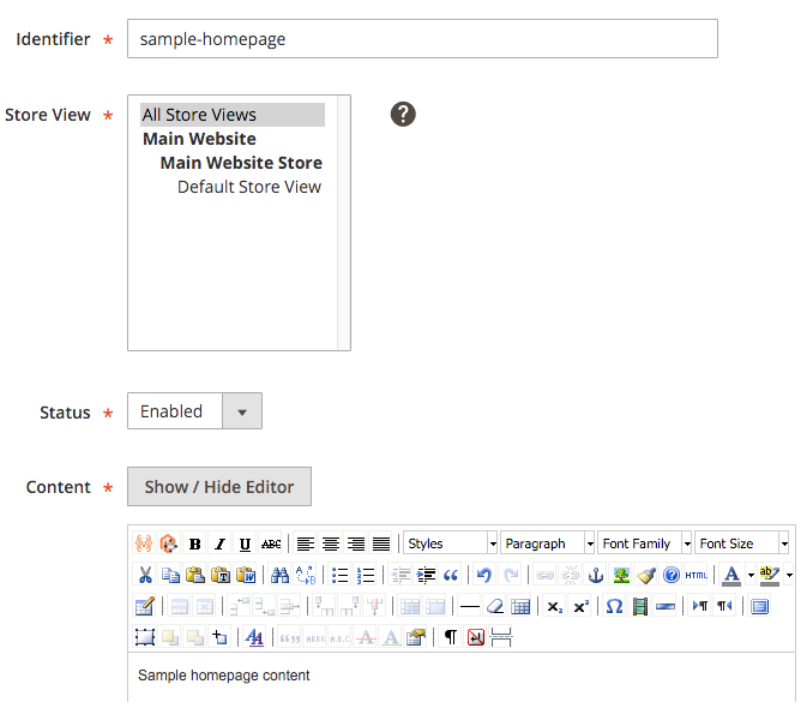

#### **General Information**

### Widgets

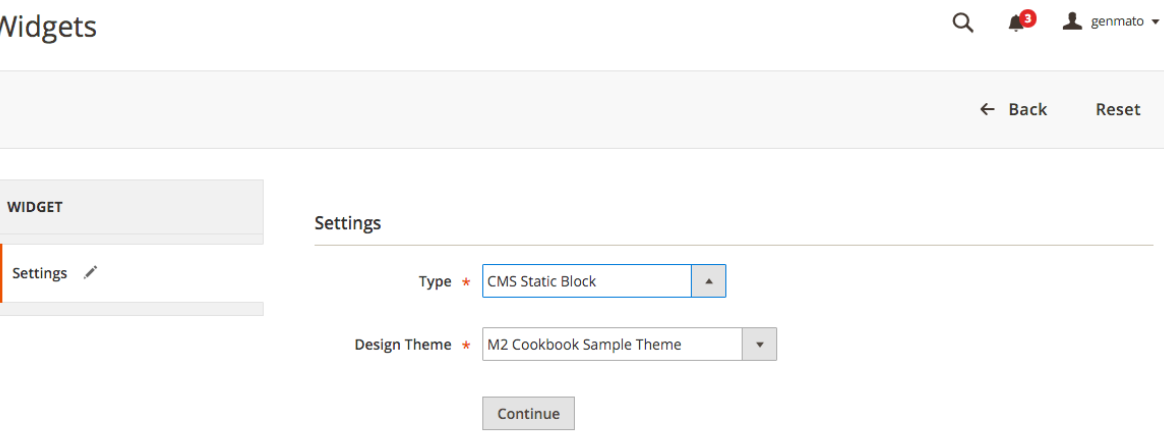

### **Storefront Properties**

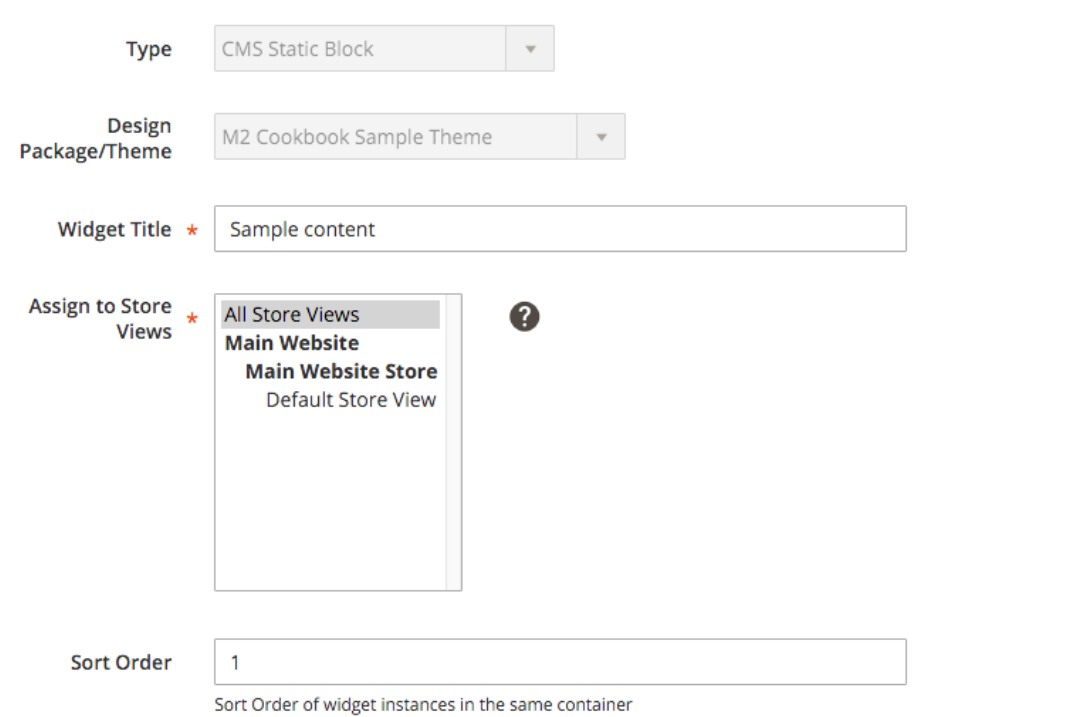

### **Layout Updates**

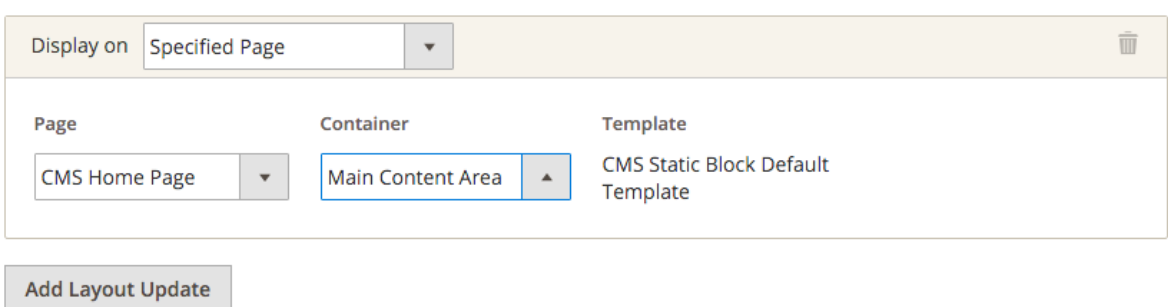
#### **Widget Options**

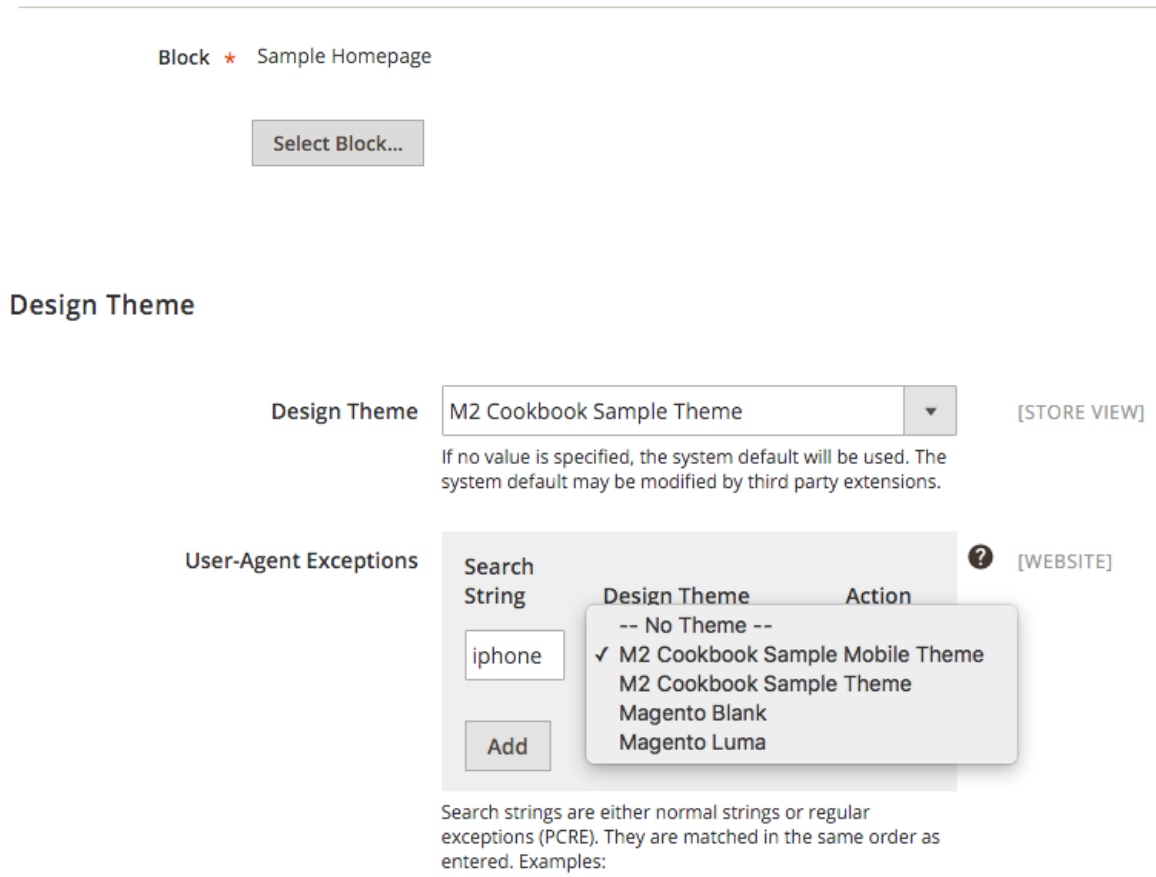

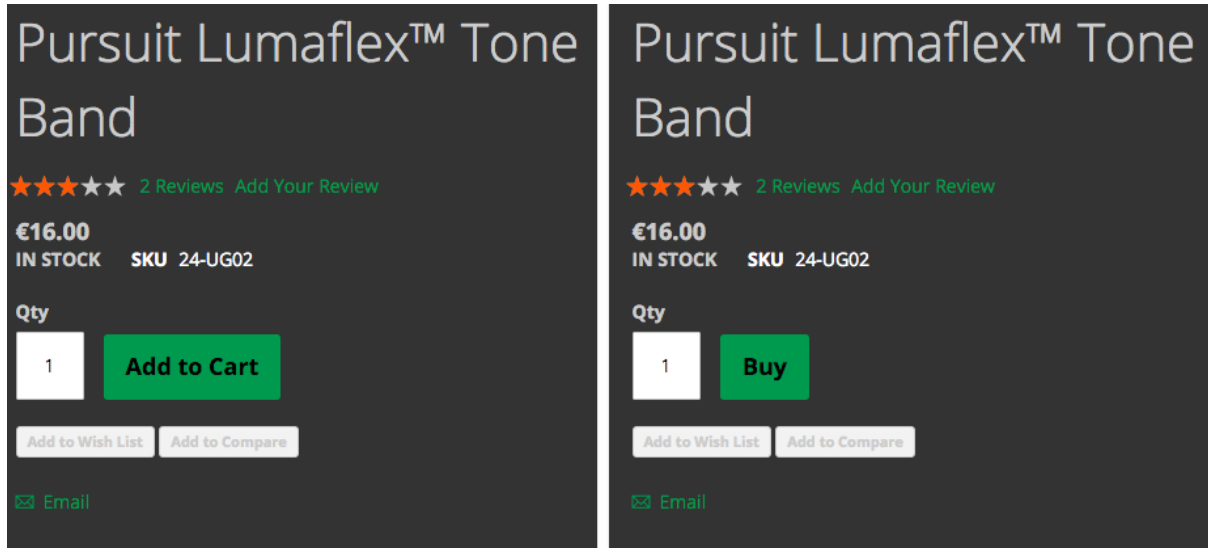

 $\tt{Firefox}$ /^mozilla/i

## **Chapter 7: Creating Magento 2 Extensions - the Basics**

Packagist The PHP Package Repository

Search packages...

# Submit package

Repository URL (Git/Svn/Hg)

git@github.com:Genmato/M2\_Sample.git

### **Check**

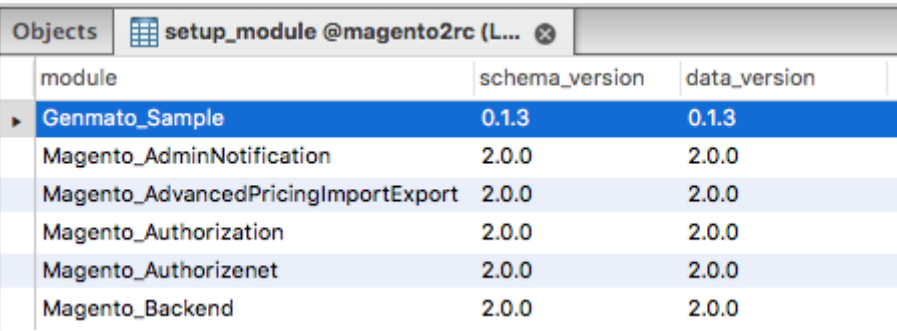

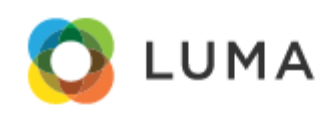

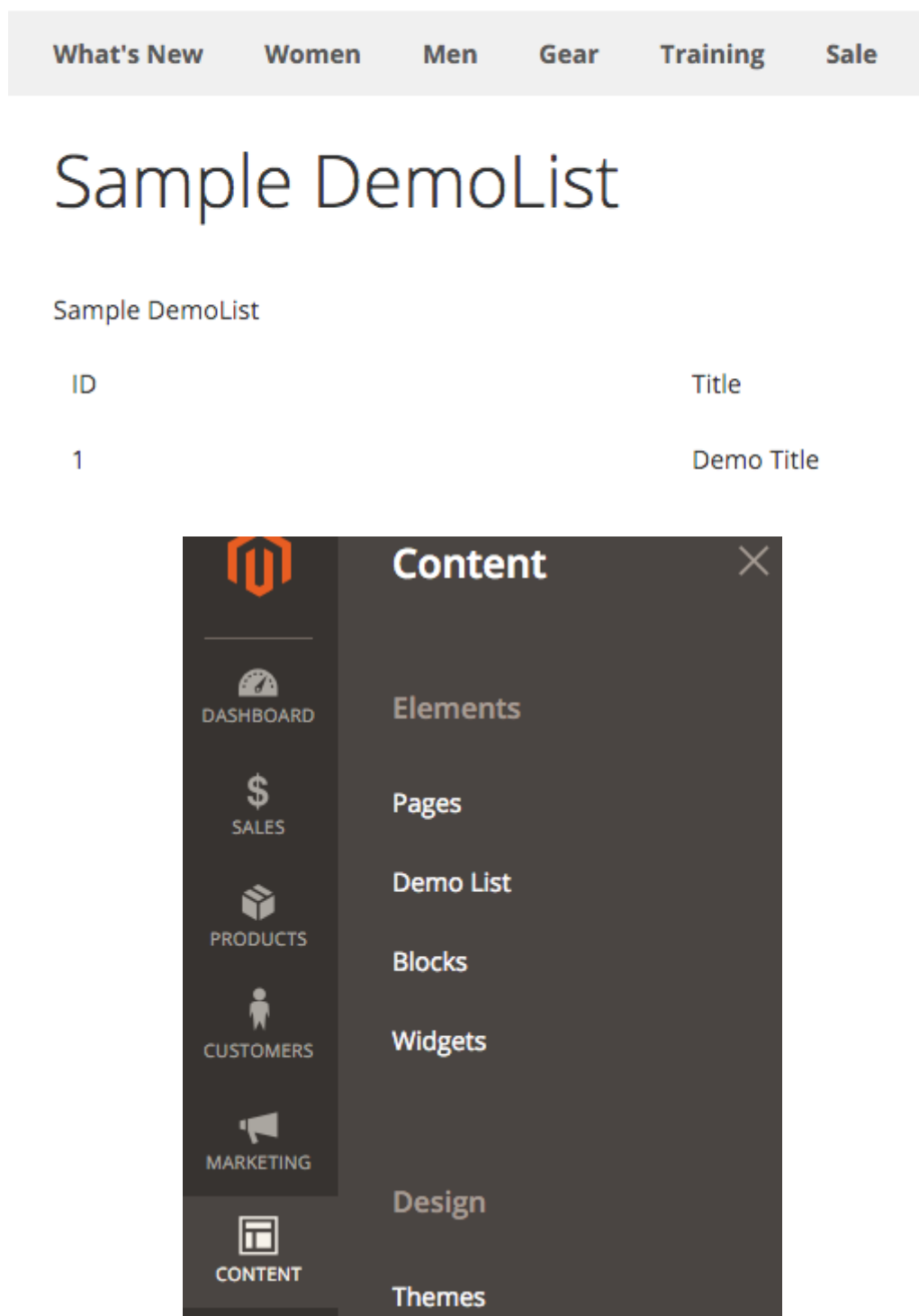

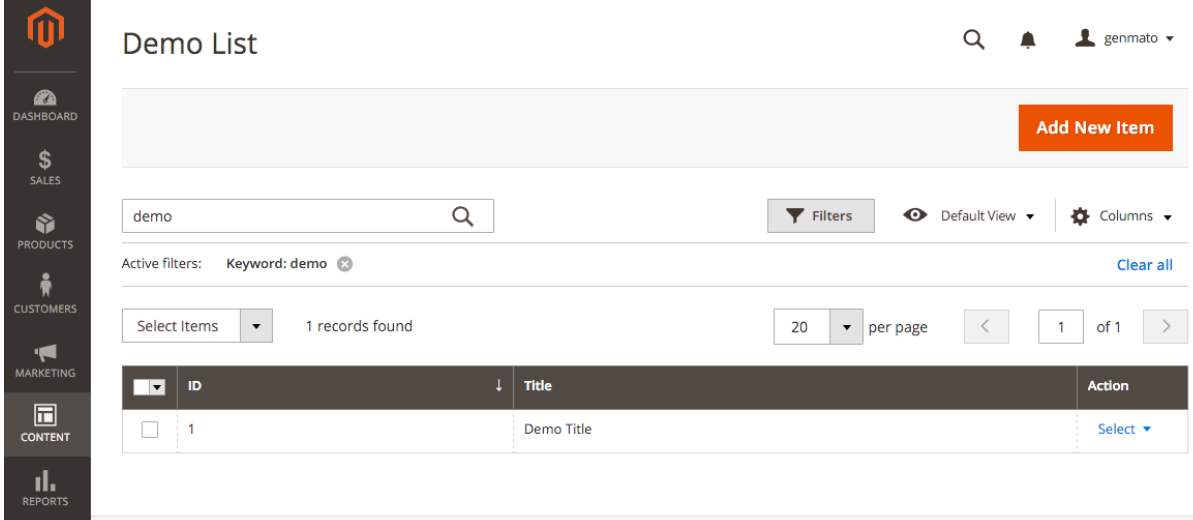

## **Chapter 8: Creating Magento 2 Extensions - Advanced**

**Advanced Pricing** 

€ 25.00 Cost

# **Demo Product**

Be the first to review this product

€31.25

SKU#: Demo Product